# **HP Storage Essentials**

Software Version: 6.3

### **CLI Guide**

Document Release Date: Thursday, June 03, 2010

Software Release Date: June 2010

First Edition

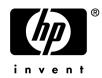

## **Legal Notices**

#### Warranty

The only warranties for HP products and services are set forth in the express warranty statements accompanying such products and services. Nothing herein should be construed as constituting an additional warranty. HP shall not be liable for technical or editorial errors or omissions contained herein.

The information contained herein is subject to change without notice.

#### **Restricted Rights Legend**

Confidential computer software. Valid license from HP required for possession, use or copying. Consistent with FAR 12.211 and 12.212, Commercial Computer Software, Computer Software Documentation, and Technical Data for Commercial Items are licensed to the U.S. Government under vendor's standard commercial license.

#### **Copyright Notices**

© Copyright 2002-2010 Hewlett-Packard Development Company, L.P.

#### **Trademark Notices**

Java<sup>™</sup> and all Java based trademarks and logos are trademarks or registered trademarks of Sun Microsystems, Inc. in the U.S. and other countries.

Microsoft® and Windows® are registered trademarks of Microsoft Corporation.

Oracle is a registered trademark of Oracle Corporation.

UNIX® is a registered trademark of the Open Group.

#### Acknowledgements

This product includes software developed by the Apache Software Foundation (http://www.apache.org/).

This product includes software developed by the JDOM Project (http://www.jdom.org/).

This product includes cryptographic software written by Eric Young (eay@cryptsoft.com).

This product includes software developed by the OpenSSL Project for use in the OpenSSL Toolkit (http://www.openssl.org/).

This product includes software written by Tim Hudson (tjh@cryptsoft.com).

This product includes an interface of the 'zlib' general purpose compression library, which is Copyright © 1995-2002 Jean-loup Gailly and Mark Adler.

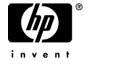

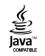

#### **Documentation Updates**

The title page of this document contains the following identifying information:

- Software Version number, which indicates the software version.
- Document Release Date, which changes each time the document is updated.
- Software Release Date, which indicates the release date of this version of the software.

To check for recent updates or to verify that you are using the most recent edition of a document, go to:

#### http://h20230.www2.hp.com/selfsolve/manuals

This site requires that you register for an HP Passport and sign in. To register for an HP Passport ID, go to:

http://h20229.www2.hp.com/passport-registration.html

Or click the New users - please register link on the HP Passport login page.

You will also receive updated or new editions if you subscribe to the appropriate product support service. Contact your HP sales representative for details.

#### Support

Visit the HP Software Support Online web site at:

This web site provides contact information and details about the products, services, and support that HP Software offers.

#### http://www.hp.com/go/hpsoftwaresupport

HP Software online support provides customer self-solve capabilities. It provides a fast and efficient way to access interactive technical support tools needed to manage your business. As a valued support customer, you can benefit by using the support web site to:

- Search for knowledge documents of interest
- Submit and track support cases and enhancement requests
- Download software patches
- Manage support contracts
- Look up HP support contacts
- Review information about available services
- · Enter into discussions with other software customers
- Research and register for software training

Most of the support areas require that you register as an HP Passport user and sign in. Many also require a support contract. To register for an HP Passport ID, go to:

http://h20229.www2.hp.com/passport-registration.html

To find more information about access levels, go to:

http://h20230.www2.hp.com/new\_access\_levels.jsp

### Contents

| С  | LI Guide                                | 1  |
|----|-----------------------------------------|----|
| Le | egal Notices                            | 2  |
| D  | ocumentation Updates                    | 3  |
| S  | upport                                  |    |
| С  | contents                                | 5  |
| 1  | Overview of the CLI                     | 25 |
|    | Before Using the CLI                    |    |
|    | Accessing the CLI Help from the CLI     |    |
|    | About Error Codes                       |    |
|    | Accessing Error Codes                   |    |
| 2  | 2 Installing the CLI                    | 31 |
|    | Installing the CLI on Microsoft Windows |    |
|    | Installing the CLI on Sun Solaris.      |    |
|    | Installing the CLI on Linux.            |    |
|    | Installing the CLI on IBM AIX           | 34 |
|    | Upgrading the CLI.                      | 35 |
|    | Removing the CLI.                       | 36 |
| 3  | 3 CLI Commands                          | 37 |
|    | CLI Version                             |    |
|    | Applications                            | 37 |
|    | appiqlist -application -all             | 38 |
|    | appiqlist -application <id></id>        | 38 |
|    | appiqlist -application -database -all   | 38 |
|    | appiqlist -application -exchange -all   | 38 |
|    | appiqlist -application -virtual -all    |    |
|    | appiqshow -application <id></id>        | 38 |
|    | appiqshow -application -all             | 38 |
|    | appiqshow -application -database -all   | 38 |
|    | appiqshow -application -exchange -all   |    |

|    | appiqshow -application -virtual -all                     | . 39 |
|----|----------------------------------------------------------|------|
|    | appiqstats -application -all                             | . 39 |
|    | appiqstats -application <id></id>                        | . 39 |
| Ba | ckups                                                    | 39   |
|    | appiqlist -backup -backupmanager -all                    | 40   |
|    | appiqlist -backup -backupmanager <id></id>               | . 40 |
|    | appiqlist -backup -backupmanager <id> -all</id>          | . 40 |
|    | appiqlist -backup -backupmanager <id> -mediamanager</id> | 40   |
|    | appiqlist -backup -backupmanager <id> -schedule</id>     | . 41 |
|    | appiqlist -backup -backupmanager <id> -job -all</id>     | . 41 |
|    | appiqlist -backup -backupmanager <id> -job -success</id> | . 41 |
|    | appiqlist -backup -backupmanager <id> -job -failure</id> | 41   |
|    | appiqlist -backup -backupmanager <id> -job -partial</id> | 41   |
|    | appiqlist -backup -backupmanager <id> -mediapool</id>    | 41   |
|    | appiqlist -backup -backupmanager <id> -media</id>        | 41   |
|    | appiqlist -backup -backupmanager <id> -policy</id>       | 42   |
|    | appiqlist -backup -backupmanager <id> -client</id>       | 42   |
|    | appiqlist -backup -mediamanager <id></id>                | 42   |
|    | appiqlist -backup -mediamanager <id> -tapelibrary</id>   | . 42 |
|    | appiqlist -backup -mom -all                              | . 42 |
|    | appiqlist -backup -mom <id></id>                         | 42   |
|    | appiqshow -backup -backupmanager -all                    | 42   |
|    | appiqshow -backup -backupmanager <id></id>               | . 42 |
|    | appiqshow -backup -backupmanager <id> -all</id>          | . 42 |
|    | appiqshow -backup -backupmanager <id> -mediamanager</id> | 43   |
|    | appiqshow -backup -backupmanager <id> -schedule</id>     | 43   |
|    | appiqshow -backup -backupmanager <id> -job -all</id>     | 43   |
|    | appiqshow -backup -backupmanager <id> -job -success</id> | . 43 |
|    | appiqshow -backup -backupmanager <id> -job -failure</id> | . 43 |
|    | appiqshow -backup -backupmanager <id> -job -partial</id> | . 43 |
|    | appiqshow -backup -backupmanager <id> -mediapool</id>    | . 43 |

|    | appiqshow -backup -backupmanager <id> -media</id>                                                                                                    | 44   |
|----|----------------------------------------------------------------------------------------------------|------|
|    | appiqshow -backup -backupmanager <id> -policy</id>                                                                                                    | . 44 |
|    | appiqshow -backup -backupmanager <id> -client</id>                                                                                                    | 44   |
|    | appiqshow -backup -mediamanager <id></id>                                                                                                    | 44   |
|    | appiqshow -backup -mediamanager <id> -tapelibrary</id>                                                                                                    | . 44 |
|    | appiqshow -backup -mom -all                                                                                                    | 44   |
|    | appiqshow -backup -mom <id></id>                                                                                                    | 44   |
| Сс | onfiguration                                                                                                    | . 44 |
|    | appiqadd -configuration -discovery -name <schedule name=""> -description <text><br/>nextrun <date@time> -interval <frequency@duration> -discoverygroup <ids> [<br/>infrastructure -backup -refresh -enable].</ids></frequency@duration></date@time></text></schedule>                                                                 | . 46 |
|    | appiqconfig -logout                                                                                                    | . 46 |
|    | appiqconfig -default [-server <ipaddress dns="" name="">]</ipaddress>                                                                                                    | 46   |
|    | appiqedit -configuration -backup -imagecollection <id> -nextrun <date@time> -interval<br/><frequency@duration> -enable</frequency@duration></date@time></id>                                                                                                    |      |
|    | appiqedit -configuration -discovery <id> -name <schedule name=""> -description <text><br/>nextrun date@time -interval <frequency@duration> -discoverygroup <ids> [-enable]</ids></frequency@duration></text></schedule></id>                                                                                                    |      |
|    | appiqedit -configuration -performance -dataaging <id> -nextrun<date@time> -interval<br/><frequency@duration> [-enable].</frequency@duration></date@time></id>                                                                                                    |      |
|    | appiqedit -configuration -performance -datacollection <id> -nextrun date@time -interval .<br/><frequency@duration> -enable.</frequency@duration></id>                                                                                                    |      |
|    | appiqedit -configuration -producthealth -diskspace -nextrun date@time -interval                                                                                                    |      |
|    | appiqedit -configuration -producthealth -logfile -nextrun <date@time> -interval</date@time>                                                                                                    |      |
|    | appiqedit -configuration -producthealth -rmanbackup -nextrun date@time -interval<br><frequency@duration> [-enable]</frequency@duration>                                                                                                    |      |
|    | appiqedit -configuration -reports -cache -nextrun <date@time> -interval</date@time>                                                                                                    |      |
|    | appiqedit -domaindiscovery -application -databaseinfo -address <ip dns="" name=""><br/>managementaddress <ip dns="" name=""> -server <name> -port <number> -type<br/><oracle cache="" db2="" informix="" sqlserver="" sybase=""> -username <name> [<br/>serviceprincipalname <name>]</name></name></oracle></number></name></ip></ip> | . 47 |
|    | appiqlist -configuration -backup -imagecollection                                                                                                    | 47   |
|    | appiqlist -configuration -backup -imagecollection <id></id>                                                                                                    | . 48 |
|    | appiqlist -configuration -discovery                                                                                                    | 48   |

| appiqlist -configuration -discovery <id></id>                                                                             | 48 |
|----------------------------------------------------------------------------------------------------|----|
| appiqlist -configuration -performance -dataaging                                                                          | 48 |
| appiqlist -configuration -performance -dataaging <id></id>                                                                |    |
| appiqlist -configuration -performance -datacollection                                                                     | 48 |
| appiqlist -configuration -performance -datacollection <id></id>                                                           |    |
| appiqlist -configuration -producthealth -diskspace                                                                        |    |
| appiqlist -configuration -producthealth -logfile                                                                          |    |
| appiqlist -configuration -producthealth -rmanbackup                                                                       |    |
| appiqlist -configuration -reports -cache                                                                                  |    |
| appiqlist -configuration -server -address                                                                                 | 49 |
| appiqrun -configuration -backup -imagecollection <ids></ids>                                                              | 49 |
| appiqrun -configuration -performance -datacollection <ids></ids>                                                          | 49 |
| appiqrun -configuration -reports -cache                                                                                   |    |
| appiqshow -configuration -backup -imagecollection                                                                         |    |
| appiqshow -configuration -backup -imagecollection <id></id>                                                               |    |
| appiqshow -configuration -discovery                                                                                       | 49 |
| appiqshow -configuration -discovery <id></id>                                                                             |    |
| appiqshow -configuration -performance -dataaging                                                                          |    |
| appiqshow -configuration -performance -dataaging <id></id>                                                                |    |
| appiqshow -configuration -performance -datacollection                                                                     |    |
| appiqshow -configuration -performance -datacollection <id></id>                                                           | 50 |
| appiqshow -configuration -producthealth -diskspace                                                                        |    |
| appiqshow -configuration -producthealth -logfile                                                                          |    |
| appiqshow -configuration -producthealth -rmanbackup                                                                       | 50 |
| appiqshow -configuration -reports -cache                                                                                  | 50 |
| appiqshow -configuration -server -address                                                                                 |    |
| appiqstop -configuration -backup -imagecollection <ids></ids>                                                             |    |
| appiqstop -configuration -performance -datacollection <ids></ids>                                                         |    |
| Discovery                                                                                                    | 50 |
| appiqadd -domaindiscovery -address <ip dns="" name=""> -username <nam<br><pwd> -Comment <text></text></pwd></nam<br></ip> | •  |

| appiqadd -domaindiscovery -iprange -fromaddress <ip dns="" name=""> -toaddress<br/><ip dns="" name=""> -username <name> -password <pwd> -comment <text></text></pwd></name></ip></ip>                                                                                                    |            |
|----------------------------------------------------------------------------------------------------|------------|
| appiqcreate -domaindiscovery -application -databaseinfo -address <ip dns="" name=""><br/>managementaddress <ip dns="" name=""> -server <name> -port <number> -type<br/><oracle cache="" db2="" informix="" sqlserver="" sybase=""> -username <name> -databasename <db<br>name&gt; -db2path <path name=""></path></db<br></name></oracle></number></name></ip></ip> | . 51<br>D. |
| appiqcreate -domaindiscovery -application -domaincontrollerinfo -domain <name><br/>domaincontroller <name> -username <name> -password <pwd> [-primary]</pwd></name></name></name>                                                                                                    |            |
| appiqcreate -domaindiscovery -application -tnslistenerport <port number=""></port>                                                                                                    | . 51       |
| appiqcreate -domaindiscovery -application -usercredentials -username <name><br/>password <password> -description <text> -type<br/><oracle cache="" db2="" informix="" sqlserver="" sybase=""> [-authentication <mixed windows=""> [<br/>domaincontroller <name>]]</name></mixed></oracle></text></password></name>                                                 | 52         |
| appiqdelete -domaindiscovery -accesspoint <ids></ids>                                                                                                    | . 52       |
| appiqdelete -domaindiscovery -accesspoint -all                                                                                                    | . 52       |
| appiqdelete -domaindiscovery -address <ids></ids>                                                                                                    | 52         |
| appiqdelete -domaindiscovery -address -all                                                                                                    | . 52       |
| appiqdelete -domaindiscovery -application -databaseinfo -address <ip dns="" name=""><br/>server <instance_name database_name=""> -port <port number=""> -type db2</port></instance_name></ip>                                                                                                    |            |
| appiqdelete -domaindiscovery -application -domaincontrollerinfo <id></id>                                                                                                    | . 52       |
| appiqdelete -domaindiscovery -application -tnslistenerport <port number=""></port>                                                                                                    | 52         |
| appiqdelete -domaindiscovery -application -usercredentials -username <id> -type<br/><oracle cache="" db2="" informix="" sqlserver="" sybase=""></oracle></id>                                                                                                    |            |
| appiqdelete -domaindiscovery -credential -username                                                                                                    | . 53       |
| appiqdelete -domaindiscovery -credential -all                                                                                                    | . 53       |
| appiqdiscover -domaindiscovery -address <ids> [-sync]</ids>                                                                                                    | . 53       |
| appiqdiscover -domaindiscovery -address -all [-sync]                                                                                                    | 53         |
| appiqdiscover -domaindiscovery -details -all -infrastructure -backup                                                                                                    | . 53       |
| appiqdiscover -domaindiscovery -details -backup                                                                                                    | . 53       |
| appiqdiscover -domaindiscovery -details -infrastructure                                                                                                    | . 53       |
| appiqdiscover -domaindiscovery -details -discoverygroup <ids> [-infrastructure -backup refresh -sync].</ids>                                                                                                    |            |
| appiqdiscover -domaindiscovery -details -stop.                                                                                                    | . 53       |
| appiqdiscover -domaindiscovery -refresh -fabric <fabric id=""></fabric>                                                                                                    | 54         |
| appiqdiscover -domaindiscovery -refresh -host <host id=""></host>                                                                                                    | . 54       |

| appiqdiscover -domaindiscovery -refresh -storagesystem <storage id="" system=""></storage>                                                                                                    | 54   |
|----------------------------------------------------------------------------------------------------|------|
| appiqdiscover -domaindiscovery -refresh -switch <switch id=""></switch>                                                                                                    | . 54 |
| appiqdiscover -domaindiscovery -test -address <id> [-sync]</id>                                                                                                    | . 54 |
| appiqdiscover -domaindiscovery -topology [-sync]                                                                                                    | . 54 |
| appiqdiscover -domaindiscovery -topology -discoverygroup <ids> [-sync]</ids>                                                                                                    | 54   |
| appiqedit -domaindiscovery -application -usercredentials -username <id> -password<br/><password> -description <text> -type<br/><oracle cache="" db2="" informix="" sqlserver="" sybase=""> [-authentication<br/><mixed windows=""> [-domaincontroller <name>]]</name></mixed></oracle></text></password></id> | . 55 |
| appiqfetch -domaindiscovery -file <file name=""> [-password <password>]</password></file>                                                                                                    | 55   |
| appiqlist -domaindiscovery -accesspoint <id></id>                                                                                                    | . 55 |
| appiqlist -domaindiscovery -accesspoint -all.                                                                                                    | 55   |
| appiqlist -domaindiscovery -address <id></id>                                                                                                    | 55   |
| appiqlist -domaindiscovery -address -all                                                                                                    | 55   |
| appiqlist -domaindiscovery -application -all                                                                                                    | 55   |
| appiqlist -domaindiscovery -application -databaseinfo                                                                                                    | . 55 |
| appiqlist -domaindiscovery -application -DomainControllerinfo                                                                                                    | 55   |
| appiqlist -domaindiscovery -application -tnslistenerport                                                                                                    | 56   |
| appiqlist -domaindiscovery -application -usercredentials                                                                                                    | 56   |
| appiqlist -domaindiscovery -credentials                                                                                                    | . 56 |
| appiqlist -domaindiscovery -discoverygroup <id></id>                                                                                                    | 56   |
| appiqlist -domaindiscovery -discoverygroup -all                                                                                                    | . 56 |
| appiqmove -domaindiscovery -discoverygroup <id> -accesspoint <id></id></id>                                                                                                    | . 56 |
| appiqsave -domaindiscovery -password <password>[-path <directory name="" path="">]</directory></password>                                                                                                    | 56   |
| appiqset -domaindiscovery -address <id> -username <name> -password <pwd><br/>Comment <text></text></pwd></name></id>                                                                                                    |      |
| appiqset -domaindiscovery -credential -username <name> -password <password></password></name>                                                                                                    | 56   |
| appiqshow -domaindiscovery -accesspoint <id></id>                                                                                                    | . 56 |
| appiqshow -domaindiscovery -accesspoint -all.                                                                                                    | . 57 |
| appiqshow -domaindiscovery -address <id></id>                                                                                                    | . 57 |
| appiqshow -domaindiscovery -address -all                                                                                                    | 57   |
| appiqshow -domaindiscovery -application -all.                                                                                                    | 57   |
| appiqshow -domaindiscovery -application -databaseinfo                                                                                                    | . 57 |

|    | appiqshow -domaindiscovery -application -DomainControllerinfo                                                                                                    | 57   |
|----|----------------------------------------------------------------------------------------------------|------|
|    | appiqshow -domaindiscovery -application -tnslistnerport                                                                                                    | . 57 |
|    | appiqshow -domaindiscovery -application -usercredentials                                                                                                    | 57   |
|    | appiqshow -domaindiscovery -credentials                                                                                                    | 57   |
|    | appiqshow -domaindiscovery -discoverygroup <id></id>                                                                                                    | 57   |
|    | appiqshow -domaindiscovery -discoverygroup -all                                                                                                    | 57   |
|    | appiqset -domaindiscovery -quarantine -all                                                                                                    | 57   |
|    | appiqset -domaindiscovery -quarantine <id></id>                                                                                                    | 58   |
|    | appiqset -domaindiscovery -quarantine <id1,id2,id3></id1,id2,id3>                                                                                                    | . 58 |
|    | appiqset -domaindiscovery -unquarantine -all                                                                                                    | 58   |
|    | appiqset -domaindiscovery -unquarantine <id></id>                                                                                                    | . 58 |
|    | appiqstatus -managementserver                                                                                                    | 58   |
| Do | omains                                                                                                    | . 58 |
|    | appiqlist -domain -path                                                                                                    | . 59 |
|    | appiqshow -domain -path                                                                                                    | . 59 |
| Εv | ents                                                                                                    | . 59 |
|    | appiqlist -event -all                                                                                                    | 61   |
|    | appiqlist -event <event id=""></event>                                                                                                    | 61   |
|    | appiqlist -event -all -startdate <yyyy-mm-dd today> -starttime <hh:mm now> -enddate<br/><yyyy-mm-dd today> -endtime <hh:mm now></hh:mm now></yyyy-mm-dd today></hh:mm now></yyyy-mm-dd today>                                                            |      |
|    | appiqlist -event -all -severity <severity></severity>                                                                                                    | 61   |
|    | appiqlist -event -all -severity <severity> -startdate <yyyy-mm-dd today> -starttime<br/><hh:mm now> -enddate <yyyy-mm-dd today> -endtime <hh:mm now></hh:mm now></yyyy-mm-dd today></hh:mm now></yyyy-mm-dd today></severity>                            |      |
|    | appiqlist -event -all -type <eventtype> -startdate <yyyy-mm-dd today> -starttime<br/><hh:mm now> -enddate <yyyy-mm-dd today> -endtime <hh:mm now></hh:mm now></yyyy-mm-dd today></hh:mm now></yyyy-mm-dd today></eventtype>                              |      |
|    | appiqlist -event -all -severity <severity> -type <eventtype> -startdate <yyyy-mm<br>dd today&gt; -starttime <hh:mm now> -enddate <yyyy-mm-dd today=""> -endtime<br/><hh:mm now></hh:mm now></yyyy-mm-dd></hh:mm now></yyyy-mm<br></eventtype></severity> | .63  |
|    | appiqlist -event -all -elementtype <element type=""></element>                                                                                                    | . 64 |
|    | appiqlist -event -all -elementtype <element type=""> -severity <severity></severity></element>                                                                                                    | 64   |
|    | appiqlist -event -all -elementtype <element type=""> -startdate <yyyy-mm-dd today><br/>starttime<hh:mm now> -enddate <yyyy-mm-dd today> -endtime <hh:mm now></hh:mm now></yyyy-mm-dd today></hh:mm now></yyyy-mm-dd today></element>                     |      |
|    | appiqlist -event -elementid <element id=""></element>                                                                                                    | . 65 |

| appiqlist -event -elementid <element id=""> -severity <severity></severity></element>                                                                                                    | 65  |
|----------------------------------------------------------------------------------------------------|-----|
| appiqlist -event -elementid <element id=""> -startdate <yyyy-mm-dd today> -starttime<br/><hh:mm now> -enddate <yyyy-mm-dd today> -endtime <hh:mm now></hh:mm now></yyyy-mm-dd today></hh:mm now></yyyy-mm-dd today></element>                                                                |     |
| appiqlist -event -elementid <element id=""> -severity <severity> -startdate <yyyy-mm<br>dd today&gt; -starttime <hh:mm now> -enddate <yyyy-mm-dd today> -endtime<br/><hh:mm now.< td=""><td></td></hh:mm now.<></yyyy-mm-dd today></hh:mm now></yyyy-mm<br></severity></element>             |     |
| appiqlist -event -elementid <element id=""> -type <eventtype> -startdate <yyyy-mm<br>dd today&gt; -starttime <hh:mm now> -enddate <yyyy-mm-dd today> -endtime<br/><hh:mm now></hh:mm now></yyyy-mm-dd today></hh:mm now></yyyy-mm<br></eventtype></element>                                  |     |
| appiqlist -event -elementid <element id=""> -severity <severity> -type <eventtype>startdate <yyyy-mm-dd today> -starttime <hh:mm now> -enddate <yyyy-mm-dd today> .<br/>-endtime <hh:mm now>.</hh:mm now></yyyy-mm-dd today></hh:mm now></yyyy-mm-dd today></eventtype></severity></element> |     |
| appiqshow -event <event id=""></event>                                                                                                    | 67  |
| appiqshow -event -all -elementtype <element type=""></element>                                                                                                    | 67  |
| appiqshow -event -all -severity <severity></severity>                                                                                                    | 67  |
| appiqshow -event -all -elementtype <element type=""> -severity <severity></severity></element>                                                                                                    | 67  |
| appiqshow -event -all -elementtype <element type=""> -startdate <yyyy-mm-dd today><br/>starttime <hh:mm now> -enddate <yyyy-mm-dd today> -endtime <hh:mm now></hh:mm now></yyyy-mm-dd today></hh:mm now></yyyy-mm-dd today></element>                                                        |     |
| appiqshow -event -all -startdate <yyyy-mm-dd today> -starttime <hh:mm now> -enddate.<br/><yyyy-mm-dd today> -endtime <hh:mm now></hh:mm now></yyyy-mm-dd today></hh:mm now></yyyy-mm-dd today>                                                                                               |     |
| appiqshow -event -all -severity <severity> -startdate <yyyy-mm-dd today> -starttime<br/><hh:mm now> -enddate <yyyy-mm-dd today> -endtime <hh:mm now></hh:mm now></yyyy-mm-dd today></hh:mm now></yyyy-mm-dd today></severity>                                                                |     |
| appiqshow -event -all -type <eventtype> -startdate <yyyy-mm-dd today> -starttime<br/><hh:mm now> -enddate <yyyy-mm-dd today> -endtime <hh:mm now></hh:mm now></yyyy-mm-dd today></hh:mm now></yyyy-mm-dd today></eventtype>                                                                  |     |
| appiqshow -event -all -severity <severity> -type <eventtype> -startdate <yyyy-mm<br>dd today&gt; -starttime <hh:mm now> -enddate <yyyy-mm-dd today> -endtime<br/><hh:mm now></hh:mm now></yyyy-mm-dd today></hh:mm now></yyyy-mm<br></eventtype></severity>                                  |     |
| appiqshow -event -elementid <element id=""></element>                                                                                                    | 69  |
| appiqshow -event -elementid <element id=""> -severity <severity></severity></element>                                                                                                    | 69  |
| appiqshow -event -elementid <element id=""> -startdate <yyyy-mm-dd today> -starttime<br/><hh:mm now> -enddate <yyyy-mm-dd today> -endtime <hh:mm now></hh:mm now></yyyy-mm-dd today></hh:mm now></yyyy-mm-dd today></element>                                                                |     |
| appiqshow -event -elementid <element id=""> -severity <severity> -startdate <yyyy-mm<br>dd today&gt; -starttime <hh:mm now> -enddate <yyyy-mm-dd today> -endtime<br/><hh:mm now></hh:mm now></yyyy-mm-dd today></hh:mm now></yyyy-mm<br></severity></element>                                |     |
| appiqshow -event -elementid <element id=""> -type <eventtype> -startdate <yyyy-mm<br>dd today&gt; -starttime <hh:mm now> -enddate <yyyy-mm-dd today> -endtime<br/><hh:mm now></hh:mm now></yyyy-mm-dd today></hh:mm now></yyyy-mm<br></eventtype></element>                                  | .70 |

|    | appiqshow -event -elementid <element id=""> -severity <severity> -type <eventtype><br/>startdate <yyyy-mm-dd today> -starttime <hh:mm now> -enddate <yyyy-mm-dd today><br/>-endtime <hh:mm now></hh:mm now></yyyy-mm-dd today></hh:mm now></yyyy-mm-dd today></eventtype></severity></element> | .71  |
|----|----------------------------------------------------------------------------------------------------|------|
|    | appiqclear -event <event id=""></event>                                                                                                    | 71   |
|    | appiqclear -event -all                                                                                                    | 71   |
|    | appiqclear -event -all -startdate <yyyy-mm-dd today> -starttime <hh:mm now> -enddate <yyyy-mm-dd today> -endtime <hh:mm now></hh:mm now></yyyy-mm-dd today></hh:mm now></yyyy-mm-dd today>                                                                                                    |      |
|    | appiqclear -event -all -severity <severity></severity>                                                                                                    | 72   |
|    | appiqclear -event -all -severity <severity> -startdate <yyyy-mm-dd today> -starttime<br/><hh:mm now> -enddate <yyyy-mm-dd today> -endtime <hh:mm now></hh:mm now></yyyy-mm-dd today></hh:mm now></yyyy-mm-dd today></severity>                                                                 |      |
|    | appiqdelete -event <event id=""></event>                                                                                                    | .72  |
|    | appiqdelete -event -all                                                                                                    | 72   |
|    | appiqdelete -event -all -severity <severity></severity>                                                                                                    | 72   |
|    | appiqdelete -event -all -startdate <yyyy-mm-dd today> -starttime <hh:mm now><br/>enddate <yyyy-mm-dd today> -endtime <hh:mm now></hh:mm now></yyyy-mm-dd today></hh:mm now></yyyy-mm-dd today>                                                                                                 |      |
|    | appiqdelete -event -all -severity <severity> -startdate <yyyy-mm-dd today> -starttime<br/><hh:mm now> -enddate <yyyy-mm-dd today> -endtime <hh:mm now></hh:mm now></yyyy-mm-dd today></hh:mm now></yyyy-mm-dd today></severity>                                                                |      |
|    | appiqdelete -event -elementid <element id=""></element>                                                                                                    | 73   |
|    | appiqdelete -event -elementid <element id=""> -severity <severity></severity></element>                                                                                                    | .73  |
|    | appiqdelete -event -elementid <element id=""> -severity <severity> -startdate <yyyy-mm<br>dd today&gt; -starttime <hh:mm now> -enddate <yyyy-mm-dd today> -endtime<br/><hh:mm now></hh:mm now></yyyy-mm-dd today></hh:mm now></yyyy-mm<br></severity></element>                                | .73  |
| Ex | port to Visio                                                                                                    | 74   |
|    | appiqexport -topologylayout -path <c: xmls=""> -system</c:>                                                                                                    | 74   |
|    | appiqexport -topologylayout -path <c: xmls=""> -backup</c:>                                                                                                    | 74   |
| Fa | brics                                                                                                    | .74  |
|    | appiqlist -fabric -all                                                                                                    | 74   |
|    | appiqlist -fabric -all -device                                                                                                    | 74   |
|    | appiqlist -fabric -all -application                                                                                                    | 74   |
|    | appiqlist -fabric -all -host                                                                                                    | .75  |
|    | appiqlist -fabric -all -port                                                                                                    | 75   |
|    | appiqlist -fabric -all -switch                                                                                                    | 75   |
|    | appiqlist -fabric -all -storagesystem                                                                                                    | 76   |
|    | appiqlist -fabric -all -tapelibrary.                                                                                                    | . 77 |

| appiqlist -fabric -all -zoneset                                          | 77   |
|--------------------------------------------------------------------------|------|
| appiqlist -fabric -all -zone                                             | . 77 |
| appiqlist -fabric -all -zonealias                                        | . 77 |
| appiqlist -fabric <fabric id=""></fabric>                                | . 77 |
| appiqlist -fabric <fabric id=""> -device</fabric>                        | . 77 |
| appiqlist -fabric <fabric id=""> -application</fabric>                   | 78   |
| appiqlist -fabric <fabric id=""> -host</fabric>                          | . 78 |
| appiqlist -fabric <fabric id=""> -port</fabric>                          | 78   |
| appiqlist -fabric <fabric id=""> -switch</fabric>                        | . 78 |
| appiqlist -fabric <fabric id=""> -storagesystem</fabric>                 | . 79 |
| appiqlist -fabric <fabric id=""> -tapelibrary</fabric>                   | . 79 |
| appiqlist -fabric <fabric id=""> -zoneset</fabric>                       | . 79 |
| appiqlist -fabric <fabric id=""> -zone</fabric>                          | . 79 |
| appiqlist -fabric <fabric id=""> -zonealias</fabric>                     | . 79 |
| appiqset -fabric <fabric id=""> -customname <new name=""></new></fabric> | . 80 |
| appiqshow -fabric -all                                                   | . 80 |
| appiqshow -fabric -all -device                                           | . 80 |
| appiqshow -fabric -all -application                                      | 80   |
| appiqshow -fabric -all -host                                             | . 80 |
| appiqshow -fabric -all -port                                             | 80   |
| appiqshow -fabric -all -switch                                           | . 80 |
| appiqshow -fabric -all -storagesystem                                    | . 80 |
| appiqshow -fabric -all -tapelibrary                                      | . 80 |
| appiqshow -fabric -all -zoneset                                          | . 81 |
| appiqshow -fabric -all -zone                                             | . 81 |
| appiqshow -fabric -all -zonealias                                        | . 81 |
| appiqshow -fabric <fabric id=""></fabric>                                | 81   |
| appiqshow -fabric <fabric id=""> -device</fabric>                        | 81   |
| appiqshow -fabric <fabric id=""> -application</fabric>                   | . 81 |
| appiqshow -fabric <fabric id=""> -host</fabric>                          | . 81 |
| appiqshow -fabric <fabric id=""> -port</fabric>                          | . 81 |

| appiqshow -fabric <fabric id=""> -switch</fabric>                | 82 |
|------------------------------------------------------------------|----|
| appiqshow -fabric <fabric id=""> -storagesystem</fabric>         | 82 |
| appiqshow -fabric <fabric id=""> -tapelibrary</fabric>           | 82 |
| appiqshow -fabric <fabric id=""> -zoneset</fabric>               | 82 |
| appiqshow -fabric <fabric id=""> -zone</fabric>                  | 82 |
| appiqshow -fabric <fabric id=""> -zonealias</fabric>             | 82 |
| Hosts                                                            | 83 |
| appiqdelete -device -host <id> [-accesspoint]</id>               | 83 |
| appiqlist -device -host -all                                     | 83 |
| appiqlist -device -host <id></id>                                |    |
| appiqlist -device -host <id> -all</id>                           |    |
| appiqlist -device -host <id> -port</id>                          |    |
| appiqlist -device -host <id> -application</id>                   |    |
| appiqlist -device -host <id> -hba</id>                           | 85 |
| appiqlist -device -host <id> -targetmapping</id>                 | 85 |
| appiqlist -device -host <id> -diskdrive</id>                     | 85 |
| appiqlist -device -host <id> -logicaldisk</id>                   | 85 |
| appiqlist -device -host <id> -volume</id>                        | 85 |
| appiqlist -device -host <id> -partition</id>                     | 85 |
| appiqlist -device -host <id> -multipathdevice</id>               |    |
| appiqlist -device -host <id> -processor</id>                     | 86 |
| appiqset -device -host <id> -customname <new name=""></new></id> | 86 |
| appiqshow -device -host -all                                     |    |
| appiqshow -device -host <id></id>                                | 86 |
| appiqshow -device -host <id> -all</id>                           | 86 |
| appiqshow -device -host <id> -port</id>                          |    |
| appiqshow -device -host <id> -application</id>                   |    |
| appiqshow -device -host <id> -hba</id>                           | 87 |
| appiqshow -device -host <id> -targetmapping</id>                 |    |
| appiqshow -device -host <id> -diskdrive</id>                     |    |
| appiqshow -device -host <id> -logicaldisk</id>                   | 87 |

|    | appiqshow -device -host <id> -volume</id>                                                                                                    | 87   |
|----|----------------------------------------------------------------------------------------------------|------|
|    | appiqshow -device -host <id> -partition</id>                                                                                                  | 87   |
|    | appiqshow -device -host <id> -multipathdevice</id>                                                                                            | 87   |
|    | appiqshow -device -host <id> -processor</id>                                                                                                  | 88   |
|    | appiqstats -device -host -all                                                                                                    | 88   |
|    | appiqstats -device -host <id></id>                                                                                                    | 88   |
|    | appiqstats -device -host <id> -logicaldisk</id>                                                                                               | . 88 |
| Ho | ost Security Groups                                                                                                    | 88   |
|    | appiqlist -hostsecuritygroup <hostsecuritygroup id=""></hostsecuritygroup>                                                                    | 88   |
|    | appiqlist -hostsecuritygroup <hostsecuritygroup id=""> -all</hostsecuritygroup>                                                               | 88   |
|    | appiqlist -hostsecuritygroup <hostsecuritygroup id=""> -port</hostsecuritygroup>                                                              | 88   |
|    | appiqlist -hostsecuritygroup <hostsecuritygroup id=""> -volume</hostsecuritygroup>                                                            | 89   |
|    | appiqlist -hostsecuritygroup <hostsecuritygroup id=""> -initiator</hostsecuritygroup>                                                         | 89   |
|    | appiqlist -hostsecuritygroup <hostsecuritygroup id=""> -lun</hostsecuritygroup>                                                               | 89   |
|    | appiqlist -hostsecuritygroup <hostsecuritygroup id=""> -hid</hostsecuritygroup>                                                               | 89   |
|    | appiqlist -hostsecuritygroup <hostsecuritygroup id=""> -subordinate</hostsecuritygroup>                                                       | 89   |
|    | appiqlist -hostsecuritygroup <hostsecuritygroup id=""> -maskingcapabilities</hostsecuritygroup>                                               | . 89 |
|    | appiqshow -hostsecuritygroup <hostsecuritygroup id=""></hostsecuritygroup>                                                                    | 89   |
|    | appiqshow -hostsecuritygroup <hostsecuritygroup id=""> -all</hostsecuritygroup>                                                               | 89   |
|    | appiqshow -hostsecuritygroup <hostsecuritygroup id=""> -port</hostsecuritygroup>                                                              | 90   |
|    | appiqshow -hostsecuritygroup <hostsecuritygroup id=""> -volume</hostsecuritygroup>                                                            | 90   |
|    | appiqshow -hostsecuritygroup <hostsecuritygroup id=""> -initiator</hostsecuritygroup>                                                         | 90   |
|    | appiqshow -hostsecuritygroup <hostsecuritygroup id=""> -lun</hostsecuritygroup>                                                               | 90   |
|    | appiqshow -hostsecuritygroup <hostsecuritygroup id=""> -hid</hostsecuritygroup>                                                               | 90   |
|    | appiqshow -hostsecuritygroup <hostsecuritygroup id=""> -subordinate</hostsecuritygroup>                                                       | 90   |
|    | appiqshow -hostsecuritygroup <hostsecuritygroup id=""> -maskingcapabilities</hostsecuritygroup>                                               | 90   |
|    | appiqset -hostsecuritygroup <hostsecuritygroup id=""> -name <hostsecuritygroup name=""></hostsecuritygroup></hostsecuritygroup>               | 91   |
|    | appiqset -hostsecuritygroup <hostsecuritygroup id=""> -hostmode <storageclientsetting<br>id&gt;</storageclientsetting<br></hostsecuritygroup> |      |
|    | appiqset -hostsecuritygroup <hostsecuritygroup id=""> -hostmode2 <string representing<br="">HostMode2 value&gt;</string></hostsecuritygroup>  |      |

|    | appiqdelete -hostsecuritygroup <hostsecuritygroup id=""></hostsecuritygroup>                                                                                                    | 91  |
|----|----------------------------------------------------------------------------------------------------|-----|
|    | appiqadd -hostsecuritygroup <hostsecuritygroup id=""> -volume <list ids="" of="" volume=""><br/>deviceaccess <list access="" device="" ids="" of=""></list></list></hostsecuritygroup>                                                                                                    |     |
|    | appiqadd -hostsecuritygroup <host group="" id="" security=""> - initiator <list hba="" ids="" of="" port=""></list></host>                                                                                                    | 92  |
|    | appiqremove -hostsecuritygroup <host group="" id="" security=""> -volume <list ids="" of="" volume=""></list></host>                                                                                                    | 92  |
|    | appiqremove -hostsecuritygroup <host group="" id="" security=""> - initiator <list hba="" ids="" of="" port="">.</list></host>                                                                                                    | 92  |
|    | appiqcreate -hostsecuritygroup <storage id="" system=""> -initiator <list host="" of="" port="" wwns=""  <br="">list of host port Ids&gt; [-name <name>]</name></list></storage>                                                                                                    |     |
|    | appiqcreate -hostsecuritygroup <storage id="" system=""> -port <list of="" port<br="" storage="" system="">ids&gt; -initiator <list host="" ids="" list="" of="" port="" wwns=""  =""> [-name <name>]</name></list></list></storage>                                                                                                    |     |
|    | appiqcreate -hostsecuritygroup <storage id="" system=""> -port <list of="" ports="" storage="" system=""><br/>-initiator <list host="" lds="" list="" of="" port="" wwns=""  =""> -volume <list ids="" of="" volume=""><br/>deviceaccess <list deviceaccess="" of="" values=""> [-name <name>]</name></list></list></list></list></storage> | .94 |
| Ne | etApp NAS Devices                                                                                                    | 94  |
|    | appiqlist -device -nashost -all                                                                                                    | 95  |
|    | appiqlist -device -nashost <id></id>                                                                                                    | 95  |
|    | appiqlist -device -nashost <id> -all.</id>                                                                                                    | 95  |
|    | appiqlist -device -nashost <id> -volume</id>                                                                                                    | 95  |
|    | appiqlist -device -nashost <id> -volume <id> -quota</id></id>                                                                                                    | 95  |
|    | appiqlist -device -nashost <id> -volume <id> -snapshot</id></id>                                                                                                    | 95  |
|    | appiqlist -device -nashost <id> -volume <id> -share</id></id>                                                                                                    | 95  |
|    | appiqlist -device -nashost <id> -volume <id> -qtree</id></id>                                                                                                    | 95  |
|    | appiqlist -device -nashost <id> -diskdrive</id>                                                                                                    | 95  |
|    | appiqlist -device -nashost <id> -aggregate</id>                                                                                                    | 95  |
|    | appiqlist -device -nashost <id> -plex</id>                                                                                                    | 95  |
|    | appiqlist -device -nashost <id> -raid</id>                                                                                                    | 95  |
|    | appiqlist -fabric <id> -nashost</id>                                                                                                    | 95  |
|    | appiqlist -fabric -all -nashost                                                                                                    | 96  |
|    | appiqshow -device -nashost -all                                                                                                    | 96  |
|    | appiqshow -device -nashost <id> -all</id>                                                                                                    | 96  |
|    | appiqshow -device -nashost <id></id>                                                                                                    | 96  |
|    | appiqshow -device -nashost <id> -volume</id>                                                                                                    | 96  |

|    | appiqshow -device -nashost <id> -volume <id> -quota</id></id>                                                                                                    | 96   |
|----|----------------------------------------------------------------------------------------------------|------|
|    | appiqshow -device -nashost <id> -volume <id> -snapshot</id></id>                                                                                                    | . 96 |
|    | appiqshow -device -nashost <id> -volume <id> -share</id></id>                                                                                                    | 96   |
|    | appiqshow -device -nashost <id> -volume <id> -qtree</id></id>                                                                                                    | . 96 |
|    | appiqshow -device -nashost <id> -diskdrive</id>                                                                                                    | . 96 |
|    | appiqshow -device -nashost <id> -aggregate</id>                                                                                                    | . 96 |
|    | appiqshow -device -nashost <id> -plex</id>                                                                                                    | 96   |
|    | appiqshow -device -nashost <id> -raid</id>                                                                                                    | . 96 |
|    | appiqshow -fabric <id> -nashost</id>                                                                                                    | . 97 |
|    | appiqshow -fabric -all -nashost                                                                                                    | . 97 |
| Re | emote CIM Extensions Management                                                                                                    | 97   |
|    | appiqinstall -agent -username <username host="" of=""> -password <password host="" of=""><br/>hostname <ip address="" dns="" host="" name="" of="" or=""></ip></password></username>   |      |
|    | appiqinstall -ssh -username <username host="" of=""> -password <password host="" of=""><br/>hostname <ip address="" dns="" host="" name="" of="" or=""></ip></password></username>     |      |
|    | appiqstart -agent -username <username host="" of=""> -password <password host="" of=""><br/>hostname <ip address="" dns="" host="" name="" of="" or=""></ip></password></username>     |      |
|    | appiqstop -agent -cime <ip address="" dns="" host="" name="" of="" or=""></ip>                                                                                                    | . 97 |
|    | appiqstop -agent -username <username host="" of=""> -password <password host="" of=""><br/>hostname <ip address="" dns="" host="" name="" of="" or=""></ip></password></username>      |      |
|    | appiqstatus -agent -cime <ip address="" dns="" host="" name="" of="" or=""></ip>                                                                                                    | 98   |
|    | appiqstatus -agent -username <username host="" of=""> -password <password host="" of=""><br/>hostname <ip address="" dns="" host="" name="" of="" or=""></ip></password></username>    |      |
|    | appiqfetch -gather -cime <ip address="" dns="" host="" name="" of="" or=""></ip>                                                                                                    | . 98 |
|    | appiqfetch -logs -cime <ip address="" dns="" host="" name="" of="" or=""></ip>                                                                                                    | 98   |
|    | appiqfetch -logs -username <username host="" of=""> -password <password host="" of=""><br/>hostname <ip address="" dns="" host="" name="" of="" or=""></ip></password></username>      |      |
|    | appiqupdate -agent -username <username host="" of=""> -password <password host="" of=""><br/>hostname <ip address="" dns="" host="" name="" of="" or=""></ip></password></username>    |      |
|    | appiqfetch -config -username <username host="" of=""> -password <password host="" of=""><br/>hostname <ip address="" dns="" host="" name="" of="" or=""></ip></password></username>    |      |
|    | appiqupdate -config -username <username host="" of=""> -password <password host="" of=""><br/>hostname <ip address="" dns="" host="" name="" of="" or=""></ip></password></username>   |      |
|    | appiquninstall -agent -username <username host="" of=""> -password <password host="" of=""><br/>hostname <ip address="" dns="" host="" name="" of="" or=""></ip></password></username> |      |

| Se | curity                                                                                                    | 99   |
|----|----------------------------------------------------------------------------------------------------|------|
|    | appiqadd -organization <id> -host <ids> -switch <ids> -storagesystem <ids>application <ids> -tapelibrary <ids> -childorganization <ids> -volume <ids></ids></ids></ids></ids></ids></ids></ids></id>                                                                |      |
|    | appiqcreate -organization -name <orgname> -description <text> -host <ids> -switch<br/><ids> -storagesystem <ids> -tapelibrary <ids> -application <ids>-childorganization<br/><ids> -volume <ids></ids></ids></ids></ids></ids></ids></ids></text></orgname>         | .100 |
|    | appiqdelete -organization <id></id>                                                                                                    | 100  |
|    | appiqlist -user -all                                                                                                    | 100  |
|    | appiqlist -user <user id=""></user>                                                                                                    | 100  |
|    | appiqlist -user <user id=""> -role</user>                                                                                                    | 100  |
|    | appiqlist -user <user id=""> -organization</user>                                                                                                    | 100  |
|    | appiqlist -role -all                                                                                                    | 100  |
|    | appiqlist -role <role id=""></role>                                                                                                    | 100  |
|    | appiqlist -organization -all                                                                                                    | 100  |
|    | appiqlist -organization <org id=""></org>                                                                                                    | 100  |
|    | appiqlist -organization <org id=""> -element</org>                                                                                                    | 101  |
|    | appiqlist -organization <org id=""> -user</org>                                                                                                    | 101  |
|    | appiqlist -organization <org id=""> -childorganization</org>                                                                                                    | 101  |
|    | appiqremove -organization <id> -host <ids> -switch <ids> -storagesystem <ids><br/>application <ids> -tapelibrary <ids> -childorganization <ids> -volume <ids></ids></ids></ids></ids></ids></ids></ids></id>                                                        |      |
|    | appiqset -organization <id> -name <orgname> -description <text> -host <ids> -switch<br/><ids> -storagesystem <ids> -application <ids> -tapelibrary <ids> -childorganization<br/><ids> -volume <ids></ids></ids></ids></ids></ids></ids></ids></text></orgname></id> | 101  |
|    | appiqshow -user -all                                                                                                    | 101  |
|    | appiqshow -user <user id=""></user>                                                                                                    | 101  |
|    | appiqshow -user <user id=""> -role</user>                                                                                                    | 101  |
|    | appiqshow -user <user id=""> -organization</user>                                                                                                    | 102  |
|    | appiqshow -role -all                                                                                                    | 102  |
|    | appiqshow -role <role id=""></role>                                                                                                    | 102  |
|    | appiqshow -organization - all                                                                                                    | 102  |
|    | appiqshow -organization <org id=""></org>                                                                                                    | 102  |
|    | appiqshow -organization <org id=""> -element</org>                                                                                                    | 102  |
|    | appiqshow -organization <org id=""> -user</org>                                                                                                    | 102  |

|    | appiqshow -organization <org id=""> -childorganization</org>                                                                                                    | 102   |
|----|----------------------------------------------------------------------------------------------------|-------|
| St | orage Pools                                                                                                    | . 102 |
|    | appiqlist -pool <pool id=""></pool>                                                                                                    | 103   |
|    | appiqlist -pool <pool id=""> -volume</pool>                                                                                                    | 103   |
|    | appiqlist -pool <pool id=""> -storageextent</pool>                                                                                                    | 103   |
|    | appiqlist -pool <pool id=""> -storagesetting</pool>                                                                                                    | 103   |
|    | appiqshow -pool <pool id=""></pool>                                                                                                    | 103   |
|    | appiqshow -pool <pool id=""> -storagesetting</pool>                                                                                                    | 103   |
|    | appiqshow -pool <pool id=""> -storageextent</pool>                                                                                                    | 104   |
|    | appiqshow -pool <pool id=""> -volume</pool>                                                                                                    | 104   |
|    | appiqcreate -pool <pool 1="" id=""><pool id="" n=""> -storagesetting <storage id="" settings=""> -size&lt;<size in="" mb=""></size></storage></pool></pool>                                                                   |       |
|    | appiqcreate -pool <pool 1="" id=""><pool id="" n=""> -extents <extent 1="" id=""><extend id="" n=""><br/>storagesetting <storage id="" settings=""> -size <size in="" mb=""></size></storage></extend></extent></pool></pool> |       |
|    | appiqdelete -pool <pool id=""></pool>                                                                                                    | 105   |
| Sc | orting the Information Displayed                                                                                                    | . 105 |
|    | Sorting Hosts by Number of HBAs.                                                                                                    | . 105 |
|    | Sort Storage Systems by Number of Fabrics Connected                                                                                                    | 106   |
|    | Search Fabrics for Zone Sets with the Same Name                                                                                                    | 106   |
|    | Sort All Zones in All Fabrics by Zone Name                                                                                                    | 107   |
|    | Display Model Numbers of All Switches.                                                                                                    | . 107 |
| St | orage Systems                                                                                                    | . 107 |
|    | appiqdelete -device -storagesystem <storage id="" system=""> [-accesspoint]</storage>                                                                                                    | 108   |
|    | appiqlist -device -storagesystem -all                                                                                                    | 108   |
|    | appiqlist -device -storagesystem <storage id="" system=""></storage>                                                                                                    | . 108 |
|    | appiqlist -device -storagesystem <storage id="" system=""> -all</storage>                                                                                                    | . 108 |
|    | appiqlist -device -storagesystem <ssid> -port</ssid>                                                                                                    | 109   |
|    | appiqlist -device -storagesystem <ssid> -lun</ssid>                                                                                                    | 109   |
|    | appiqlist -device -storagesystem <ssid> -pool</ssid>                                                                                                    | 109   |
|    | appiqlist -device -storagesystem <ssid> -volume</ssid>                                                                                                    | 109   |
|    | appiqlist -device -storagesystem <ssid> -storagecapability</ssid>                                                                                                    | 109   |
|    | appiqlist -device -storagesystem <ssid> -drive.</ssid>                                                                                                    | 109   |

|    | appiqlist -device -storagesystem <ssid> -extent</ssid>                        | 110   |
|----|-------------------------------------------------------------------------------|-------|
|    | appiqlist -device -storagesystem <ssid> -hostsecuritygroup</ssid>             | 110   |
|    | appiqlist -device -storagesystem <ssid> -maskingcapabilities</ssid>           | 110   |
|    | appiqlist -device -storagesystem <ssid> -unmappedvolume</ssid>                | 110   |
|    | appiqlist -device -storagesystem <ssid> -mappedvolume</ssid>                  | 110   |
|    | appiqlist -device -storagesystem <ssid> -storageclientsettings</ssid>         | 110   |
|    | appiqset -device -storagesystem <ssid> -customname <new name=""></new></ssid> | 111   |
|    | appiqshow -device -storagesystem -all.                                        | 111   |
|    | appiqshow -device -storagesystem <ssid></ssid>                                | 111   |
|    | appiqshow -device -storagesystem <ssid> -all</ssid>                           | 111   |
|    | appiqshow -device -storagesystem <ssid> -port</ssid>                          | . 111 |
|    | appiqshow -device -storagesystem <ssid> -lun</ssid>                           | 111   |
|    | appiqshow -device -storagesystem <ssid> -pool</ssid>                          | 112   |
|    | appiqshow -device -storagesystem <ssid> -volume</ssid>                        | 112   |
|    | appiqshow -device -storagesystem <ssid> -unmappedvolume</ssid>                | 112   |
|    | appiqshow -device -storagesystem <ssid> -mappedvolume</ssid>                  | 112   |
|    | appiqshow -device -storagesystem <ssid> -storagecapability</ssid>             | 112   |
|    | appiqshow -device -storagesystem <ssid> -drive</ssid>                         | 112   |
|    | appiqshow -device -storagesystem <ssid> -extent</ssid>                        | 113   |
|    | appiqshow -device -storagesystem <ssid> -hostsecuritygroup</ssid>             | 113   |
|    | appiqshow -device -storagesystem <ssid> -maskingcapabilities</ssid>           | 113   |
|    | appiqshow -device -storagesystem <ssid> -storageclientsettings</ssid>         | 113   |
|    | appiqstats -device -storagesystem -all                                        | 113   |
|    | appiqstats -device -storagesystem <ssid></ssid>                               | 113   |
|    | appiqstats -device -storagesystem <ssid> -pool</ssid>                         | 114   |
| Sv | vitches                                                                       | 114   |
|    | appiqdelete -device -switch <switch id=""> [-accesspoint]</switch>            | 114   |
|    | appiqlist -device -switch -all                                                | 114   |
|    | appiqlist -device -switch <switch id=""></switch>                             | 115   |
|    | appiqlist -device -switch <switch id=""> -all</switch>                        | 115   |
|    | appiqlist -device -switch <switch id=""> -port</switch>                       | . 115 |

|    | appiqlist -device -switch <switch id=""> -zonealias</switch>                            | 115 |
|----|-----------------------------------------------------------------------------------------|-----|
|    | appiqlist -device -switch <switch id=""> -zone</switch>                                 | 115 |
|    | appiqlist -device -switch <switch id=""> -zoneset</switch>                              | 115 |
|    | appiqset -device -switch <switch id=""> -customname <new name=""></new></switch>        | 116 |
|    | appiqshow -device -switch -all                                                          | 116 |
|    | appiqshow -device -switch <switch id=""></switch>                                       | 116 |
|    | appiqshow -device -switch <switch id=""> -all</switch>                                  | 116 |
|    | appiqshow -device -switch <switch id=""> -port</switch>                                 | 116 |
|    | appiqshow -device -switch <switch id=""> -zone</switch>                                 | 116 |
|    | appiqshow -device -switch <switch id=""> -zoneset</switch>                              | 116 |
|    | appiqshow -device -switch <switch id=""> -zonealias</switch>                            | 117 |
|    | appiqstats -device -switch -all                                                         | 117 |
|    | appiqstats -device -switch <switch id=""></switch>                                      | 117 |
| Та | ape Libraries                                                                           | 117 |
|    | appiqdelete -device -tapelibrary <library id=""> [-accesspoint]</library>               | 117 |
|    | appiqlist -device -tapelibrary -all                                                     | 117 |
|    | appiqlist -device -tapelibrary <library id=""></library>                                | 117 |
|    | appiqlist -device -tapelibrary <library id=""> -all</library>                           | 118 |
|    | appiqlist -device -tapelibrary <library id=""> -port</library>                          | 118 |
|    | appiqlist -device -tapelibrary <library id=""> -mediaaccessdevice</library>             | 118 |
|    | appiqlist -device -tapelibrary <library id=""> -controller</library>                    | 118 |
|    | appiqlist -device -tapelibrary <library id=""> -changerdevice</library>                 | 118 |
|    | appiqset -device -tapelibrary <library id=""> -customname <new name=""></new></library> | 118 |
|    | appiqshow -device -tapelibrary -all                                                     | 119 |
|    | appiqshow -device -tapelibrary <library id=""></library>                                | 119 |
|    | appiqshow -device -tapelibrary <library id=""> -all</library>                           | 119 |
|    | appiqshow -device -tapelibrary <library id=""> -port</library>                          | 119 |
|    | appiqshow -device -tapelibrary <library id=""> -mediaaccessdevice</library>             | 119 |
|    | appiqshow -device -tapelibrary <library id=""> -controller</library>                    | 119 |
|    | appiqshow -device -tapelibrary <library id=""> -changerdevice</library>                 | 120 |
| Vo | plumes                                                                                  | 120 |

|    | appiqdelete -volume <list id="" of="" volume=""></list>                                                                                                    | 120 |
|----|----------------------------------------------------------------------------------------------------|-----|
|    | appiqcreate -volume <stor id="" pool="" sys=""> -storagesetting <storage [-default]="" id="" setting=""  =""><br/>size <size in="" mb=""></size></storage></stor>                                                                               |     |
|    | appiqcreate -volume <stor id="" pool="" sys=""> -storagesetting <storage id="" setting=""  [-default]=""><br/>size <size in="" mb=""> -name <name></name></size></storage></stor>                                                               |     |
|    | appiqcreate -volume <stor id="" pool="" sys=""> -lsi -storagesetting <storage [<br="" id="" setting=""  ="">default]&gt; -size<size in="" mb=""> -cacheahead <ca> -segmentsize <ssize> -name <name></name></ssize></ca></size></storage></stor> | 121 |
| Zo | nes                                                                                                    | 122 |
|    | Naming Conventions for Zones                                                                                                    | 123 |
|    | appiqlist -zone <zone id=""> -all</zone>                                                                                                    | 123 |
|    | appiqlist -zone <zone id=""> -host</zone>                                                                                                    | 123 |
|    | appiqlist -zone <zone id=""> -storagesystem</zone>                                                                                                    | 123 |
|    | appiqlist -zone <zone id=""> -port</zone>                                                                                                    | 124 |
|    | appiqlist -zone <zone id=""> -zonealias</zone>                                                                                                    | 124 |
|    | appiqshow -zone <zone id=""></zone>                                                                                                    | 124 |
|    | appiqshow -zone <zone id=""> -all</zone>                                                                                                    | 124 |
|    | appiqshow -zone <zone id=""> -host</zone>                                                                                                    | 124 |
|    | appiqshow -zone <zone id=""> -storagesystem</zone>                                                                                                    | 124 |
|    | appiqshow -zone <zone id=""> -port</zone>                                                                                                    | 124 |
|    | appiqshow -zone <zone id=""> -zonealias</zone>                                                                                                    | 125 |
|    | appiqcreate -zone <vsan1>:<switch1>:<zone> -fabric <fabric id=""> -port <port id=""></port></fabric></zone></switch1></vsan1>                                                                                                    | 125 |
|    | appiqcreate -zone <zone name=""> -fabric <fabric id=""> -switch <switch id=""> -port <port id=""></port></switch></fabric></zone>                                                                                                    | 125 |
|    | appiqcreate -zone <zonename> -fabric <fabric id=""> -zonealias <zonealias id=""></zonealias></fabric></zonename>                                                                                                    | 126 |
|    | appiqcreate –zone <zonename> -fabric <fabric id=""> -zonealias <zonealias id=""> -port<br/><port id=""></port></zonealias></fabric></zonename>                                                                                                  |     |
|    | appiqdelete -zone <zone id=""></zone>                                                                                                    | 127 |
|    | appiqadd -zone <zone id=""> -port <port id=""></port></zone>                                                                                                    | 127 |
|    | appiqadd -zone <zone id=""> -zonealias <zonealias id=""></zonealias></zone>                                                                                                    | 127 |
|    | appiqremove -zone <zone id=""> -port <port id=""></port></zone>                                                                                                    | 127 |
|    | appiqremove -zone <zone id=""> -zonealias <zonealias id=""></zonealias></zone>                                                                                                    | 128 |
| Zo | ne Aliases                                                                                                    | 128 |
|    | appiqshow -zonealias <zonealias id=""></zonealias>                                                                                                    | 128 |

| appiqcreate -zonealias <vsan1>:<switch1>:<zonealias> -fabric <fabric id=""> -port <po< th=""><th></th></po<></fabric></zonealias></switch1></vsan1> |       |
|----------------------------------------------------------------------------------------------------|-------|
| id>                                                                                                    | 128   |
| appiqcreate -zonealias <zone alias="" name=""> -fabric <fabric id=""> -port <port id=""></port></fabric></zone>                                     | . 129 |
| appiqdelete -zonealias <zonealias id=""></zonealias>                                                                                                | . 129 |
| appiqadd -zonealias <zonealias id=""> -port <port id=""></port></zonealias>                                                                         | . 129 |
| appiqremove -zonealias <zonealias id=""> -port <port id=""></port></zonealias>                                                                      | . 130 |
| Zone Sets                                                                                                    | . 130 |
| appiqlist -zoneset <zoneset id=""></zoneset>                                                                                                    | . 130 |
| appiqlist -zoneset <zoneset id=""> -zone</zoneset>                                                                                                  | . 130 |
| appiqshow -zoneset <zoneset id=""></zoneset>                                                                                                    | . 131 |
| appiqshow -zoneset <zoneset id=""> -zone</zoneset>                                                                                                  | . 131 |
| appiqcreate -zoneset <vsan1>:<switch1>:<zoneset> -fabric <fabric id=""> -zone <zone<br>id&gt;</zone<br></fabric></zoneset></switch1></vsan1>        |       |
| appiqcreate -zoneset <zoneset name=""> -fabric <fabric id=""> -zone <zone id=""></zone></fabric></zoneset>                                          |       |
| appiqdelete -zoneset <zoneset id=""></zoneset>                                                                                                    | . 132 |
| appiqactivate -zoneset <zoneset id=""></zoneset>                                                                                                    | . 132 |
| appiqadd -zoneset <zoneset id=""> -zone <zone id=""></zone></zoneset>                                                                               | . 132 |
| appiqremove -zoneset <zoneset id=""> -zone <zone id=""></zone></zoneset>                                                                            | . 132 |
| ndex                                                                                                    | 133   |

# 1 Overview of the CLI

Depending on your license, the Command Line Interface (CLI) may not be available. See the List of Features to determine if you have access to the CLI. The List of Features is accessible from the Documentation Center (Help > Documentation Center in HP Storage Essentials).

The CLI provides an alternate way for you to manage elements that the management server monitors. You can use the CLI commands in scripts to manage your storage. For example, you can use the appiqlist -event -all command in a script to obtain a listing of the events.

Before you can use the CLI, you must install it. You can install it on the same server that is running the management server or on a remote server. See the release notes for the version requirements. For more information on how to install the CLI, see Installing the CLI on page 31.

Keep in mind the following:

- Before you can use the CLI interface, you must make a connection to the management server (see Before Using the CLI on next page).
- The following special characters are not supported when entered from the command line:
  - ୧୦ ^ &

To enter parameters that include these characters, enter the values against prompts after invoking the <code>appiqconfig</code> command without any parameters; for example:

```
C:\cli\bin>appiqconfig
Username: test_user
Password: test^user1
Server: <IPAddress/DNS name>
Transport [optional]:
Port [optional]:
ErrorOutput [optional]:
CLI configuration is set; ready to issue commands
```

- When you enter a CLI command on Solaris or AIX, enter it in lowercase letters.
- If the UNIX shell environment variable \$PATH is not set with the current directory, prefix the command with . / when running it on UNIX.
- If \$PATH is set to include /opt/APPQcli/bin, you can run the CLI commands from any directory.

- You must use root permissions to run the CLI on Solaris and Linux operating systems because the CLI was installed with root permissions.
- You can run the CLI commands anywhere as long as you provide the path to the bin directory:
  - Microsoft Windows:

C:\\CLI\bin

UNIX:

/opt/APPQcli/bin

Some of the things that CLI commands can do include:

- Identify the following:
  - Backup information
  - Interconnects between the various components in the domain
  - Detailed configuration of each component
  - Capacity, performance, status, and event information from each device and its components
  - Information about zone, zone aliases, and zone sets
  - Volume information
- Manage the following:
  - Get Details
  - Events
  - LUNs
  - Pools
  - Volumes
  - Zone aliases
  - Zone sets
  - Zones

To exit the CLI, enter **exit** or **quit**.

### Before Using the CLI

Before you can use the CLI, you must configure the CLI environment. To connect to the management server, enter the following command on the computer from which you will run the CLI commands. This computer must already have the CLI installed.

Microsoft Windows:

```
appiqconfig -username <name> -password <passwd> -server <ip/name>
-transport <transport> -erroroutput <erroroutput> -port <port>
```

• UNIX:

```
./appiqconfig -username <name> -password <passwd> -server <ip/name>
-transport <transport> -erroroutput <erroroutput> -port <port>
```

where:

- <name> is the user name you use to log on to.
- > <passwd> is the password you use to log on to .
- <ip/name> is the IP address or server name of the server running.

*Optional*: <transport> is the transport that will be used for the CLI commands. The management server supports the following transport types:

- https Default setting if the transport type is not specified.
- http
- RMI

*Optional:* <erroroutput> determines how much information is provided in error messages. The options are as follows:

- **none** This option withholds information about errors.
- minimal (min) This option displays numeric return code, no-exception messaging, or stack trace produced. You can also use min for minimal.
- standard (std) This option is the default setting. It displays numeric error return code as well as a brief textual message (if available) describing the error. You can also use std for standard.
- maximum (max) This option is the "debug" level setting. Aside from the numeric error code, it dumps a stack trace for any thrown exception. You can also use max for maximum.

*Optional*: <port> sets the port for the CLI. Use this feature when you want to use a nonstandard port for the CLI. If you do not set this option, the management server uses the following standard communication ports:

- HTTP 80
- HTTPS 443
- RMI 1099

## Accessing the CLI Help from the CLI

Online help for the command line interface (CLI) is accessible not only by clicking the Help button on the management server, but also from the CLI window. Help can be accessed from the CLI window by appending -help or -h to the command. For example, assume you want to list all the statistics for a host, but you don't know the full command. You could enter a portion of the command and append it with -help, as shown in the following example:

Microsoft Windows:

appiqstats -help

• UNIX:

./appiqstats -help

The software would provide information about the appiqstats command.

If you want to view the overall help for the CLI, enter the following at the command prompt:

cli -help

Before you can use the CLI, you must make a connection to the management server (see Before Using the CLI on page 26).

### About Error Codes

The management server provides error codes to help you in determining what went wrong. Each error code corresponds to one of the descriptions listed in the following table.

| Error Code | Description             |
|------------|-------------------------|
| 0          | No Error                |
| 1          | Unknown Operation       |
| 2          | Unsupported Operation   |
| 3          | Bad Parameter List      |
| 4          | Bad ID Parameter        |
| 5          | Bad Parameter Value     |
| 6          | Bad Command             |
| 7          | API Error               |
| 8          | CLI Configuration Error |
| 9          | Help Error              |
| 10         | General Error           |

#### Accessing Error Codes

To access error codes, enter one of the following at the command prompt after you enter a CLI command:

• Microsoft Windows:

echo %errorlevel%

• UNIX (C shell):

echo \$status

• UNIX (Bourne shell, Bourne Again shell, and Korn shell)

echo \$?

The error code is returned, for example 0, which means there is no error.

# 2 Installing the CLI

Install the CLI on a remote server that can access the management server.

If you have a previous version of the CLI, you must upgrade it to match the current version of the management server. See Upgrading the CLI on page 35 for more information.

### Installing the CLI on Microsoft Windows

To install the CLI on Microsoft Windows, follow these steps:

- 1. Go to the Windows directory on the Utilities CD-ROM.
- 2. Double-click InstallCLI.exe.

When you see the introduction screen, click Next.

3. When you are asked for an installation directory, you can select the default or choose your own. To choose your own directory, click **Choose**. You can always display the default directory by clicking **Restore Default Folder**.

When you are done, click Next.

- 4. Check the notes for any information that applies to your installation. Click Next.
- 5. Check the pre-installation summary. You are shown the following:
  - Product Name
  - Installation Folder
  - Disk Space Required
  - Disk Space Available
- 6. Do one of the following:
  - Click **Install** if you agree with the pre-installation summary.

Or

• Click **Previous** if you want to modify your selections.

The CLI is installed.

- 7. When you are told the installation was successful, click **Done** to quit the installation.
- 8. Go to the following directory:

C:\APPQ\CLI\bin

9. Configure the CLI workstation to point to the management server. See Before Using the CLI on page 9.

#### Installing the CLI on Sun Solaris

You must have root privileges to install this software.

There are several installation options. One is an interactive option, which lets you select the installation directory. Another is a silent installation, which installs with no user input. The silent installation assumes the default installation directory. Both options install on computers with or without X Windows.

To install the CLI on Sun Solaris, follow these steps:

1. Go to the /Solaris directory on the Utilities CD-ROM by entering the following at the command prompt:

# cd /cdrom/Solaris

In this instance, /cdrom is the directory where you mounted the CD-ROM.

2. To install the software, do one of the following:

**Note**: If you receive a message saying there is not enough room in the temp directory to perform the installation, set the IATEMPDIR variable to another directory. The installation uses this directory to extract the installation files. See the documentation for your operating system for information on how to set this variable.

#### Interactive installation (without X Windows or Telnet terminal session)

You must enter -i console; otherwise, you are shown a traceback error. Enter the following at the command prompt:

# ./InstallCLI.bin -i console

Interactive installation (with X Windows)

Enter the following at the command prompt:

# ./InstallCLI.bin

Silent installation (X Windows not required)

Enter the following at the command prompt, and then go to Go to the [CLI\_installation\_ directory]/bin directory. In this instance, [CLI\_installation\_directory] is the directory that contans the CLI program. on the facing page. You cannot change the installation directory.

# ./InstallCLI.bin -i silent

The CLI is automatically installed in the /opt/APPQcli directory.

- During the installation, you are asked for the installation directory. For best results, select the default installation directory.
- 4. Go to a directory other than one on the CD-ROM.
- 5. Unmount the CD-ROM by entering the following at the command prompt:

# umount /cdrom

In this instance, /cdrom is the name of the directory where you mounted the CD-ROM.

- 6. Go to the [CLI\_installation\_directory]/bin directory. In this instance, [CLI\_installation\_directory] is the directory that contans the CLI program.
- 7. Configure the CLI workstation to point to the management server (see Before Using the CLI on page 26).

### Installing the CLI on Linux

You must have root privileges to install this software.

You are provided several installation options. One is an interactive option, which lets you select the installation directory. Another is a silent installation, which installs with no user input. The silent installation assumes the default installation directory. Both options install on computers with or without X Windows.

To install the CLI on Linux, follow these steps:

- 1. Insert the Utilities CD into the CD-ROM drive.
- 2. Mount the CD-ROM drive by entering the following commands at the command prompt:

```
# mkdir -p /mnt/extensions
```

```
# mount /dev/cdrom /mnt/extensions
```

In this instance, /dev/cdrom is the CD device.

3. Go to the /linux directory on the Utilities CD by entering the following at the command prompt:

# cd /mnt/extensions/linux

In this instance, /mnt/extensions is the directory where you mounted the CD-ROM.

4. To install the software, do one of the following:

**Note**: If you receive a message saying there is not enough room in the temp directory to perform the installation, set the IATEMPDIR variable to another directory. The installation uses this directory to extract the installation files. See the documentation for your operating system for information on how to set this variable.

Interactive installation (without X Windows or Telnet terminal session)

You must enter -i console; otherwise, you are shown a traceback error. Enter the following at the command prompt:

# ./InstallCLI.bin -i console

Interactive installation (with X Windows)

Set the DISPLAY environment variable using the following commands:

# DISPLAY=<ip-address>:displaynumber.screennumber

In this instance, <ip-address> is the address of the client from where the Installer script is launched.

```
# export DISPLAY
For example: # DISPLAY=172.168.10.15:0.0
# export DISPLAY
```

Enter the following at the command prompt:

- # ./InstallCLI.bin
- Silent installation (X Windows not required)

Enter the following at the command prompt, and then go to Go to a directory other than one on the CD-ROM. below. You cannot change the installation directory.

# ./InstallCLI.bin -i silent

The CLI is automatically installed in the /opt/APPQcli directory.

- 5. During the installation, you are asked for the installation directory. For best results, select the default installation directory.
- 6. Go to a directory other than one on the CD-ROM.
- 7. Unmount the CD-ROM by entering the following at the command prompt:

```
# umount /mnt/extensions
```

- 8. Go to the [CLI\_installation\_directory]/bin directory. In this instance, [CLI\_installation\_directory] is the directory that contans the CLI program.
- Configure the CLI workstation to point to the management server. See Before Using the CLI on page 26.

### Installing the CLI on IBM AIX

You are provided several installation options. One is an interactive option, which lets you select the installation directory. Another is a silent installation, which installs with no user input. The silent installation assumes the default installation directory. Both options install on computers with or without X Windows.

To install the CLI on IBM AIX, follow these steps:

- 1. Insert the Utilities CD-ROM into the CD-ROM drive.
- 2. Mount the CD-ROM drive by entering the following at the command prompt:

# mount -rv cdrfs /dev/cd0 /cdrom

In this instance, /dev/cd0 is the name of the CD-ROM drive.

If necessary, create a /cdrom directory first.

3. Go to the /aix directory on the CD-ROM by entering the following at the command prompt:

```
# cd /cdrom/aix
```

In this instance, /cdrom is the directory where you mounted the CD-ROM.

4. To install the software, do one of the following:

**Note**: If you receive a message saying there is not enough room in the temp directory to perform the installation, set the IATEMPDIR variable to another directory. The installation uses this directory to extract the installation files. See the documentation for your operating system for information on how to set this variable.

Interactive installation (without X Windows or Telnet terminal session)

You must enter -i console; otherwise, you are shown a traceback error. Enter the following at the command prompt:

# ./InstallCLI.bin -i console

Interactive installation (with X Windows)

Enter the following at the command prompt:

# ./InstallCLI.bin

Silent installation (X Windows not required)

Enter the following at the command prompt, and then go to Go to a directory other than one on the CD-ROM. below. You cannot change the installation directory.

# ./InstallCLI.bin -i silent

The CLI is automatically installed in the /opt/APPQcli directory.

- 5. During the installation, you are asked for the installation directory. For best results, select the default installation directory.
- 6. Go to a directory other than one on the CD-ROM.
- 7. Unmount the CD-ROM by entering the following at the command prompt:

# umount /cdrom

In this instance, /cdrom is the name of the directory where you mounted the CD-ROM.

- 8. Go to the [CLI\_installation\_directory]/bin directory. In this instance, [CLI\_installation\_directory] is the directory that contans the CLI program.
- 9. Configure the CLI workstation to point to the management server. See Before Using the CLI on page 26.

### Upgrading the CLI

You can upgrade the CLI by running the installation as described in the previous sections. The installation detects an existing version, and it upgrades the CLI to the same location.

## Removing the CLI

To remove the CLI from Microsoft Windows, follow these steps:

- 1. Go to Add/Remove Programs.
- 2. Select the CLI program from the list.
- 3. Click Change/Remove.
- 4. When you are told the product is about to be uninstalled, click **Uninstall**.
- 5. When the program is done with removing the product, click **Done**.

The CLI is removed from Microsoft Windows.

To remove the CLI from UNIX, follow these steps:

1. Go to the following directory by entering the following at the command prompt:

# cd [InstallationDirectory]/Uninstall\_[company\_name]\_CLI

In this instance, [InstallationDirectory] is the directory that contans the CLI.

- 2. Remove the CLI by entering the following at the command prompt:
  - # ./Uninstall\_[company\_name]\_CLI

# 3 CLI Commands

Before you can use the CLI, you must make a connection to the management server. See Before Using the CLI on page 26 for more information.

It is recommended that you use the CLI prompt to enter your commands instead of typing the "appiq" prefix in the CLI commands. You can avoid typing the "appiq" prefix in the CLI commands by entering **cli** at the command prompt.

Each time you use the appiq prefix in a command at the command prompt, the CLI client must reestablish a connection with the management server. In comparison, when you use the CLI command prompt, a connection with the management server is established only once, not each time you enter a command. Because the CLI command prompt only establishes a connection once, it uses fewer resources and runs faster than entering commands at the command prompt. Using the CLI command prompt to enter commands is sometimes referred to as interactive mode.

To access the CLI prompt and enter a command, follow these steps:

1. Enter the following:

cli

2. Enter the following:

cli> list -event -all

The appiq prefix is removed.

# **CLI** Version

You can find the version of the CLI by entering the following:

Microsoft Windows:

cli -version

• UNIX:

./cli -version

At the CLI prompt you can enter -version or version, as shown in the following example:

```
CLI> -version (or) version
```

# **Applications**

Use the following CLI commands for applications:

- appiqlist -application -all on next page
- appiqlist -application <id> on next page
- appiqlist -application -database -all on next page

- appiqlist -application -exchange -all below
- appiqlist -application -virtual -all below
- appiqshow -application <id> below
- appiqshow -application -all below
- appiqshow -application -database -all below
- appiqshow -application -exchange -all on the facing page
- appiqshow -application -virtual -all on the facing page
- appiqstats -application -all on the facing page
- appiqstats -application <id> on the facing page

#### appiqlist -application -all

**Description**: Provides a short description of all the applications.

## appiqlist -application <id>

**Description**: Provides a short description of the specified application identifier. In this instance, <id> is the identifier for the application. The identifier for the application can be obtained using several methods, such as the appiqlist -application -all command.

#### appiqlist -application -database -all

Description: Lists all the database applications.

#### appiqlist -application -exchange -all

Description: Lists all the exchange applications.

#### appiqlist -application -virtual -all

Description: Lists all the virtual applications.

#### appigshow -application <id>

**Description**: Displays detailed information about the specified application. In this instance, <id> is the identifier for the application. The identifier for the application can be obtained using several methods, such as the appiqlist -application -all command.

#### appiqshow -application -all

Description: Displays detailed information about all the applications.

#### appiqshow -application -database -all

Description: Displays detailed information about all the database applications.

# appiqshow -application -exchange -all

**Description**: Displays detailed information about all the exchange applications.

appiqshow -application -virtual -all

**Description**: Displays detailed information about all the virtual applications.

#### appiqstats -application -all

**Description**: Shows the statistical information about all the applications.

#### appiqstats -application <id>

**Description**: Shows the statistical information about the specified applications. In this instance, <id> is the identifier for the application. The identifier for the application can be obtained using several methods, such as the appiqlist -application -all command.

# Backups

Use the following CLI commands to manage backups:

- appiqlist -backup -backupmanager -all on next page
- appiqlist -backup -backupmanager <ID> on next page
- appiqlist -backup -backupmanager <ID> -all on next page
- appiqlist -backup -backupmanager <ID> -mediamanager on next page
- appiqlist -backup -backupmanager <ID> -schedule on page 41
- appiqlist -backup -backupmanager <ID> -job -all on page 41
- appiqlist -backup -backupmanager <ID> -job -success on page 41
- appiqlist -backup -backupmanager <ID> -job -failure on page 41
- appiqlist -backup -backupmanager <ID> -job -partial on page 41
- appiqlist -backup -backupmanager <ID> -mediapool on page 41
- appiqlist -backup -backupmanager <ID> -media on page 41
- appiqlist -backup -backupmanager <ID> -policy on page 42
- appiqlist -backup -backupmanager <ID> -client on page 42
- appiqlist -backup -mediamanager <ID> on page 42
- appiqlist -backup -mediamanager <ID> -tapelibrary on page 42
- appiqlist -backup -mom -all on page 42
- appiqlist -backup -mom <ID> on page 42

#### Chapter 3

- appiqshow -backup -backupmanager -all on page 42
- appiqshow -backup -backupmanager <ID> on page 42
- appiqshow -backup -backupmanager <ID> -all on page 42
- appiqshow -backup -backupmanager <ID> -mediamanager on page 43
- appiqshow -backup -backupmanager <ID> -schedule on page 43
- appiqshow -backup -backupmanager <ID> -job -all on page 43
- appiqshow -backup -backupmanager <ID> -job -success on page 43
- appiqshow -backup -backupmanager <ID> -job -failure on page 43
- appiqshow -backup -backupmanager <ID> -job -partial on page 43
- appiqshow -backup -backupmanager <ID> -mediapool on page 43
- appiqshow -backup -backupmanager <ID> -media on page 44
- appiqshow -backup -backupmanager <ID> -policy on page 44
- appiqshow -backup -backupmanager <ID> -client on page 44
- appiqshow -backup -mediamanager <ID> on page 44
- appiqshow -backup -mediamanager <ID> -tapelibrary on page 44
- appiqshow -backup -mom -all on page 44
- appiqshow -backup -mom <ID> on page 44

#### appiqlist -backup -backupmanager -all

Description: Lists all the backup managers.

#### appiqlist -backup -backupmanager <ID>

**Description:** Provides the name of the backup manager.

You can find the identifier for the specified backup manager through the appiqlist -backup - backupmanager -all command.

# appiqlist -backup -backupmanager <ID> -all

**Description:** Lists all the subcomponents of the backup manager.

You can find the identifier for the backup manager through the appiqlist -backup - backupmanager -all command.

# appiqlist -backup -backupmanager <ID> -mediamanager

Description: Lists all the media managers connected to the backup manager.

You can find the identifier for the backup manager through the appiqlist -backup - backupmanager -all command.

#### appiqlist -backup -backupmanager <ID> -schedule

Description: Lists all the backup schedules of the backup manager.

You can find the identifier for the backup manager through the appiqlist -backup - backupmanager -all command.

#### appiqlist -backup -backupmanager <ID> -job -all

Description: Lists all the backup jobs configured on the backup manager.

You can find the identifier for the backup manager through the appiqlist -backup - backupmanager -all command.

#### appiqlist -backup -backupmanager <ID> -job -success

Description: Lists all the successful jobs configured on the backup manager.

You can find the identifier for the backup manager through the <code>appiqlist -backup - backupmanager -all command</code>.

#### appiqlist -backup -backupmanager <ID> -job -failure

**Description:** Lists all the failed jobs configured on the backup manager.

You can find the identifier for the backup manager through the appiqlist -backup - backupmanager -all command.

#### appiqlist -backup -backupmanager <ID> -job -partial

**Description:** Lists all the partially success jobs configured on the backup manager.

You can find the identifier for the backup manager through the appiqlist -backup - backupmanager -all command.

#### appiqlist -backup -backupmanager <ID> -mediapool

**Description:** Lists all the backup media pools configured on the backup manager.

You can find the identifier for the backup manager through the <code>appiqlist -backup - backupmanager -all command</code>.

### appiqlist -backup -backupmanager <ID> -media

**Description:** Lists all the available backup media for the backup manager.

You can find the identifier for the backup manager through the appiqlist -backup - backupmanager -all command.

# appiqlist -backup -backupmanager <ID> -policy

Description: Lists all the backup policies configured on the backup manager.

You can find the identifier for the backup manager through the appiqlist -backup - backupmanager -all command.

# appiqlist -backup -backupmanager <ID> -client

Description: Lists all the backup clients associated with the backup manager.

You can find the identifier for the backup manager through the <code>appiqlist -backup - backupmanager -all command</code>.

#### appiqlist -backup -mediamanager <ID>

Description: Provides the name of the media manager.

#### appiqlist -backup -mediamanager <ID> -tapelibrary

**Description:** Lists all the tape libraries connected to the media manager.

You can find the identifier for the media manager through the appiqlist -backup - backupmanager <ID> -mediamanager command.

#### appiqlist -backup -mom -all

Description: Lists all of the master of master servers.

#### appiqlist -backup -mom <ID>

Description: Provides the name of the specified master of master server.

#### appiqshow -backup -backupmanager -all

**Description:** Provides a detailed description of all the backup managers.

#### appigshow -backup -backupmanager <ID>

**Description:** Provides a detailed description of the backup manager.

```
You can find the identifier for the backup manager through the appiqlist -backup - backupmanager -all command.
```

# appiqshow -backup -backupmanager <ID> -all

Description: Provides a detailed description of all the subcomponents of the backup manager.

You can find the identifier for the backup manager through the appiqlist -backup - backupmanager -all command.

# appiqshow -backup -backupmanager <ID> -mediamanager

**Description:** Provides a detailed description of all the media managers connected to the backup manager.

You can find the identifier for the backup manager through the appiqlist -backup - backupmanager -all command.

## appiqshow -backup -backupmanager <ID> -schedule

**Description:** Provides a detailed description of all the backup schedules of the backup manager.

You can find the identifier for the backup manager through the appiqlist -backup - backupmanager -all command.

# appiqshow -backup -backupmanager <ID> -job -all

**Description:** Provides a detailed description of all the backup jobs configured on the backup manager.

You can find the identifier for the backup manager through the appiqlist -backup - backupmanager -all command.

#### appiqshow -backup -backupmanager <ID> -job -success

**Description:** Provides a detailed description of all the success jobs configured on the backup manager.

You can find the identifier for the backup manager through the appiqlist -backup - backupmanager -all command.

# appiqshow -backup -backupmanager <ID> -job -failure

**Description:** Provides a detailed description of all the failed jobs configured on the backup manager.

You can find the identifier for the backup manager through the appiqlist -backup - backupmanager -all command.

# appiqshow -backup -backupmanager <ID> -job -partial

**Description:** Provides a detailed description of all the partially success jobs configured on the backup manager.

You can find the identifier for the backup manager through the appiqlist -backup - backupmanager -all command.

# appiqshow -backup -backupmanager <ID> -mediapool

**Description:** Provides a detailed description of all the backup media pools configured on the backup manager.

You can find the identifier for the backup manager through the appiqlist -backup - backupmanager -all command.

#### appiqshow -backup -backupmanager <ID> -media

**Description:** Provides a detailed description of all the available backup media for the backup manager.

You can find the identifier for the backup manager through the appiqlist -backup - backupmanager -all command.

#### appiqshow -backup -backupmanager <ID> -policy

**Description:** Provides a detailed description of all the backup policies configured on the backup manager.

You can find the identifier for the backup manager through the appiqlist -backup - backupmanager -all command.

#### appiqshow -backup -backupmanager <ID> -client

**Description:** Provides a detailed description of all the backup clients associated with the backup manager.

You can find the identifier for the backup manager through the appiqlist -backup - backupmanager -all command.

#### appiqshow -backup -mediamanager <ID>

Description: Provides a detailed description of the media manager.

You can find the identifier for the media manager through the appiqlist -backup - backupmanager <ID> -mediamanager command.

#### appiqshow -backup -mediamanager <ID> -tapelibrary

Description: Provides a detailed description of all the tape libraries connected to the media manager.

You can find the identifier for the media manager through the appiqlist -backup - backupmanager <ID> -mediamanager command.

#### appiqshow -backup -mom -all

Description: Provides a detailed description of all the master of master servers.

#### appiqshow -backup -mom <ID>

Description: Provides a detailed description of the specified master of master server.

# Configuration

Use the following CLI commands to configure the management server:

- appiqadd -configuration -discovery -name <Schedule Name> -description <text> -nextrun <date@time> -interval <frequency@duration> -discoverygroup <ids> [-infrastructure -backup refresh -enable] on next page
- appiqconfig -logout on next page
- appiqconfig -default [-server <IPAddress/DNS name>] on next page
- appiqedit -configuration -discovery <id> -name <Schedule Name> -description <text> -nextrun date@time -interval <frequency@duration> -discoverygroup <ids> [-enable] on next page
- appiqedit -configuration -performance -dataaging <id> -nextrun<date@time> -interval <frequency@duration> [-enable] on page 47
- appiqedit -configuration -performance -datacollection <id> -nextrun date@time -interval <frequency@duration> -enable on page 47
- appiqedit -configuration -producthealth -diskspace -nextrun date@time -interval <frequency@duration> [-enable] on page 47
- appiqedit -configuration -producthealth -logfile -nextrun <date@time> -interval <frequency@duration> [-enable] on page 47
- appiqedit -configuration -producthealth -rmanbackup -nextrun date@time -interval <frequency@duration> [-enable] on page 47
- appiqedit -configuration -reports -cache -nextrun <date@time> -interval <frequency@duration> enable on page 47
- appiqlist -configuration -discovery on page 48
- appiqlist -configuration -discovery <id> on page 48
- appiqlist -configuration -performance -dataaging on page 48
- appiqlist -configuration -performance -dataaging <id> on page 48
- appiqlist -configuration -performance -datacollection on page 48
- appiqlist -configuration -performance -datacollection <id> on page 48
- appiqlist -configuration -producthealth -diskspace on page 48
- appiqlist -configuration -producthealth -logfile on page 48
- appiqlist -configuration -producthealth -rmanbackup on page 48
- appiqlist -configuration -reports -cache on page 49
- appiqlist -configuration -server -address on page 49
- appiqrun -configuration -performance -datacollection <ids> on page 49
- appiqrun -configuration -reports -cache on page 49
- appiqshow -configuration -discovery on page 49
- appiqshow -configuration -discovery <id> on page 49

- appiqshow -configuration -performance -dataaging on page 49
- appiqshow -configuration -performance -dataaging <id> on page 49
- appiqshow -configuration -performance -datacollection on page 50
- appiqshow -configuration -producthealth -diskspace on page 50
- appiqshow -configuration -producthealth -logfile on page 50
- appiqshow -configuration -producthealth -rmanbackup on page 50
- appiqshow -configuration -reports -cache on page 50
- appiqshow -configuration -server -address on page 50
- appiqstop -configuration -performance -datacollection <ids> on page 50

appiqadd -configuration -discovery -name <Schedule Name> -description <text> -nextrun <date@time> -interval <frequency@duration> discoverygroup <ids> [-infrastructure -backup -refresh -enable]

Description: Adds a new schedule for discovery.

# appiqconfig -logout

Description: Ends the CLI session with management server.

# appiqconfig -default [-server <IPAddress/DNS name>]

**Description**: Sets the default configuration in the cli.cfg file, and connects to the management server with the default configuration. The *-server* identifier is optional. If the *-server* identifier is not listed, the CLI uses "localhost" as the server name. The default values for admin and password are "admin" and "password."

# appiqedit -configuration -backup -imagecollection <id> -nextrun </date@time> -interval <frequency@duration> -enable

Description: Edits the Backup Image Collection schedule.

Note that image collection is not applicable to EMC NetWorker.

# appiqedit -configuration -discovery <id> -name <Schedule Name> - description

<text> -nextrun date@time -interval <frequency@duration> discoverygroup <ids> [-enable]

Description: Edits the discovery schedule.

appiqedit -configuration -performance -dataaging <id> -nextrun <date@time> -interval <frequency@duration> [-enable]

Description: Edits the performance data aging schedule.

appiqedit -configuration -performance -datacollection <id> -nextrun date@time -interval <frequency@duration> -enable

Description: Edits the performance data collection schedule.

appiqedit -configuration -producthealth -diskspace -nextrun date@time -interval <frequency@duration> [-enable]

Description: Edits the product health disk space schedule.

appiqedit -configuration -producthealth -logfile -nextrun <date@time> -interval <frequency@duration> [-enable]

Description: Edits the product health log file schedule.

appiqedit -configuration -producthealth -rmanbackup -nextrun date@time -interval <frequency@duration> [-enable]

**Description**: Edits the product health manbackup schedule.

appiqedit -configuration -reports -cache -nextrun <date@time> -interval <frequency@duration> -enable

Description: Resets report cache schedule parameters.

appiqedit -domaindiscovery -application -databaseinfo -address <IP/DNS Name> -managementaddress <IP/DNS Name> -server <name> -port <number> -type <oracle/sybase/cache/sqlserver/db2/informix> username

<name> [-serviceprincipalname <name>]

**Description**: Edits database information. If you are using SQL Server in Windows authentication mode, use the optional -serviceprincipalname tag to specify the service principal name.

In this instance:

-password, -description, and -serviceprincipalname are editable tags.

#### appiqlist -configuration -backup -imagecollection

Description: Lists all image collection schedules.

Note that image collection is not applicable to EMC NetWorker.

## appiqlist -configuration -backup -imagecollection <id>

Description: Lists the specified image collection schedule.

Note that image collection is not applicable to EMC NetWorker.

## appiqlist -configuration -discovery

**Description**: Lists all discovery schedules. This command works in the same way as the Discovery tab on the Configuration tab on the main page of the management server's user interface.

# appiqlist -configuration -discovery <id>

**Description**: Lists the specified discovery schedule. This command works in the same way as the Discovery tab on the Configuration tab on the main page of the management server's user interface.

# appiqlist -configuration -performance -dataaging

**Description**: Lists performance data aging schedules. This command works the same was as the Data Aging tab on the Performance tab in the management server's user interface.

## appiqlist -configuration -performance -dataaging <id>

**Description**: Lists the specified performance data aging schedule. This command works the same was as the Data Aging tab on the Performance tab in the management server's user interface.

#### appiqlist -configuration -performance -datacollection

**Description**: Lists performance data collection for all schedules. This command works in the same way as the Data Collection tab on the Performance tab in the management server's user interface.

# appiqlist -configuration -performance -datacollection <id>

**Description**: Lists the specified data collection schedules. This command works in the same way as the Data Collection tab on the Performance tab in the management server's user interface.

# appiqlist -configuration -producthealth -diskspace

Description: Lists all product health disk space schedules.

#### appiqlist -configuration -producthealth -logfile

Description: Lists the product health log file schedule.

#### appiqlist -configuration -producthealth -rmanbackup

**Description**: Lists the product health rmanbackup schedule.

# appiqlist -configuration -reports -cache

Description: Lists report cache schedule basic details.

#### appiqlist -configuration -server -address

Description: Displays the IP address of the management server connected to the CLI.

#### appiqrun -configuration -backup -imagecollection <ids>

Description: Runs the Backup Image Collection schedule.

Note that image collection is not applicable to EMC NetWorker.

#### appiqrun -configuration -performance -datacollection <ids>

Description: Runs performance data collection schedules. The Schedule ID may be one or many.

## appiqrun -configuration -reports -cache

Description: Refreshes the report cache.

## appiqshow -configuration -backup -imagecollection

**Description**: Shows details of all image collection schedules.

Note that image collection is not applicable to EMC NetWorker.

# appiqshow -configuration -backup -imagecollection <id>

**Description**: Shows details of the specified image collection schedule.

Note that image collection is not applicable to EMC NetWorker.

#### appigshow -configuration -discovery

**Description**: Shows details of all discovery schedules. This command works in the same way as the Discovery tab on the Configuration tab on the main page of the management server's user interface.

# appiqshow -configuration -discovery <id>

Description: Shows details of the specified discovery schedule.

# appiqshow -configuration -performance -dataaging

**Description**: Shows details of all performance data aging schedules The same information is provided as resides on the Data Collection tab in the user interface.

# appiqshow -configuration -performance -dataaging <id>

**Description**: Shows details of the specified performance data aging schedule.

# appiqshow -configuration -performance -datacollection

**Description**: Shows details of performance datacollection for all schedules. This command works in the same way as the Data Collection tab on the Performance tab in the management server's user interface.

## appiqshow -configuration -performance -datacollection <id>

Description: Shows details of the specified data collection schedule.

#### appigshow -configuration -producthealth -diskspace

Description: Shows details of product health disk space schedules.

#### appigshow -configuration -producthealth -logfile

Description: Shows details of the product health log file schedule.

#### appiqshow -configuration -producthealth -rmanbackup

**Description**: Shows details of the product health manbackup schedule.

#### appigshow -configuration -reports -cache

**Description**: Shows details of the report cache schedule.

#### appiqshow -configuration -server -address

**Description**: Displays the IP address and user name of the management server connected to the CLI.

#### appiqstop -configuration -backup -imagecollection <ids>

Description: Stops the Backup Image Collection schedule.

Note that image collection is not applicable to EMC NetWorker.

# appiqstop -configuration -performance -datacollection <ids>

**Description**: Stops running performance data collection schedules. The schedule ID may be one or many.

# Discovery

Use the following CLI commands to perform discovery, obtain the topology, and gather details from elements. For additional information about discovery, refer to "Discovering NAS Devices, Tape Libraries, Switches and Storage Systems" and "Discovering Applications, Backup Servers and Hosts" in the user guide.

Some of the commands in this section have an optional -sync flag. If you specify the –sync flag, the command will be in synchronous mode, meaning the management server will not accept new commands until it is done with discovery.

For a complete list of discovery commands, see the table of contents for this help system.

appiqadd -domaindiscovery -address <IP/DNS Name> -username <name>

-password <pwd> -Comment <text>

Description: Adds the address of an element in the same way as the Add Address button does in discovery Step 1 of the management server's user interface

appiqadd -domaindiscovery -iprange -fromaddress <IP/DNS Name> toaddress

<IP/DNS Name> -username <name> -password <pwd> -comment <text>

Description: Adds the IP address range to the domain discovery address list.

appiqcreate -domaindiscovery -application -databaseinfo -address <IP/DNS Name> -managementaddress <IP/DNS Name> -server <name> -port <number> -type <oracle/sybase/cache/sqlserver/db2/informix> username <name> -databasename <db name> -db2path <path name>

**Description**: Creates a new entry for database information.

Add -db2path <path name> to the end of the command only if you are using DB2.

If you are using SQL Server in Windows authentication mode, use the optional – serviceprincipalname tag to specify the service principle name.

appiqcreate -domaindiscovery -application -domaincontrollerinfo -domain <Name>

-domaincontroller <name> -username <name> -password <pwd> [primary]

**Description**: Creates a new entry for the exchange domain controller. The -primary tag is required if the domain controller is primary.

appiqcreate -domaindiscovery -application -tnslistenerport <port number>

Description: Creates a new entry for the Oracle TNS Listener Port.

# appiqcreate -domaindiscovery -application -usercredentials -username <name>

-password <password> -description <text> -type <oracle/sybase/cache/ sqlserver/db2/informix> [-authentication <mixed/windows> [domaincontroller <name>]]

**Description**: Creates user credentials. If the database type is SQL Server, use the optional – authentication tag to specify mixed mode or Windows mode. If you specify Windows mode, use the optional –domaincontroller tag to specify the domain controller.

appiqdelete -domaindiscovery -accesspoint <ids>

Description: Removes the specified access points from the discovery Step 2 and Step 3 list.

appigdelete -domaindiscovery -accesspoint -all

Description: Removes all access points from the discovery Step 2 and Step 3 list.

appiqdelete -domaindiscovery -address <ids>

Description: Removes the specified discovery addresses from the discovery Step 1 list.

appigdelete -domaindiscovery -address -all

Description: Removes all discovery addresses from the discovery Step 1 list.

appiqdelete -domaindiscovery -application -databaseinfo -address <IP/DNS name> -server <Instance\_name/database\_name> -port <port number> -type db2

Description: Removes database information. All of the parameters are mandatory.

appigdelete -domaindiscovery -application -domaincontrollerinfo <id>

**Description**: Removes the specified domain controller from the list.

appiqdelete -domaindiscovery -application -tnslistenerport <port number>

Description: Removes the specified port number from from the TNS Listener Port list.

appiqdelete -domaindiscovery -application -usercredentials -username <id>

-type <oracle/sybase/cache/sqlserver/db2/informix>

Description: Deletes user credentials for managed databases.

# appiqdelete -domaindiscovery -credential -username

Description: Removes credentials from the default list. Credentials are identified by user name.

### appiqdelete -domaindiscovery -credential -all

Description: Removes all credentials.

#### appiqdiscover -domaindiscovery -address <ids> [-sync]

**Description**: Performs discovery Step 1 for the specified discovery addresses. To find the ID of an address, you must have previously discovered the device either through the discovery Step 1 window or through the following CLI command:

appiqdiscover -domaindiscovery -address -all [-sync]

See appiquiscover -domaindiscovery -address -all [-sync] below for more information.

To find the ID for a device previously discovered, run the following command:

appiqlist -domaindiscovery -address -all

See appiqlist -domaindiscovery -address -all on page 55 for more information.

#### appiqdiscover -domaindiscovery -address -all [-sync]

**Description**: Performs discovery Step 1 for all discovery addresses.

#### appiqdiscover -domaindiscovery -details -all -infrastructure -backup

Description: Collects infrastructure and backup data during Get Details.

#### appiqdiscover -domaindiscovery -details -backup

**Description**: Collects only backup data during Get Details.

#### appiqdiscover -domaindiscovery -details -infrastructure

Description: Collects only infrastructure data during Get Details.

# appiqdiscover -domaindiscovery -details -discoverygroup <ids> [-infrastructure -backup -refresh -sync]

**Description**: Collects element details for the specified discovery groups. The -infrastructure tag collects infrastructure details, and the -backup tag collects backup details. One of these options must be used. The -refresh tag forces the device manager to refresh.

#### appiqdiscover -domaindiscovery -details -stop

**Description**: Stops the collection of infrastructure and backup data during Get Details.

# appiqdiscover -domaindiscovery -refresh -fabric <fabric id>

**Description**: Refreshes details of all the elements in a fabric. The fabric identifier can be obtained using several methods, such as the appiqlist -fabric -all command.

# appiqdiscover -domaindiscovery -refresh -host <host id>

**Description**: Collects infrastructure data during Get Details for a specified host, but does not delete components that no longer exist. The host identifier can be obtained using several methods, such as the appiqlist -device -host -all command.

# appiqdiscover -domaindiscovery -refresh -storagesystem <storage system id>

**Description**: Collects infrastructure data during Get Details for a specified storage system, but does not delete components that no longer exist. The storage system identifier can be obtained using several methods, such as the appiqlist -device -storagesystem -all command.

# appiqdiscover -domaindiscovery -refresh -switch <switch id>

**Description**: Collects infrastructure data during Get Details for a specified switch, but does not delete components that no longer exist. The switch identifier can be obtained using several methods, such as the appiqlist -device -switch -all command.

### appiqdiscover -domaindiscovery -test -address <id>[-sync]

Description: Works like the discovery Step 1 test button in the management server's user interface.

#### appiqdiscover -domaindiscovery -topology [-sync]

**Description:** Obtains the topology. This command assumes you have already performed a discovery.

# appiqdiscover -domaindiscovery -topology -discoverygroup <ids> [-sync]

**Description**: Obtains topology information for the specified discovery groups.

appiqedit -domaindiscovery -application -usercredentials -username <id>-password

<password> -description <text> -type
<oracle/sybase/cache/sqlserver/db2/
informix/db2/informix> [-authentication <mixed/windows> [domaincontroller <name>]]

**Description**: Edits user credentials. If the database type is SQL Server, use the optional – authentication tag to specify mixed mode or Windows mode. If you specify Windows mode, use the optional –domainconotroller tag to specify the domain controller.

In this instance, -password, -description, and -domaincontroller are editable tags.

# appiqfetch -domaindiscovery -file <file name> [-password <password>]

**Description**: Imports discovery settings from file. Only the file name is required if the file is in the same directory. Otherwise, the full path of the file must be entered. The password is optional if the password is blank.

#### appiqlist -domaindiscovery -accesspoint <id>

Description: Lists the specified access points listed in discovery Step 2 and Step 3.

#### appiqlist -domaindiscovery -accesspoint -all

Description: Lists all of the access points listed in discovery Step 2 and Step 3.

#### appiqlist -domaindiscovery -address <id>

Description: Lists the specified addresses listed in discovery Step 1.

#### appiqlist -domaindiscovery -address -all

**Description**: Lists all of the addresses listed in discovery Step 1.

#### appiqlist -domaindiscovery -application -all

**Description**: Lists the TNS Listener ports, Exchange domain controllers, database information, and user credentials for managed databases.

#### appiqlist -domaindiscovery -application -databaseinfo

Description: Lists details of database information.

#### appiqlist -domaindiscovery -application -DomainControllerinfo

**Description**: Lists all of the Exchange server domain controller information.

## appiqlist -domaindiscovery -application -tnslistenerport

Description: Lists all of the Oracle TNS Listener ports.

#### appiqlist -domaindiscovery -application -usercredentials

**Description**: Lists all of the user credentials information for managed database applications.

#### appiqlist -domaindiscovery -credentials

**Description**: Lists all default user names.

#### appiqlist -domaindiscovery -discoverygroup <id>

Description: Lists basic details of the specified discovery group.

## appiqlist -domaindiscovery -discoverygroup -all

Description: Lists all discovery groups.

#### appiqmove -domaindiscovery -discoverygroup <id> -accesspoint <id>

Description: Moves the access point in a discovery group.

# appiqsave -domaindiscovery -password <password>[-path <directory path name>]

**Description**: Saves discovery settings to file. The password is required and the path must follow file system rules. If the path is not specified, the settings are saved to the <code>env<CLI\_DIR>/DiscoverySetting.xml</code> file.

# appiqset -domaindiscovery -address <id> -username <name> -password <pwd> -Comment <text>

**Description**: Resets the username, password, and comment for the specific address.

# appiqset -domaindiscovery -credential -username <name> -password <password>

**Description**: Sets the default credentials in the same way that the Set Default User Name and Password link does on discovery Step 1 of the management server's user interface. If the credential name exists, the password is reset for the specified user name. The user name and password must be separated by "/".

#### appiqshow -domaindiscovery -accesspoint <id>

Description: Shows details of the specified access point listed in discovery Step 2 and Step 3.

#### appiqshow -domaindiscovery -accesspoint -all

Description: Show details of all access points listed in discovery Step 2 and Step 3.

#### appigshow -domaindiscovery -address <id>

Description: Shows details of the specified address listed in discovery Step 1.

appigshow -domaindiscovery -address -all

Description: Shows details of all of the addresses listed in discovery Step 1.

#### appiqshow -domaindiscovery -application -all

**Description**: Shows details of TNS Listener ports, exchange controllers, database information. and user credentials for managed databases.

#### appiqshow -domaindiscovery -application -databaseinfo

Description: Shows details of database information.

appiqshow -domaindiscovery -application -DomainControllerinfo

Description: Shows details of exchange domain controllers.

appigshow -domaindiscovery -application -tnslistnerport

**Description**: Shows details of TNS Listener ports.

appigshow -domaindiscovery -application -usercredentials

Description: Shows details of user credentials for managed databases.

appigshow -domaindiscovery -credentials

Description: Shows details of credentials (default UserName and password).

#### appiqshow -domaindiscovery -discoverygroup <id>

**Description**: Shows details of the specified discovery group.

#### appiqshow -domaindiscovery -discoverygroup -all

Description: Shows details of all discovery groups, such as id, name, and accesspoints.

appiqset -domaindiscovery -quarantine -all

**Description**: Sets the quarantine flag on all elements discovered in Step 3. This CLI works on Windows, Linux and Solaris.

## appiqset -domaindiscovery -quarantine <id>

**Description**: Sets the quarantine flag on the specified access point. This CLI works on Windows, Linux and Solaris.

The substitute for <id> can be either the access point ID or the string shown in the IP Address / DNS Name column of the **Discovery** > **Details** page in Storage Essentials. It can be a single string or a comma delimited list of either of the two types of identifiers.

#### appiqset -domaindiscovery -quarantine <id1,id2,id3..>

**Description**: Sets the quarantine flag on the specified access points. This CLI works on Windows, Linux and Solaris.

The substitute for <id> can be either the access point ID or the string shown in the IP Address / DNS Name column of the **Discovery** > **Details** page in Storage Essentials. It can be a single string or a comma delimited list of either of the two types of identifiers.

#### appiqset -domaindiscovery -unquarantine -all

**Description**: Clears the quarantine flags on all elements. This command works on Windows, Linux and Solaris.

#### appiqset -domaindiscovery -unquarantine <id>

**Description**: Clears the quarantine flag on the specified access points. This command works on Windows, Linux and Solaris.

The substitute for <id> can be either the access point ID or the string shown in the IP Address / DNS Name column of the **Discovery** > **Details** page in HP Storage Essentials can be a single string or a comma delimited list of either of the two types of identifiers.

#### appiqstatus -managementserver

Description: Displays the status of management server.

The following statuses are possible:

- Discovering If the management server is running Step 1.
- Getting Topology If the management server is running Step 2.
- Getting Details If the management server is running Step 3.
- Normal If the management server is idle.

# Domains

Use the following CLI commands to manage domains:

- appiqlist -domain -path on the facing page
- appiqshow -domain -path on the facing page

# appiqlist -domain -path

Description: Lists the domains detected by the management server and its paths.

### appiqshow -domain -path

**Description**: Provides a detailed description of the domains detected by management server and their paths.

# **Events**

Use the following CLI commands to manage and obtain information about events:

- appiqlist -event -all on page 61
- appiqlist -event <event id> on page 61
- appiqlist -event -all -startdate <yyyy-mm-dd|today> -starttime <hh:mm|now> -enddate <yyyymm-dd|today> -endtime <hh:mm|now> on page 61
- appiqlist -event -all -severity <severity> on page 61
- appiqlist -event -all -severity <severity> -startdate <yyyy-mm-dd|today> -starttime <hh:mm|now> -enddate <yyyy-mm-dd|today> -endtime <hh:mm|now> on page 62
- appiqlist -event -all -type <eventType> -startdate <yyyy-mm-dd|today> -starttime <hh:mm|now> -enddate <yyyy-mm-dd|today> -endtime <hh:mm|now> on page 62
- appiqlist -event -all -severity <severity> -type <eventType> -startdate <yyyy-mm-dd|today> starttime <hh:mm|now> -enddate <yyyy-mm-dd today> -endtime <hh:mm|now> on page 63
- appiqlist -event -all -elementtype <element type> on page 64
- appiqlist -event -all -elementtype <element type> -severity <severity> on page 64
- appiqlist -event -all -elementtype <element type> -startdate <yyyy-mm-dd|today> starttime<hh:mm|now> -enddate <yyyy-mm-dd|today> -endtime <hh:mm|now> on page 65
- appiqlist -event -elementid <element id> on page 65
- appiqlist -event -elementid <element id> -severity <severity> on page 65
- appiqlist -event -elementid <element id> -startdate <yyyy-mm-dd|today> -starttime <hh:mm|now> -enddate <yyyy-mm-dd|today> -endtime <hh:mm|now> on page 65
- appiqlist -event -elementid <element id> -severity <severity> -startdate <yyyy-mm-dd|today> starttime <hh:mm|now> -enddate <yyyy-mm-dd|today> -endtime <hh:mm|now on page 66
- appiqlist -event -elementid <element id> -type <eventtype> -startdate <yyyy-mm-dd|today> starttime <hh:mm|now> -enddate <yyyy-mm-dd|today> -endtime <hh:mm|now> on page 66
- appiqlist -event -elementid <element id> -severity <severity> -type <eventtype> -startdate
   <yyyy-mm-dd|today> -starttime <hh:mm|now> -enddate <yyyy-mm-dd|today> -endtime
   <hh:mm|now> on page 67

- appiqshow -event <event id> on page 67
- appiqshow -event -all -elementtype <element type> on page 67
- appiqshow -event -all -severity <severity> on page 67
- appiqshow -event -all -elementtype <element type> -severity <severity> on page 67
- appiqshow -event -all -elementtype <element type> -startdate <yyyy-mm-dd|today> -starttime<hh:mm|now> -enddate <yyyy-mm-dd|today> -endtime <hh:mm|now> on page 68
- appiqshow -event -all -startdate <yyyy-mm-dd|today> -starttime <hh:mm|now> -enddate <yyyymm-dd|today> -endtime <hh:mm|now> on page 68
- appiqshow -event -all -severity <severity> -startdate <yyyy-mm-dd|today> -starttime <hh:mm|now> -enddate <yyyy-mm-dd|today> -endtime <hh:mm|now> on page 68
- appiqshow -event -all -type <eventtype> -startdate <yyyy-mm-dd|today> -starttime <hh:mm|now> -enddate <yyyy-mm-dd|today> -endtime <hh:mm|now> on page 69
- appiqshow -event -all -severity <severity> -type <eventtype> -startdate <yyyy-mm-dd|today> starttime <hh:mm|now> -enddate <yyyy-mm-dd|today> -endtime <hh:mm|now> on page 69
- appiqshow -event -elementid <element id> on page 69
- appiqshow -event -elementid <element id> -severity <severity> on page 69
- appiqshow -event -elementid <element id> -startdate <yyyy-mm-dd|today> -starttime <hh:mm|now> -enddate <yyyy-mm-dd|today> -endtime <hh:mm|now> on page 70
- appiqshow -event -elementid <element id> -severity <severity> -startdate <yyyy-mm-dd|today> starttime <hh:mm|now> -enddate <yyyy-mm-dd|today> -endtime <hh:mm|now> on page 70
- appiqshow -event -elementid <element id> -type <eventtype> -startdate <yyyy-mm-dd|today> starttime <hh:mm|now> -enddate <yyyy-mm-dd|today> -endtime <hh:mm|now> on page 70
- appiqshow -event -elementid <element id> -type <eventtype> -startdate <yyyy-mm-dd|today> starttime <hh:mm|now> -enddate <yyyy-mm-dd|today> -endtime <hh:mm|now> on page 70
- appiqshow -event -elementid <element id> -severity <severity> -type <eventtype> -startdate
   <yyyy-mm-dd|today> -starttime <hh:mm|now> -enddate <yyyy-mm-dd|today> -endtime
   <hh:mm|now> on page 71
- appiqclear -event <event id> on page 71
- appiqclear -event -all on page 71
- appiqclear -event -all -startdate <yyyy-mm-dd|today> -starttime <hh:mm|now> -enddate <yyyymm-dd|today> -endtime <hh:mm|now> on page 71
- appiqclear -event -all -severity <severity> on page 72
- appiqclear -event -all -severity <severity> -startdate <yyyy-mm-dd|today> -starttime <hh:mm|now> -enddate <yyyy-mm-dd|today> -endtime <hh:mm|now> on page 72
- appiqdelete -event <event id> on page 72
- appiqdelete -event -all on page 72

- appiqdelete -event -all -severity <severity> on page 72
- appiqdelete -event -all -startdate <yyyy-mm-dd|today> -starttime <hh:mm|now> -enddate <yyyymm-dd|today> -endtime <hh:mm|now> on page 72
- appiqdelete -event -all -severity <severity> -startdate <yyyy-mm-dd|today> -starttime <hh:mm|now> -enddate <yyyy-mm-dd|today> -endtime <hh:mm|now> on page 73
- appiqdelete -event -elementid <element id> on page 73
- appiqdelete -event -elementid <element id> -severity <severity> on page 73
- appiqdelete -event -elementid <element id> -severity <severity> -startdate <yyyy-mm-dd|today> -starttime <hh:mm|now> -enddate <yyyy-mm-dd|today> -endtime <hh:mm|now> on page 73

#### appiqlist -event -all

Description: Provides a short description of the events.

#### appiqlist -event <event id>

**Description**: Lists events specified by <event id> along with a short description of each event. You can obtain <event id> from the appiqlist -event -all command.

# appiqlist -event -all -startdate <yyyy-mm-dd|today> -starttime <hh:mm|now> -enddate <yyyy-mm-dd|today> -endtime <hh:mm|now>

**Description**: Lists the events from the elements monitored by the management server that fall within the time specified

In this instance:

- <yyyy-mm-dd|today> is the date, or today can be entered, for example, 2005-05-23.
- <hh:mm|now> is the time (24-hour clock), or now can be entered, for example, 10:45.

#### appiqlist -event -all -severity <severity>

**Description**: Lists the events from the elements monitored by the management server that fall within the severity specified. In this instance, <severity> is the severity of the event. All severities are included if you do not include the severity flag.

To specify the severity, enter the appropriate number from the following table. If you do not include the severity flag, all severities are included. The definition for each severity level varies according to the type of element.

| Table 1 | Severity Definitions |
|---------|----------------------|
|---------|----------------------|

| Severity | Definition                         |
|----------|------------------------------------|
| 1        | unknown severity, minimum severity |

| Severity | Definition                                                                                                    |  |
|----------|----------------------------------------------------------------------------------------------------|--|
| 2        | information notices                                                                                                    |  |
| 4        | <b>warning</b> – For example, for a Brocade switch, one or more new physical fabric objects (device port, switch, or fabric) have appeared       |  |
| 8        | <b>minor severity</b> – For example, for a Brocade switch, a physical fabric object (switch port or fabric) has changed state                    |  |
| 16       | <b>major severity</b> – For example, for a Brocade switch, one or more physical fabric objects (device port, switch, or fabric) have disappeared |  |
| 32       | <b>critical severity</b> – For example, for a Brocade switch, a device connected to the switch has gone off line                                 |  |
| 64       | clear                                                                                                    |  |

# appiqlist -event -all -severity <severity> -startdate <yyyy-mm-dd | today> starttime

## <hh:mm | now> -enddate <yyyy-mm-dd | today> -endtime <hh:mm | now>

**Description**: Lists the events from the elements monitored by the management server that fall within the time and severity specified.

In this instance:

- <yyyy-mm-dd|today> is the date, or today can be entered, for example, 2005-05-23.
- <hh:mm|now> is the time (24-hour clock), or now can be entered, for example, 10:45.
- <severity> is the severity of the event. See Severity Definitions on previous page for more information. All severities are included if you do not include the severity flag.

# appiqlist -event -all -type <eventType> -startdate <yyyy-mm-dd|today> starttime

#### <hh:mm | now> -enddate <yyyy-mm-dd | today> -endtime <hh:mm | now>

**Description**: Lists the events from the elements monitored by the management server that fall within the time and event type specified.

In this instance:

- <yyyy-mm-dd|today> is the date, or today can be entered, for example, 2005-05-23.
- <hh:mm|now> is the time (24-hour clock), or now can be entered, for example, 10:45.
- <eventType> is the event type. Events of all types are shown if you do not specify the event type. See Event Types on the facing page for more information about event types.

# appiqlist -event -all -severity <severity> -type <eventType> -startdate <yyyy-mm-dd | today> -starttime <hh:mm | now> -enddate <yyyy-mm-dd today> -endtime

#### <hh:mm|now>

**Description**: Lists the events from the elements monitored by the management server that fall within the severity, event type, and time specified.

In this instance:

- <yyyy-mm-dd|today> is the date, or today can be entered, for example, 2005-05-23.
- <hh:mm|now> is the time (24-hour clock), or now can be entered, for example, 10:45.
- <eventType> is the event type. See Event Types below for a listing of available event types.
- <severity> is the severity of the event. See Severity Definitions on page 61 for more information. All severities are included if you do not include the severity flag.

Enter one of the following for the event type.

| Severity | Event Type    | An Event Regarding the Following    |
|----------|---------------|-------------------------------------|
| 1        | unknown       | An unknown event                    |
| 2        | cimevent      | CIMOM                               |
| 3        | cimalert      | CIMOM alert                         |
| 4        | cimprocess    | A process with the CIMOM            |
| 5        | appiqalert    | An alert from the management server |
| 6        | appiqevent    | An event from the management server |
| 7        | policy        | Policies                            |
| 8        | provisioning  | Provisioning                        |
| 9        | discovery     | Discovery                           |
| 10       | synchronizer  | Get Details                         |
| 11       | monitoring    | Performance Manager                 |
| 12       | reporting     | Report Optimizer                    |
| 13       | asset         | Chargeback Manager                  |
| 14       | policymanager | Policy Manager                      |

#### Table 2 Event Types

| Severity | Event Type          | An Event Regarding the Following                   |
|----------|---------------------|----------------------------------------------------|
| 15       | appiqagent          | CIM extensions                                     |
| 16       | api                 | The management server API                          |
| 17       | enterprisereporting | Global Reporter                                    |
| 19       | reportviewrefresh   | An event regarding a refresh with the report views |
| 20       | dbalertlogscan      | An alert regarding a database log scan             |

## appiqlist -event -all -elementtype <element type>

In this instance, <element type> is the identifier for an element type. The following table lists the various element types. Events from all element types are displayed if you do not specify the – elementtype tag.

**Description**: Lists the events for the specified event type.

| Element Type     | Lists Only Events from the Following             |  |
|------------------|--------------------------------------------------|--|
| application      | Applications                                     |  |
| host             | Hosts                                            |  |
| switch           | Switches                                         |  |
| storagesystem    | Storage systems                                  |  |
| tapelibrary      | Tape libraries                                   |  |
| fabric           | Fabrics                                          |  |
| other            | Elements that do not fit the previous categories |  |
| storageessential | The management server                            |  |
| All              | All elements                                     |  |

#### Table 3 Element Types

## appiqlist -event -all -elementtype <element type> -severity <severity>

Description: Lists the events for the specified event type and severity.

• <element type> is the identifier for an element type. See Element Types above for information about the various element types. Events from all element types are displayed if you do not specify the -elementtype tag.

• <severity> is the severity of the event. See Severity Definitions on page 61 for more information. All severities are included if you do not include the severity flag.

appiqlist -event -all -elementtype <element type> -startdate <yyyy-mmdd | today> -starttime <hh:mm | now> -enddate <yyyy-mm-dd | today> -endtime <hh:mm | now>

In this instance:

- <yyyy-mm-dd|today> is the date, or today can be entered, for example, 2005-05-23.
- <hh:mm|now> is the time (24-hour clock), or now can be entered, for example, 10:45.
- <element type> is the identifier for an element type. See Element Types on previous page for information about the various element types. Events from all element types are displayed if you do not specify the -elementtype tag.

Description: Lists the events from the element type specified within the specified time.

#### appiqlist -event -elementid <element id>

In this instance, <element id> is the identifier for the element. The element identifier can be obtained using several methods. For example, the element identifier for a storage system can be obtained using the appiqlist -device -storagesystem -all command.

**Description**: Lists the events from the element specified.

#### appiqlist -event -elementid <element id> -severity <severity>

Description: Lists the events from a specified element and with a specified severity value.

In this instance:

- <element id> is the identifier for the element. The element identifier can be obtained using several methods. For example, the element identifier for a storage system can be obtained using the appiqlist -device -storagesystem -all command.
- <severity> is the severity of the event. See Severity Definitions on page 61 for more information. All severities are included if you do not include the severity flag.

appiqlist -event -elementid <element id> -startdate <yyyy-mm-dd | today> starttime

<hh:mm | now> -enddate <yyyy-mm-dd | today> -endtime <hh:mm | now>

**Description**: Lists the events from the elements monitored by the management server that fall within the time specified.

In this instance:

- <element id> is the identifier for the element. The element identifier can be obtained using several methods. For example, the element identifier for a storage system can be obtained using the appiqlist -device -storagesystem -all command.
- <yyyy-mm-dd|today> is the date, or today can be entered, for example, 2005-05-23.
- <hh:mm|now> is the time (24-hour clock), or now can be entered, for example, 10:45.
- <severity> is the severity of the event. See Severity Definitions on page 61 for more information. All severities are included if you do not include the severity flag.

# appiqlist -event -elementid <element id> -severity <severity> -startdate <yyyy-mm-dd | today> -starttime <hh:mm | now> -enddate <yyyy-mm-dd | today> -endtime <hh:mm | now

Description: Lists the events for the specified element, severity, and time interval.

- <element id> is the identifier for the element. The element identifier can be obtained using several methods. For example, the element identifier for a storage system can be obtained using the appiqlist -device -storagesystem -all command.
- <severity> is the severity of the event. See Severity Definitions on page 61 for more information. All severities are included if you do not include the severity flag.
- <yyyy-mm-dd|today> is the date, or today can be entered, for example, 2005-05-23.
- <hh:mm|now> is the time (24-hour clock), or now can be entered, for example, 10:45.

# appiqlist -event -elementid <element id> -type <eventtype> -startdate <yyyy-mm-dd | today> -starttime <hh:mm | now> -enddate <yyyy-mm-dd | today> -endtime <hh:mm | now>

#### In this instance:

- <yyyy-mm-dd|today> is the date, or today can be entered, for example, 2005-05-23.
- <hh:mm|now> is the time (24-hour clock), or now can be entered, for example, 10:45.
- <eventtype> is the event type. See Event Types on page 63. Events of all types are shown if you do not specify the event type.

**Description**: Lists the events from the element specified with the specified event type and within the specified interval.

appiqlist -event -elementid <element id> -severity <severity> -type <eventtype> -startdate <yyyy-mm-dd | today> -starttime <hh:mm | now> -enddate <yyyy-mmdd | today> -endtime <hh:mm | now>

**Description**: Lists the events from the element specified with the specified event type and within the specified interval.

In this instance:

- <yyyy-mm-dd|today> is the date, or today can be entered, for example, 2005-05-23.
- <hh:mm|now> is the time (24-hour clock), or now can be entered, for example, 10:45.
- <eventtype> is the event type. See Event Types on page 63. Events of all types are shown if you do not specify the event type.
- <severity> is the severity of the event. See Severity Definitions on page 61 for more information. All severities are included if you do not include the severity flag.

#### appigshow -event <event id>

**Description**: Provides a detailed description of the event specified by <event id>. You can obtain <event id> from the appiqlist -event -all command.

#### appiqshow -event -all -elementtype <element type>

**Description**: Provides detailed information about all the events for a specified <element type>. In this instance, <element type> is the identifier for an element type. See Element Types on page 64 for information about the various element types. Events from all element types are displayed if you do not specify the -elementtype tag.

#### appiqshow -event -all -severity <severity>

In this instance, <severity> is the severity of the event. All severities are included if you do not include the severity flag.

**Description**: Provides a description of the events from the elements monitored by the management server that fall within the severity specified. All severities are included if you do not include the severity flag. The definition for each severity level varies according to the type of element. See Severity Definitions on page 61 for more information.

#### appiqshow -event -all -elementtype <element type> -severity <severity>

**Description**: Provides detailed information about all the events for a specified <element type> that are of the specified severity.

In this instance:

- <element type> is the identifier for an element type. See Element Types on page 64 for information about the various element types. Events from all element types are displayed if you do not specify the -elementtype tag.
- <severity> is the severity of the event. See Severity Definitions on page 61 for more information. All severities are included if you do not include the severity flag.

# appiqshow -event -all -elementtype <element type> -startdate <yyyy-mmdd | today> -starttime <hh:mm | now> -enddate <yyyy-mm-dd | today> -endtime <hh:mm | now>

**Description:** Provides detailed information about all the events for a specified <element type> and time interval.

In this instance:

- <element type> is the identifier for an element type. See Element Types on page 64 for information about the various element types. Events from all element types are displayed if you do not specify the -elementtype tag.
- <yyyy-mm-dd|today> is the date, or today can be entered, for example, 2005-05-23.
- <hh:mm|now> is the time (24-hour clock), or now can be entered, for example, 10:45.
- <severity> is the severity of the event. See Severity Definitions on page 61 for more information. All severities are included if you do not include the severity flag.

# appiqshow -event -all -startdate <yyyy-mm-dd|today> -starttime <hh:mm|now> -enddate

## <yyyy-mm-dd | today> -endtime <hh:mm | now>

**Description**: Provides detailed information about all the events between the specified time intervals.

#### In this instance:

- <yyyy-mm-dd|today> is the date, or today can be entered, for example, 2005-05-23.
- <hh:mm|now> is the time (24-hour clock), or now can be entered, for example, 10:45.
- <severity> is the severity of the event. See Severity Definitions on page 61 for more information. All severities are included if you do not include the severity flag.

# appiqshow -event -all -severity <severity> -startdate <yyyy-mm-dd | today> -starttime

#### <hh:mm | now> -enddate <yyyy-mm-dd | today> -endtime <hh:mm | now>

**Description**: Provides detailed information about all the events with the specified severity and time interval.

#### In this instance:

- <yyyy-mm-dd|today> is the date, or today can be entered, for example, 2005-05-23.
- <hh:mm|now> is the time (24-hour clock), or now can be entered, for example, 10:45.
- <severity> is the severity of the event. See Severity Definitions on page 61 for more information. All severities are included if you do not include the severity flag.

# appiqshow -event -all -type <eventtype> -startdate <yyyy-mm-dd | today> starttime

## <hh:mm | now> -enddate <yyyy-mm-dd | today> -endtime <hh:mm | now>

**Description**: Provides detailed information about all the events with the specified event type and time interval.

In this instance:

- <yyyy-mm-dd|today> is the date, or today can be entered, for example, 2005-05-23.
- <hh:mm|now> is the time (24-hour clock), or now can be entered, for example, 10:45.
- <eventtype> is the event type. See Event Types on page 63. Events of all types are shown if you do not specify the event type.

# appiqshow -event -all -severity <severity> -type <eventtype> -startdate <yyyy-mm-dd | today>

# -starttime <hh:mm | now> -enddate <yyyy-mm-dd | today> -endtime <hh:mm | now>

**Description**: Provides detailed information about all the events with the specified severity, event type, and time interval.

In this instance:

- <yyyy-mm-dd|today> is the date, or today can be entered, for example, 2005-05-23.
- <hh:mm|now> is the time (24-hour clock), or now can be entered, for example, 10:45.
- <severity> is the severity of the event. All severities are included if you do not include the severity flag.

#### appigshow -event -elementid <element id>

**Description:** Provides detailed information about all the events for a specified element.

#### appiqshow -event -elementid <element id> -severity <severity>

**Description:** Provides a detailed description of events from the specified element and with the specified severity value.

In this instance:

- <element id> is the identifier for the element. The element identifier can be obtained using several methods. For example, the element identifier for a storage system can be obtained using the appiqlist -device -storagesystem -all command.
- <severity> is the severity of the event. See Severity Definitions on page 61 for more information. All severities are included if you do not include the severity flag.

# appiqshow -event -elementid <element id> -startdate <yyyy-mmdd | today> -starttime <hh:mm | now> -enddate <yyyy-mm-dd | today> -endtime <hh:mm | now>

**Description:** Provides detailed information about all the events for a specified element and within the specified time interval.

In this instance:

- <element id> is the identifier for an element.
- <yyyy-mm-dd|today> is the date, or today can be entered, for example, 2005-05-23.
- <hh:mm|now> is the time (24-hour clock), or now can be entered, for example, 10:45.

# appiqshow -event -elementid <element id> -severity <severity> -startdate <yyyy-mm-dd | today> -starttime <hh:mm | now> -enddate <yyyy-mmdd | today> -endtime <hh:mm | now>

**Description:** Provides detailed information about all the events for a specified element, severity, and specified time interval.

In this instance:

- <element id> is the identifier for an element.
- <yyyy-mm-dd|today> is the date, or today can be entered, for example, 2005-05-23.
- <hh:mm|now> is the time (24-hour clock), or now can be entered, for example, 10:45.
- <severity> is the severity of the event. See Severity Definitions on page 61 for more information. All severities are included if you do not include the severity flag.

# appiqshow -event -elementid <element id> -type <eventtype> -startdate <yyyy-mm-dd | today> -starttime <hh:mm | now> -enddate <yyyy-mm-dd | today> -endtime <hh:mm | now>

**Description:** Provides detailed information about all the events for a specified element, event type, and time interval.

In this instance:

- <element id> is the identifier for an element.
- <yyyy-mm-dd|today> is the date, or today can be entered, for example, 2005-05-23.
- <hh:mm|now> is the time (24-hour clock), or now can be entered, for example, 10:45.
- <eventtype> is the event type. See Event Types on page 63. Events of all types are shown if you do not specify the event type.

appiqshow -event -elementid <element id> -severity <severity> -type <eventtype> -startdate <yyyy-mm-dd | today> -starttime <hh:mm | now> -enddate <yyyy-mmdd | today> -endtime <hh:mm | now>

**Description:** Provides detailed information about all the events for a specified element, severity, event type, and interval.

In this instance:

- <element id> is the identifier for an element.
- <yyyy-mm-dd|today> is the date, or today can be entered, for example, 2005-05-23.
- <hh:mm|now> is the time (24-hour clock), or now can be entered, for example, 10:45.
- <eventtype> is the event type. See Event Types on page 63. Events of all types are shown if you do not specify the event type.
- <severity> is the severity of the event. See Severity Definitions on page 61 for more information. All severities are included if you do not include the severity flag.

#### appiqclear -event <event id>

**Description:** Clears the event specified by <event id>.

In this instance, <event id> is the identifier for the event.

appiqclear -event -all

Description: Clears all events.

# appiqclear -event -all -startdate <yyyy-mm-dd|today> -starttime <hh:mm|now> -enddate

#### <yyyy-mm-dd | today> -endtime <hh:mm | now>

**Description:** Clears all the events generated between the specified times.

In this instance:

• <yyyy-mm-dd|today> is the date, or today can be entered, for example, 2005-05-23.

• <hh:mm|now> is the time (24-hour clock), or now can be entered, for example, 10:45.

#### appiqclear -event -all -severity <severity>

Description: Clears all the events with the specified severity.

In this instance, <severity> is the severity of the event. See Severity Definitions on page 61 for more information. All severities are included if you do not include the severity flag.

# appiqclear -event -all -severity <severity> -startdate <yyyy-mm-dd|today> -starttime

# <hh:mm | now> -enddate <yyyy-mm-dd | today> -endtime <hh:mm | now>

Description: Clears events with the specified severity and between the specified times.

In this instance:

- <severity> is the severity of the event. See Severity Definitions on page 61 for more information. All severities are included if you do not include the severity flag.
- <yyyy-mm-dd|today> is the date, or today can be entered, for example, 2005-05-23.
- <hh:mm|now> is the time (24-hour clock), or now can be entered, for example, 10:45.

#### appiqdelete -event <event id>

**Description:** Deletes the event specified by <event id>. This command can only delete events that are associated with an element.

#### appiqdelete -event -all

**Description:** Deletes all the events. This command can only delete events that are associated with an element.

#### appiqdelete -event -all -severity <severity>

**Description:** Deletes all events with the specified severity value. In this instance, <severity> is the severity of the event. See Severity Definitions on page 61 for more information. This command can only delete events that are associated with an element.

# appiqdelete -event -all -startdate <yyyy-mm-dd|today> -starttime <hh:mm|now>

# -enddate <yyyy-mm-dd | today> -endtime <hh:mm | now>

**Description:** Deletes all the events that are associated with an element between specified times. This command can only delete events that are associated with an element.

In this instance:

- <yyyy-mm-dd|today> is the date, or today can be entered, for example, 2005-05-23.
- <hh:mm|now> is the time (24-hour clock), or now can be entered, for example, 10:45.

## appiqdelete -event -all -severity <severity> -startdate <yyyy-mmdd | today> -starttime <hh:mm | now> -enddate <yyyy-mm-dd | today> -endtime <hh:mm | now>

**Description:** Deletes all the events that are associated with an element with the specified severity and time interval. This command can only delete events that are associated with an element.

In this instance:

- <yyyy-mm-dd|today> is the date, or today can be entered, for example, 2005-05-23.
- <hh:mm|now> is the time (24-hour clock), or now can be entered, for example, 10:45.
- <severity> is the severity of the event. See Severity Definitions on page 61 for more information. All severities are included if you do not include the severity flag.

#### appigdelete -event -elementid <element id>

**Description:** Deletes all the events that are from the element specified by <element id>.

### appiqdelete -event -elementid <element id> -severity <severity>

**Description:** Delete all the events that are from the element specified by <element id> and with the specified severity value.

In this instance, <severity> is the severity of the event. See Severity Definitions on page 61 for more information. All severities are included if you do not include the severity flag.

## appiqdelete -event -elementid <element id> -severity <severity> -startdate <yyyy-mm-dd | today> -starttime <hh:mm | now> -enddate <yyyy-mmdd | today>

#### -endtime <hh:mm | now>

**Description:** Delete all the events for a specified element, severity, and time interval.

In this instance:

- <element id> is the identifier for an element.
- <yyyy-mm-dd|today> is the date, or today can be entered, for example, 2005-05-23.
- <hh:mm|now> is the time (24-hour clock), or now can be entered, for example, 10:45.
- <severity> is the severity of the event. See Severity Definitions on page 61 for more information. All severities are included if you do not include the severity flag.

## Export to Visio

Use the following commands to export the topology to an XML file that can be viewed in Microsoft Visio:

```
appiqexport -topologylayout -path <c:/xmls> -system
```

Description: Exports the SAN topology as an XML file.

```
appiqexport -topologylayout -path <c:/xmls> -backup
```

Description: Exports the backup topology as an XML file.

# Fabrics

Use the following types of CLI commands to obtain information about fabrics:

- **appiqlist** Lists fabrics or elements, such as applications, hosts, switches, storage systems, zone sets, zones, and paths within the fabrics or a specified fabric.
- appigshow Provides detailed information about fabrics or elements within a fabric.

To obtain information about the command, type -help at the end of the command, as shown in the following example:

```
appiqlist -fabric -all -help
```

## appiqlist -fabric -all

Description: Lists fabrics.

## appiqlist -fabric -all -device

**Description**: Lists the devices in all discovered fabrics, such as hosts, switches, and storage systems.

## appiqlist -fabric -all -application

Description: Lists the applications in fabrics.

#### Example:

C:\cli>appiqlist -fabric -all -application Fabric:1080:100008008840242B Fabric:1089:1000080088A0D07E Fabric:1096:1000006069500b84 Application:1064:straker1 Application:1125:Archer1 Fabric:1166:10000060695011e9 Application:1064:straker1 Application:1125:Archer1 Fabric:1179:1000080088A06414 Fabric:1215:100000606930260d

The number after the first colon is the identifier for the element. The item after the second colon is the world wide name (WWN) of the fabric or the name of the element in the fabric.

### appiqlist -fabric -all -host

Description: Lists the hosts in fabrics.

#### Example:

```
C:\cli>appiqlist -fabric -all -host
Fabric:1080:100008008840242B
Fabric:1089:1000080088A0D07E
Fabric:1096:1000006069500b84
Host:1004:ufo
Host:1003:challenger
Fabric:1166:10000060695011e9
Host:1004:ufo
Host:1003:challenger
Fabric:1179:1000080088A06414
Fabric:1215:100000606930260d
```

The number after the first colon is the identifier for the element. The item after the second colon is the world wide name (WWN) of the fabric or the name of the element in the fabric.

## appiqlist -fabric -all -port

**Description**: Lists the Fibre Channel ports in the fabrics.

#### appiqlist -fabric -all -switch

Description: Lists the switches in fabrics.

#### Example:

```
C:\cli>appiqlist -fabric -all -switch
Fabric:1080:100008008840242B
Switch:1012:AppIQ_ED-1032
```

#### Chapter 3

Fabric:1089:1000080088A0D07E Switch:1010:AppIQ\_ES-3016 Fabric:1096:1000006069500b84 Switch:1013:QBrocade3 Switch:1014:QBrocade4 Fabric:1166:10000060695011e9 Switch:1007:QBrocade2 Switch:1008:QBrocade5 Fabric:1179:1000080088A06414 Switch:1011:AppIQ\_ED-6064 Fabric:1215:100000606930260d Switch:1005:QBrocade1

The number after the first colon is the identifier for the element. The item after the second colon is the world wide name (WWN) of the fabric or the name of the element in the fabric.

## appiqlist -fabric -all -storagesystem

Description: Lists the storage systems in fabrics.

#### Example:

C:\cli>appiqlist -fabric -all -storagesystem
Fabric:1080:100008008840242B
Fabric:1089:1000080088A0D07E
Fabric:1096:100006069500b84
StorageSystem:1006:LSI2400
StorageSystem:1000:HDS9910@192.168.1.236
StorageSystem:1001:000183500570 (Symm48:3830)
Fabric:1166:1000060695011e9
StorageSystem:1000:HDS9910@192.168.1.236
StorageSystem:1001:000183500570 (Symm48:3830)
Fabric:1179:100008008A06414
StorageSystem:1000:HDS9910@192.168.1.236
Fabric:1215:10000606930260d

StorageSystem:1001:000183500570 (Symm48:3830)

The number after the first colon is the identifier for the element. The item after the second colon is the world wide name (WWN) of the fabric or the name of the element in the fabric.

appiqlist -fabric -all -tapelibrary

Description: Lists the tape libraries in fabrics.

appiqlist -fabric -all -zoneset

Description: Lists the zone sets in fabrics.

#### appiqlist -fabric -all -zone

Description: Lists the zones in fabrics.

#### appiqlist -fabric -all -zonealias

Description: Lists the zone aliases in fabrics.

### appiqlist -fabric <fabric id>

In this instance, <fabric id> is the fabric identifier. The fabric identifier can be obtained using several methods, such as the appiqlist -fabric -all command.

Description: Displays the world wide name of the specified fabric and its fabric identifier.

#### appiqlist -fabric <fabric id> -device

In this instance, <fabric id> is the fabric identifier. The fabric identifier can be obtained using several methods, such as the appiqlist -fabric -all command.

**Description**: Lists the hosts, switches, storage systems, and applications in the fabric specified by <fabric id>.

#### Example:

```
C:\cli>appiqlist -fabric 1096 -device
Host:1004:ufo
Host:1003:challenger
Switch:1013:QBrocade3
Switch:1014:QBrocade4
StorageSystem:1006:LSI2400
StorageSystem:1000:HDS9910@192.168.1.236
StorageSystem:1001:000183500570 (Symm48:3830)
Application:1064:straker1
```

Application:1125:Archer1

The number after the first colon is the identifier for the element. The item after the second colon is the world wide name (WWN) of the fabric or the name of the element in the fabric.

## appiqlist -fabric <fabric id> -application

**Description**: Lists the applications in the fabric specified by <fabric id>. In this instance, <fabric id> is the fabric identifier. The fabric identifier can be obtained using several methods, such as the appiqlist -fabric -all command.

#### Example:

```
C:\cli>appiqlist -fabric 1096 -application
Application:1064:straker1
Application:1125:Archer1
```

The number after the first colon is the identifier for the element. The item after the second colon is the name of the element in the fabric.

### appiqlist -fabric <fabric id> -host

In this instance, <fabric id> is the fabric identifier. The fabric identifier can be obtained using several methods, such as the appiqlist -fabric -all command.

Description: Lists the hosts in the fabric specified by <fabric id>.

#### Example:

```
C:\cli>appiqlist -fabric 1096 -host
Host:1004:ufo
Host:1003:challenger
```

The number after the first colon is the identifier for the element. The item after the second colon is the name of the element in the fabric.

## appiqlist -fabric <fabric id> -port

In this instance, <fabric id> is the fabric identifier. The fabric identifier can be obtained using several methods, such as the appiqlist -fabric -all command.

Description: Lists the Fibre Channel ports in the specified fabric.

## appiqlist -fabric <fabric id> -switch

In this instance, <fabric id> is the fabric identifier. The fabric identifier can be obtained using several methods, such as the appiqlist -fabric -all command.

**Description**: Lists the switches in the fabric specified by <fabric id>.

#### Example:

```
C:\cli>appiqlist -fabric 1096 -switch
Switch:1013:QBrocade3
Switch:1014:QBrocade4
```

The number after the first colon is the identifier for the element. The item after the second colon is the name of the element in the fabric.

## appiqlist -fabric <fabric id> -storagesystem

In this instance, <fabric id> is the fabric identifier. The fabric identifier can be obtained using several methods, such as the appiqlist -fabric -all command.

**Description**: Lists the storage systems in the fabric specified by <fabric id>.

#### Example:

```
C:\cli>appiqlist -fabric 1096 -storagesystem
StorageSystem:1006:LSI2400
StorageSystem:1000:HDS9910@192.168.1.236
StorageSystem:1001:000183500570 (Symm48:3830)
```

The number after the first colon is the identifier for the element. The item after the second colon is the name of the element in the fabric.

## appiqlist -fabric <fabric id> -tapelibrary

In this instance, <fabric id> is the fabric identifier. The fabric identifier can be obtained using several methods, such as the appiqlist -fabric -all command.

**Description**: Provides tape library in the fabric specified by <fabric id>.

#### appiqlist -fabric <fabric id> -zoneset

In this instance, <fabric id> is the fabric identifier. The fabric identifier can be obtained using several methods, such as the appiqlist -fabric -all command.

**Description**: Lists the zone sets in the fabric specified by <fabric id>.

### appiqlist -fabric <fabric id> -zone

In this instance, <fabric id> is the fabric identifier. The fabric identifier can be obtained using several methods, such as the appiqlist -fabric -all command.

**Description**: Lists the zones in the fabric specified by <fabric id>.

#### appiqlist -fabric <fabric id> -zonealias

In this instance, <fabric id> is the fabric identifier. The fabric identifier can be obtained using several methods, such as the appiqlist -fabric -all command.

**Description**: Lists the zone aliases in the fabric specified by <fabric id>.

## appiqset -fabric <fabric id> -customname <new name>

In this instance, <fabric id> is the fabric identifier. The fabric identifier can be obtained using several methods, such as the appiqlist -fabric -all command.

Description: Sets the custom name of the fabric.

## appiqshow -fabric -all

Description: Provides a detailed description of the fabrics managed by the management server.

## appiqshow -fabric -all -device

**Description**: Provides a detailed description of the elements, such as hosts, switches, and storage, in the fabrics managed by the management server.

## appiqshow -fabric -all -application

**Description**: Provides a detailed description of the applications in the fabrics managed by the management server.

## appiqshow -fabric -all -host

**Description**: Provides a detailed description of the hosts in the fabrics managed by the management server.

## appiqshow -fabric -all -port

**Description**: Provides a detailed description of the Fibre Channel ports in the fabrics managed by the management server. Inter Switch Link (ISL) trunking information is also provided, if accessible, for supported switches.

## appiqshow -fabric -all -switch

**Description**: Provides a detailed description of the switches in the fabrics managed by the management server.

## appiqshow -fabric -all -storagesystem

**Description**: Provides a detailed description of the storage systems in the fabrics managed by the management server.

## appiqshow -fabric -all -tapelibrary

**Description**: Provides a detailed description of the tape libraries in the fabrics managed by the management server.

## appiqshow -fabric -all -zoneset

**Description**: Provides a detailed description of the zone sets in the fabrics managed by the management server.

## appiqshow -fabric -all -zone

**Description**: Provides a detailed description of the zones in the fabrics managed by the management server.

## appiqshow -fabric -all -zonealias

**Description**: Provides a detailed description of the zone aliases in the fabrics managed by the management server.

## appiqshow -fabric <fabric id>

In this instance, <fabric id> is the fabric identifier. The fabric identifier can be obtained using several methods, such as the appiqlist -fabric -all command.

**Description**: Provides a detailed description of the fabric specified by <fabric id>.

## appiqshow -fabric <fabric id> -device

In this instance, <fabric id> is the fabric identifier. The fabric identifier can be obtained using several methods, such as the appiqlist -fabric -all command.

**Description**: Provides a detailed description of the applications, hosts, switches, storage systems, zone sets, zones, and paths in the fabric specified by <fabric id>.

## appiqshow -fabric <fabric id> -application

In this instance, <fabric id> is the fabric identifier. The fabric identifier can be obtained using several methods, such as the appiqlist -fabric -all command.

**Description**: Provides a detailed description of the applications in the fabric specified by < fabric id>.

## appiqshow -fabric <fabric id> -host

In this instance, <fabric id> is the fabric identifier. The fabric identifier can be obtained using several methods, such as the appiqlist -fabric -all command.

Description: Provides a detailed description of the hosts in the fabric specified by <fabric id>.

## appiqshow -fabric <fabric id> -port

In this instance, <fabric id> is the fabric identifier. The fabric identifier can be obtained using several methods, such as the appiqlist -fabric -all command.

**Description**: Provides a detailed description of the Fibre Channel ports in the fabric specified by <fabric id>. Inter Switch Link (ISL) trunking information is also provided, if accessible, for supported switches.

## appiqshow -fabric <fabric id> -switch

In this instance, <fabric id> is the fabric identifier. The fabric identifier can be obtained using several methods, such as the appiqlist -fabric -all command.

**Description**: Provides a detailed description of the switches in the fabric specified by <fabric id>. Inter Switch Link (ISL) trunking information is also provided, if accessible, for supported switches.

## appiqshow -fabric <fabric id> -storagesystem

In this instance, <fabric id> is the fabric identifier. The fabric identifier can be obtained using several methods, such as the appiqlist -fabric -all command.

**Description**: Provides a detailed description of the storage systems in the fabric specified by <fabric id>.

## appiqshow -fabric <fabric id> -tapelibrary

In this instance, <fabric id> is the fabric identifier. The fabric identifier can be obtained using several methods, such as the appiqlist -fabric -all command.

**Description**: Provides a detailed description of the tape libraries in the fabric specified by <fabric id>.

## appiqshow -fabric <fabric id> -zoneset

In this instance, <fabric id> is the fabric identifier. The fabric identifier can be obtained using several methods, such as the appiqlist -fabric -all command.

**Description**: Provides a detailed description of the zone sets in the fabric specified by <fabric id>.

## appiqshow -fabric <fabric id> -zone

In this instance, <fabric id> is the fabric identifier. The fabric identifier can be obtained using several methods, such as the appiqlist -fabric -all command.

**Description**: Provides a detailed description of the zones in the fabric specified by <fabric id>.

## appiqshow -fabric <fabric id> -zonealias

In this instance, <fabric id> is the fabric identifier. The fabric identifier can be obtained using several methods, such as the appiqlist -fabric -all command.

**Description**: Provides a detailed description of the zone aliases in the fabric specified by <fabric id>.

## Hosts

Use the following CLI commands to obtain information about hosts:

- **appiqlist** Lists hosts or components belonging to the hosts or a specified host, such as ports and disk drives.
- **appiqshow** Provides detailed information about the components belonging to the hosts or a specified host.
- **appiqstats** Provides statistics about a host or its components, such as a logical drive.

## appiqdelete -device -host <id> [-accesspoint]

In this instance, <id> is the host identifier. The host identifier can be obtained using several methods, such as the appiqlist -device -host -all command.

**Description**: Deletes the specified host. The optional <code>-accesspoint</code> tag deletes the element entry from the access point list.

### appiqlist -device -host -all

Description: Lists the hosts detected by the management server.

#### Example:

```
C:\cli>AppiqList -device -host -all
Host:1002:viking
Host:1003:challenger
Host:1004:ufo
Host:1058:YAMATO
Host:1069:QASERVER02
Host:1083:GROMMIT
```

The number after the first colon is the identifier for the element. The item after the second colon is the name of the host.

#### appiqlist -device -host <id>

In this instance, <id> is the host identifier. The host identifier can be obtained using several methods, such as the appiqlist -device -host -all command.

Description: Provides the DNS name of the host specified.

#### Example:

```
C:\cli>appiqlist -device -host 1004
Host:1004:comet
```

The number after the first colon is the identifier for the element. The item after the second colon is the name of the host.

## appiqlist -device -host <id> -all

In this instance, <id> is the host identifier. The host identifier can be obtained using several methods, such as the appiqlist -device -host -all command.

Description: Lists the components of the host specified.

#### Example:

```
C:\cli>appiqlist -device -host 1004 -all
Port:1044:Adapter 0 Port 0
Port:1060:Adapter 1 Port 0
```

The number after the first colon is the identifier for the element.

## appiqlist -device -host <id> -port

In this instance, <id> is the host identifier. The host identifier can be obtained using several methods, such as the appiqlist -device -host -all command.

Description: Lists the specified host's Fibre Channel ports.

#### Example:

```
C:\cli>appiqlist -device -host 1004 -port
Port:1044:Adapter 0 Port 0
Port:1060:Adapter 1 Port 0
```

The numbers 1044 and 1060 are the identifiers for the ports.

## appiqlist -device -host <id> -application

In this instance, <id> is the host identifier. The host identifier can be obtained using several methods, such as the appiqlist -device -host -all command.

Description: Lists the applications on the host specified.

#### Example:

```
C:\cli>appiqlist -device -host 1004 -application
Application:1064:straker1
```

The number 1064 is the identifier for the application, and straker1 is the name of the instance for the application. In this instance, straker1 is an Oracle instance.

## appiqlist -device -host <id> -hba

In this instance, <id> is the host identifier. The host identifier can be obtained using several methods, such as the appiqlist -device -host -all command.

Description: Lists the host bus adapters connected to the host specified.

#### Example:

```
C:\cli>appiqlist -device -host 1004 -hba
HBACard:1025:Adapter 0
HBACard:1027:Adapter 1
```

The numbers 1025 and 1027 are the identifiers for the HBA cards.

## appiqlist -device -host <id> -targetmapping

In this instance, <id> is the host identifier. The host identifier can be obtained using several methods, such as the appiqlist -device -host -all command.

Description: Lists the target mappings of the host specified.

## appiqlist -device -host <id> -diskdrive

In this instance, <id> is the host identifier. The host identifier can be obtained using several methods, such as the appiqlist -device -host -all command.

Description: Lists the disk drives connected to the host specified.

## appiqlist -device -host <id> -logicaldisk

In this instance, <id> is the host identifier. The host identifier can be obtained using several methods, such as the appiqlist -device -host -all command.

Description: Lists the logical drives of the host specified.

#### appiqlist -device -host <id> -volume

In this instance, <id> is the host identifier. The host identifier can be obtained using several methods, such as the appiqlist -device -host -all command.

Description: Lists the volume manager volumes of the host specified.

## appiqlist -device -host <id> -partition

In this instance, <id> is the host identifier. The host identifier can be obtained using several methods, such as the appiqlist -device -host -all command.

**Description**: Lists the partitions of the host specified.

## appiqlist -device -host <id> -multipathdevice

In this instance, <id> is the host identifier. The host identifier can be obtained using several methods, such as the appiqlist -device -host -all command.

Description: Lists the multipath devices connected to the host specified.

## appiqlist -device -host <id> -processor

In this instance, <id> is the host identifier. The host identifier can be obtained using several methods, such as the appiqlist -device -host -all command.

Description: Lists the processors connected to the host specified.

#### appiqset -device -host <id> -customname <new name>

In this instance, <id> is the host identifier. The host identifier can be obtained using several methods, such as the appiqlist -device -host -all command.

Description: Sets the custom name of the specified host.

## appiqshow -device -host -all

**Description**: Provides a detailed description of the components on the hosts detected by the management server.

## appiqshow -device -host <id>

In this instance, <id> is the host identifier. The host identifier can be obtained using several methods, such as the appiqlist -device -host -all command.

Description: Provides a detailed description of the host specified.

## appiqshow -device -host <id> -all

In this instance, <id> is the host identifier. The host identifier can be obtained using several methods, such as the appiqlist -device -host -all command.

Description: Provides a detailed description of the specified host's components.

## appiqshow -device -host <id> -port

In this instance, <id> is the host identifier. The host identifier can be obtained using several methods, such as the appiqlist -device -host -all command.

**Description**: Provides a detailed description of the Fibre Channel ports connected to the host specified.

## appiqshow -device -host <id> -application

In this instance, <id> is the host identifier. The host identifier can be obtained using several methods, such as the appiqlist -device -host -all command.

Description: Provides a detailed description of the applications on the host specified.

### appiqshow -device -host <id> -hba

In this instance, <id> is the host identifier. The host identifier can be obtained using several methods, such as the appiqlist -device -host -all command.

**Description**: Provides a detailed description of the host bus adapters connected to the host specified.

## appiqshow -device -host <id> -targetmapping

In this instance, <id> is the host identifier. The host identifier can be obtained using several methods, such as the appiqlist -device -host -all command.

Description: Provides a detailed description of the target mappings of the host specified.

### appigshow -device -host <id> -diskdrive

In this instance, <id> is the host identifier. The host identifier can be obtained using several methods, such as the appiqlist -device -host -all command.

Description: Provides a detailed description of the disk drives connected to the host specified.

## appiqshow -device -host <id> -logicaldisk

In this instance, <id> is the host identifier. The host identifier can be obtained using several methods, such as the appiqlist -device -host -all command.

Description: Provides a detailed description of the specified host's logical disks.

#### appiqshow -device -host <id> -volume

In this instance, <id> is the host identifier. The host identifier can be obtained using several methods, such as the appiqlist -device -host -all command.

Description: Provides a detailed description of the volume manager volumes on the host specified.

## appiqshow -device -host <id> -partition

In this instance, <id> is the host identifier. The host identifier can be obtained using several methods, such as the appiqlist -device -host -all command.

Description: Provides a detailed description of the partitions on the host specified.

## appiqshow -device -host <id> -multipathdevice

In this instance, <id> is the host identifier. The host identifier can be obtained using several methods, such as the appiqlist -device -host -all command.

Description: Provides a detailed description of the multi-path devices on the host specified.

## appiqshow -device -host <id> -processor

In this instance, <id> is the host identifier. The host identifier can be obtained using several methods, such as the appiqlist -device -host -all command.

Description: Provides a detailed description of the processors on the host specified.

## appiqstats -device -host -all

Description: Provides statistics about the hosts the management server discovers.

## appiqstats -device -host <id>

In this instance, <id> is the host identifier. The host identifier can be obtained using several methods, such as the appiqlist -device -host -all command.

Description: Provides statistics about the host specified.

## appiqstats -device -host <id> -logicaldisk

In this instance, <id> is the host identifier. The host identifier can be obtained using several methods, such as the appiqlist -device -host -all command.

Description: Provides statistics about the logical disks on the specified host.

# Host Security Groups

Use the following CLI commands to manage host security groups:

## appiqlist -hostsecuritygroup <hostsecuritygroup id>

**Description**: Provides the name of the specified host security group. The identifier for the host security group can be obtained using several methods, such as the appiqlist -device -storagesystem <ssid> -hostsecuritygroup command.

## appiqlist -hostsecuritygroup <hostsecuritygroup id> -all

**Description**: Lists all the subcomponents belonging to the specified host security group. The identifier for the host security group can be obtained using several methods, such as the appiqlist -device -storagesystem <ssid> -hostsecuritygroup command.

## appiqlist -hostsecuritygroup <hostsecuritygroup id> -port

**Description**: Lists all the ports belonging to the specified host security group. The identifier for the host security group can be obtained using several methods, such as the appiqlist -device -storagesystem <ssid> -hostsecuritygroup command.

## appiqlist -hostsecuritygroup <hostsecuritygroup id> -volume

**Description**: Lists volumes in the host security group specified. The identifier for the host security group can be obtained using several methods, such as the appiqlist -device -storagesystem <ssid> -hostsecuritygroup command.

## appiqlist -hostsecuritygroup <hostsecuritygroup id> -initiator

**Description**: Lists initiator ports associated with the host security group specified. The identifier for the host security group can be obtained using several methods, such as the appiqlist -device -storagesystem <ssid> -hostsecuritygroup command.

## appiqlist -hostsecuritygroup <hostsecuritygroup id> -lun

**Description**: Lists all the LUNs belonging to the specified host security group. The identifier for the host security group can be obtained using several methods, such as the appiqlist -device -storagesystem <ssid> -hostsecuritygroup command.

## appiqlist -hostsecuritygroup <hostsecuritygroup id> -hid

**Description**: Lists all the hardware IDs belonging to the specified host security group. The identifier for the host security group can be obtained using several methods, such as the appiglist -device -storagesystem <ssid> -hostsecuritygroup command.

## appiqlist -hostsecuritygroup <hostsecuritygroup id> -subordinate

**Description**: Lists all the subordinate host security groups belonging to the specified host security group. The identifier for the host security group can be obtained using several methods, such as the appiqlist -device -storagesystem <ssid> -hostsecuritygroup command.

## appiqlist -hostsecuritygroup <hostsecuritygroup id> -maskingcapabilities

**Description**: Lists all the masking capabilities belonging to the specified host security group. The identifier for the host security group can be obtained using several methods, such as the appiqlist -device -storagesystem <ssid> -hostsecuritygroup command.

## appiqshow -hostsecuritygroup <hostsecuritygroup id>

**Description**: Provides a detailed description of the specified host security group. The identifier for the host security group can be obtained using several methods, such as the appiqlist -device -storagesystem <ssid> -hostsecuritygroup command.

## appiqshow -hostsecuritygroup <hostsecuritygroup id> -all

**Description**: Provides detailed information about all the subcomponents belonging to the specified host security group. The identifier for the host security group can be obtained using several methods, such as the appiqlist -device -storagesystem <ssid> -hostsecuritygroup command.

## appiqshow -hostsecuritygroup <hostsecuritygroup id> -port

**Description**: Provides detailed information about all the ports belonging to the specified host security group. The identifier for the host security group can be obtained using several methods, such as the appiqlist -device -storagesystem <ssid> -hostsecuritygroup command.

## appiqshow -hostsecuritygroup <hostsecuritygroup id> -volume

**Description**: Provides detailed information about all volumes in the host security group specified. The identifier for the host security group can be obtained using several methods, such as the appiqlist -device -storagesystem <ssid> -hostsecuritygroup command.

## appiqshow -hostsecuritygroup <hostsecuritygroup id> -initiator

**Description**: Provides detailed information about all the initiators in the host security group specified. The identifier for the host security group can be obtained using several methods, such as the appiqlist -device -storagesystem <ssid> -hostsecuritygroup command.

## appiqshow -hostsecuritygroup <hostsecuritygroup id> -lun

**Description**: Provides detailed information about all the LUNs belonging to the specified host security group. The identifier for the host security group can be obtained using several methods, such as the appiqlist -device -storagesystem <ssid> -hostsecuritygroup command.

## appiqshow -hostsecuritygroup <hostsecuritygroup id> -hid

**Description**: Provides detailed information about all the hardware IDs belonging to the specified host security group. The identifier for the host security group can be obtained using several methods, such as the appiqlist -device -storagesystem <ssid> -hostsecuritygroup command.

## appiqshow -hostsecuritygroup <hostsecuritygroup id> -subordinate

**Description**: Provides detailed information about all the subordinate host security group belonging to the specified host security group. The identifier for the host security group can be obtained using several methods, such as the appiqlist -device -storagesystem <ssid> - hostsecuritygroup command.

# appiqshow -hostsecuritygroup <hostsecuritygroup id> - maskingcapabilities

**Description**: Provides detailed information about all the masking capabilities belonging to the specified host security group. The identifier for the host security group can be obtained using several methods, such as the

appiqlist -device -storagesystem <ssid> -hostsecuritygroup command.

# appiqset -hostsecuritygroup <hostsecuritygroup id> -name <hostsecuritygroup name>

**Description**: Sets or changes the name of the host security group. The identifier for the host security group can be obtained using several methods, such as the appiqlist -device -storagesystem <ssid> -hostsecuritygroup command.

# appiqset -hostsecuritygroup <hostsecuritygroup id> -hostmode <StorageClientSetting id>

Description: Sets the host mode data.

In this instance:

- <hostsecuritygroup id> is the identifier for the host security group.
- <StorageClientSetting id> is the identifier for the storage client setting.

The identifiers for the host security group and storage client setting can be obtained using several methods, such as the appiqlist -device -storagesystem <ssid> - hostsecuritygroup and appiqlist -device -storagesystem <ssid> - storageclientsettings commands.

## appiqset -hostsecuritygroup <hostsecuritygroup id> -hostmode2 <String representing HostMode2 value>

#### Description: Sets data for the second host mode.

In this instance:

- <hostsecuritygroup id> is the identifier for the host security group.
- <String representing HostMode2 value> is the string for the second host mode.

## appiqdelete -hostsecuritygroup <hostsecuritygroup id>

**Description**: Deletes the host security group specified. In this instance, the <hostsecuritygroup id> is the identifier for the host security group. The identifier for the host security group can be obtained using several methods, such as the appiqlist -device -storagesystem <ssid> -hostsecuritygroup command.

# appiqadd -hostsecuritygroup <hostsecuritygroup id> -volume <list of volume ids>

## -deviceaccess <list of device access ids>

**Description**: Adds specified volumes to the host security group specified. The identifier for the host security group can be obtained using several methods, such as the appiqlist -device -storagesystem <ssid> -hostsecuritygroup command.

In this instance, <List of access types> is a list of volume access rights for each volume specified by <list of volume ids>. For each volume specified, you must provide one of the following numbers to indicate the access type:

- 0: Unknown access
- 2: Read-write
- 3: Read-only
- 4: No access

# appiqadd -hostsecuritygroup <host security group id> - initiator <list of hba port ids>

Description: Adds specified initiator WWNs to the host security group specified.

In this instance:

- <host security group id> is the identifier for the host security group. The identifier for the host security group can be obtained using several methods, such as the appiqlist -device -storagesystem <ssid> -hostsecuritygroup command.
- <list of host port ids> it is the HBA port ID or initiator for the host. The HBA port ID can be obtained using several methods, such as the appiqlist -device -host <host id> -port command.

# appiqremove -hostsecuritygroup <host security group id> -volume <list of volume ids>

Description: Removes specified volumes from the protocol controller specified.

In this instance:

- <host security group id> is the identifier for the host security group. The identifier for the host security group can be obtained using several methods, such as the appiqlist -device -storagesystem <ssid> -hostsecuritygroup command.
- <list of volume ids> is a list of storage system volume IDs. The list of volume IDs can be obtained using several methods, such as the appiqshow -hostsecuritygroup </br/>
  <hostsecuritygroup id> -volume command.

# appiqremove -hostsecuritygroup <host security group id> - initiator <list of hba port ids>

Description: Removes specified initiator WWNs from the protocol controller specified.

In this instance:

• <host security group id> is the identifier for the host security group. The identifier for the host security group can be obtained using several methods, such as the appiqlist -device -storagesystem <ssid> -hostsecuritygroup command.

• <list of host port ids> is the HBA port ID or initiator for the host. The HBA port ID can be obtained using several methods, such as the appiqlist -device -host <host id> -port command.

appiqcreate -hostsecuritygroup <storage system id> -initiator <list of host port

## wwns | list of host port lds> [-name <name>]

**Description**: Creates a host security group with the specified list of initiators (host ports) and with the given name.

In this instance:

- <storage system id> can be obtained using several methods, such as the appiqlist device -storagesystem -all command.
- <list of host port wwns | list of host port Ids> is a list of host ports (initiators). You can give either the port ID or its 16 digit world wide name (WWN). You can obtain the host port ID or its WWN from several methods, such as the following command: appiqlist -device -host <host id> -port
- <Name> (optional) is the name you specify for the host security group

## appiqcreate -hostsecuritygroup <storage system id> -port <list of storage system port ids> -initiator <list of host port wwns | list of host port lds> [-name <name>]

**Description**: Creates a host security group with the given name that is associated with the specified lists of initiators (host ports) and storage system ports.

In this instance:

- <storage system id> can be obtained using several methods, such as the appiqlist device -storagesystem -all command.
- <list of host port wwns | list of host port Ids> is a list of host ports (initiators). You can use either the port ID or its 16-digit world wide name (WWN). You can obtain the host port ID or its WWN from several methods, such as the following command: appiqlist -device -host <host id> -port
- <List of storagesystem ports IDs> is a list of storage system port IDs.
- <list of volume ids> is a list of storage system volume IDs.
- <Name> (optional) is the name you specify for the host security group.

# appiqcreate -hostsecuritygroup <storage system id> -port <list of storage system ports>

-initiator <list of host port wwns | list of host port lds> -volume <list of volume ids>

-deviceaccess <list of deviceaccess values> [-name <name>]

**Description**: Creates a host security group with a given name that is associated with the specified lists of initiators (host ports), storage system ports, and volumes. Device access specifies access level to each of the specified storage volume.

In this instance:

- <storage system id> can be obtained using several methods, such as the appiqlist device -storagesystem -all command.
- <list of host port wwns | list of host port Ids> is a list of host ports (initiators). You can use either the port ID or its 16-digit world wide name (WWN). You can obtain the host port ID or its WWN from several methods, such as the following command: appiqlist -device -host <host id> -port
- <List of storagesystem ports IDs> is a list of storage system port IDs.
- <list of volume ids> is a list of storage system volume IDs.
- <list of deviceaccess values> is a list of volume access rights for each volume specified by <list of volume ids>. For each volume specified, you must provide one of the following numbers to indicate the access type:
  - 0: Unknown access
  - 2: Read-write
  - 3: Read-only
  - 4: No access
- Optional: <Name> is the name you specify for the host security group

Adding a list of initiator, volumes or storagesystem ports to a host security group (HSG) is specific to the storage system. Some storage system may not support adding more than one volume or initiator to the same HSG. Some storage systems may not support adding same volume to more than one HSG. You can obtain information about HSGs from the following command:

```
Appiqshow -device -storagesystem <storagesystem id> -
maskingcapabilities
```

# NetApp NAS Devices

Use the following CLI commands to show details for NetApp NAS devices:

appiglist -device -nashost -all Description: Lists all NAS hosts. appiqlist -device -nashost <id> Description: Lists all NAS hosts with matching ID. appialist -device -nashost <id> -all Description: Lists all NAS host elements. appiqlist -device -nashost <id> -volume Description: Lists all the volumes of a NAS host. appiqlist -device -nashost <id> -volume <id> -quota Description: Lists all quotas for a volume of a NAS host. appiqlist -device -nashost <id> -volume <id> -snapshot Description: Lists all snapshots for a volume of a NAS host. appiqlist -device -nashost <id> -volume <id> -share Description: Lists all shares for a volume of a NAS host. appiqlist -device -nashost <id> -volume <id> -qtree Description: Lists all gtrees for a volume of a NAS host. appiqlist -device -nashost <id> -diskdrive Description: Lists all disk drives of a NAS host. appiqlist -device -nashost <id> -aggregate Description: Lists all aggregates of a NAS host. appiqlist -device -nashost <id> -plex Description: Lists all plexes of a NAS host. appiqlist -device -nashost <id> -raid Description: Lists all RAID groups of a NAS host. appiglist -fabric <id> -nashost **Description**: Lists all NAS hosts of a fabric.

appialist -fabric -all -nashost Description: Lists all NAS hosts of all fabrics. appigshow -device -nashost -all Description: Provides a detailed description of all NAS hosts. appigshow -device -nashost <id> -all Description: Provides a detailed description of NAS host elements. appigshow -device -nashost <id> Description: Provides a detailed description of a NAS host with a specified id. appigshow -device -nashost <id> -volume Description: Provides a detailed description of all the volumes of a NAS host. appigshow -device -nashost <id> -volume <id> -guota Description: Provides a detailed description of all the quotas for a volume of a NAS host. appigshow -device -nashost <id> -volume <id> -snapshot Description: Provides a detailed description of all the snapshots for a volume of a NAS host. appigshow -device -nashost <id> -volume <id> -share Description: Provides a detailed description of all the shares for a volume of a NAS host. appigshow -device -nashost <id> -volume <id> -qtree Description: Provides a detailed description of all the gtrees for a volume of a NAS host. appigshow -device -nashost <id> -diskdrive Description: Provides a detailed description of all the disk drives of a NAS host. appigshow -device -nashost <id> -aggregate **Description**: Provides a detailed description of all the aggregates of a NAS host. appigshow -device -nashost <id> -plex Description: Provides a detailed description of all the plexes of a NAS host. appigshow -device -nashost <id> -raid Description: Provides a detailed description of all the raid groups of a NAS host.

## appiqshow -fabric <id> -nashost

**Description**: Provides a detailed description of all the NAS hosts of a fabric.

## appiqshow -fabric -all -nashost

Description: Provides a detailed description of all NAS hosts of all fabrics.

## Remote CIM Extensions Management

Use the following CLI commands to install, upgrade, and manage CIM extensions.

You must copy the CIM extensions to the management server before you can remotely manage CIM extensions. Refer to the "Deploying and Managing CIM Extensions" chapter of the installation guide for more details.

appiqinstall -agent -username <username of host> -password <password of host>

## -hostname <IP address or DNS name of host>

**Description**: Performs an initial installation of the CIM extension configuration for the specified remote host.

# appiqinstall -ssh -username <username of host> -password <password of host>

## -hostname <IP address or DNS name of host>

**Description**: Installs OpenSSH on the specified remote Windows host. This command works only from a Windows management server, and can deploy OpenSSH only to a Windows server.

# appiqstart -agent -username <username of host> -password <password of host>

-hostname <IP address or DNS name of host>

Description: Tries to start the CIM extension on the indicated remote host.

## appigstop -agent -cime <IP address or DNS name of host>

**Description**: Attempts to use the CIM extension interface to stop the CIM extension on the indicated remote host.

appiqstop -agent -username <username of host> -password <password of host>

## -hostname <IP address or DNS name of host>

**Description**: Attempts to use SSH to stop the CIM extension on the indicated remote host.

## appiqstatus -agent -cime <IP address or DNS name of host>

**Description**: Attempts to use the CIM extension interface to contact the CIM extension on the indicated remote host. If successful, the version number of the agent is returned.

# appiqstatus -agent -username <username of host> -password <password of host>

## -hostname <IP address or DNS name of host>

**Description**: Attempts to use SSH to contact the CIM extension on the indicated remote host. If successful, the version number of the agent is returned.

## appiqfetch -gather -cime <IP address or DNS name of host>

**Description**: Retrieves the output of the CIM extension gather script from the indicated host through the CIM extension interface. The credentials for the CIM extension are retrieved from the management server database. The host must have been discovered by the management server.

The files are saved to the following directory:

<Install Directory>\logs\download\<HOSTNAME>\tools\

## appiqfetch -logs -cime <IP address or DNS name of host>

**Description**: Retrieves the CIM extension log files from the indicated host through the CIM extension interface. The credentials for the CIM extension are retrieved from the management server database. The host must have been discovered by the management server.

# appiqfetch -logs -username <username of host> -password <password of host>

## -hostname <IP address or DNS name of host>

**Description**: Retrieves the CIM extension log files from the indicated host through SSH. The files are zipped and the resulting zip file stored in the indicated directory on the management server.

# appiqupdate -agent -username <username of host> -password <password of host>

-hostname <IP address or DNS name of host>

Description: Updates the CIM extension on the indicated host.

# appiqfetch -config -username <username of host> -password <password of host>

## -hostname <IP address or DNS name of host>

**Description**: Retrieves the CIM extension configuration files from the indicated remote host. If successful, the configuration files are copied to the indicated directory on the management server.

## appiqupdate -config -username <username of host> -password <password of host>

## -hostname <IP address or DNS name of host>

Description: Updates the CIM extension configuration files for the indicated remote host.

For the appiqupdate -config command, the following arguments are all optional. If they are not specified, they will be left out of the configuration.

- -port: The port to start the agent on.
- -ip: The IP address to start the agent on (useful for multihomed systems).
- -autoip: Specifies that the same IP address used to communicate with the machine via SSH is used to start the agent.
- -agentUsername: The username the agent will respond to.
- -agentPassword: The password the agent will respond to.

## appiquninstall -agent -username <username of host> -password <password of host>

## -hostname <IP address or DNS name of host>

**Description**: Uninstalls the CIM extension from the indicated host.

## Security

Use the following CLI commands to view information about users, groups, organizations, and roles.

appiqadd -organization <id> -host <ids> -switch <ids> -storagesystem <ids>

-application <ids> -tapelibrary <ids> -childorganization <ids> -volume <ids>

**Description**: Adds top-level elements to an organization.

appiqcreate -organization -name <orgName> -description <text> -host <ids>

-switch <ids> -storagesystem <ids> -tapelibrary <ids> -application <ids> -childorganization <ids> -volume <ids>

Description: Creates a new organization and adds top-level and sub-elements in the organization.

appiqdelete -organization <id>

Description: Deletes the specified organization.

### appiqlist -user -all

Description: Lists users authorized to access the management server.

#### appiqlist -user <user id>

**Description**: Provides information about the specified user. You can obtain the identifier for the user from the appiqlist -user -all command.

## appiqlist -user <user id> -role

**Description**: Provides information about the specified user's role. You can obtain the identifier for the user from the appiqlist -user -all command.

## appiqlist -user <user id> -organization

**Description**: Provides information about the specified user's organizations. You can obtain the identifier for the user from the appiqlist -user -all command.

## appiqlist -role -all

Description: Lists all the available roles in the server.

#### appiqlist -role <role id>

**Description**: Provides information about the role specified. You can obtain the identifier for the role from the appiqlist -role -all command.

## appiqlist -organization -all

Description: Lists the organizations available in the management server.

## appiqlist -organization <org id>

**Description**: Provides information about the organization specified. You can obtain the identifier for the organization from the appiqlist -organization -all command.

## appiqlist -organization <org id> -element

**Description**: Lists elements available in the organization specified. You can obtain the identifier for the organization from the appiqlist -organization -all command.

## appiqlist -organization <org id> -user

**Description**: Lists users in the organization specified. You can obtain the identifier for the organization from the appiqlist -organization -all command.

## appiqlist -organization <org id> -childorganization

**Description**: Lists child organizations in the organization specified. You can obtain the identifier for the organization from the appiqlist -organization -all command.

appiqremove -organization <id> -host <ids> -switch <ids> -storagesystem <ids> -application <ids> -tapelibrary <ids> -childorganization <ids> volume <ids>

Description: Removes top level elements in a organization.

appiqset -organization <id> -name <orgName> -description <text> -host <ids> -switch <ids> -storagesystem <ids> -application <ids> tapelibrary <ids> -childorganization <ids> -volume <ids>

**Description**: Sets the organization name and description, and also replaces the top-level and subelements in the organization.

## appiqshow -user -all

**Description**: Provides a detailed description about the users authorized to access the management server.

#### appiqshow -user <user id>

**Description**: Provides a detailed description of the specified user. You can obtain the identifier for the user from the appiqlist -user -all command.

## appiqshow -user <user id> -role

**Description**: Provides a detailed description of the specified user's role. You can obtain the identifier for the user from the appiqlist -user -all command.

## appiqshow -user <user id> -organization

**Description**: Provides a detailed description of the specified user's organizations. You can obtain the identifier for the user from the appiqlist -user -all command.

## appiqshow -role -all

Description: Provides a detailed description of the available roles on the server.

## appiqshow -role <role id>

**Description**: Provides a detailed description of the role specified. You can obtain the identifier for the role from the appiqlist -role -all command.

### appiqshow -organization - all

**Description**: Provides a detailed description of the organizations available in the management server.

## appiqshow -organization <org id>

**Description**: Provides a detailed description of the organization specified. You can obtain the identifier for the organization from the appiqlist -organization -all command.

## appiqshow -organization <org id> -element

**Description**: Provides a detailed description of all the elements available in the organization specified. You can obtain the identifier for the organization from the appiqlist -organization -all command.

## appiqshow -organization <org id> -user

**Description**: Provides a detailed description of all the users in the organization specified. You can obtain the identifier for the organization from the appiqlist -organization -all command.

## appiqshow -organization <org id> -childorganization

**Description**: Provides a detailed description of all the child organizations in the organization specified. You can obtain the identifier for the organization from the appiqlist -organization -all command.

## **Storage Pools**

Use the following CLI commands to manage storage pools.

## appiqlist -pool <pool id>

**Description**: Provides the name of a specific storage pool. The pool ID can be obtained using several methods, such as the appiqlist -device -storagesystem <storage system id> - pool command.

## appiqlist -pool <pool id> -volume

**Description**: Lists volumes on the storage pool specified. The pool ID can be obtained using several methods, such as the appiqlist -device -storagesystem <storage system id> - pool command.

## appiqlist -pool <pool id> -storageextent

**Description**: Lists storage extents on the storage pool specified. The pool ID can be obtained using several methods, such as the appiqlist -device -storagesystem <storage system id> -pool command.

## appiqlist -pool <pool id> -storagesetting

**Description**: Lists storage settings for the pool specified:

Keep in mind the following:

- For a parent pool (unconfigured pool), the storage settings provided from this command are used in the creation of a pool.
- For a nonparent pool, the storage settings provided from this command are used in volume creation.

The pool ID can be obtained using several methods, such as the appiqlist -device - storagesystem <storage system id> -pool command.

## appiqshow -pool <pool id>

**Description**: Provides a detailed description of the pool specified. The pool ID can be obtained using several methods, such as the appiqlist -device -storagesystem <storage system id> -pool command.

## appiqshow -pool <pool id> -storagesetting

Description: Provides a detailed list of storage settings for this pool.

Keep in mind the following:

- For a parent pool (unconfigured pool), these settings are used in the creation of a pool.
- For a non-parent pool, these settings are used in volume creation.

The pool ID can be obtained using several methods, such as the appiqlist -device - storage system <storage system id> -pool command.

## appiqshow -pool <pool id> -storageextent

**Description**: Provides a detailed description of storage extents on the pool specified. The pool ID can be obtained using several methods, such as the appiqlist -device -storagesystem <storage system id> -pool command.

## appiqshow -pool <pool id> -volume

**Description**: Provides a detailed description of volumes on the pool specified. The pool ID can be obtained using several methods, such as the appiqlist -device -storagesystem <storage system id> -pool command.

appiqcreate -pool <pool id 1>...<pool id n> -storagesetting <storage settings id> -size <size in MB>

**Description**: Creates a storage pool with the specified unconfigured pools, storage setting and size. Not all storage systems support assigning the name at creation time.

In this instance:

- <pool id> is an unconfigured pool ID. The pool ID can be obtained using several methods, such as the appiqlist -device -storagesystem <storage system id> -pool command.
- <storage setting id> is the storage setting ID for the new pool. You can obtain the storage setting ID from one of the following commands:

appiqshow -device -storage system <storagesystem id> -pool

appiqlist -pool <id> -storagesetting

<code>appiqshow -pool <id> -storagesetting</code> (This command also shows supported sizes for each of the storagesetting.)

• <size in MB> is the size of the pool in megabytes.

# appiqcreate -pool <pool id 1>...<pool id n> -extents <extent id 1>...<extend id n>

-storagesetting <storage settings id> -size <size in MB>

**Description**: Creates a storage pool with the specified unconfigured pools, storage setting, size, and storage pool name. The parameters must be entered in the specified order.

In this instance:

• ool id> is an unconfigured pool ID The pool ID can be obtained using several methods, such
 as the appiqlist -device -storagesystem <storage system id> -pool
 command.

- <extent id 1> is the extent identifier. This command currently supports only one extent identifier.
- <storage setting id> is the storage setting ID for the new pool. You can obtain the storage setting ID from one of the following commands:

appiqshow -device -storage system <storagesystem id> -pool

appiqlist -pool <id> -storagesetting

appiqshow -pool <id> -storagesetting - This command also shows supported sizes for each of the storagesetting.

• <size in MB> is the size of the pool in megabytes.

## appiqdelete -pool <pool id>

**Description**: Deletes a storage pool. In this instance, <pool id> is the identifier for the storage system pool. The identifier for the storage system pool can be obtained using several methods, such as the appiqlist -device -storagesystem <storage system id> -pool command.

## Sorting the Information Displayed

This software provides several commands that let you sort the information displayed. Before you can use the commands for sorting information on Windows, you must install Cygwin, which is accessible from <a href="http://www.cygwin.com/">http://www.cygwin.com/</a>. Cygwin is a program that simulates a Linux environment. Cygwin is required because the following commands include the grep command, which is not recognized by Windows but it is recognized by Linux. If you have the CLI installed on Windows, the commands named in this section must be typed in the Cygwin interface. Refer to the Cygwin Web site for technical questions and issues.

If you have not already done so, connect to the management server. See Before Using the CLI on page 26 or type "AppiqConfig -help" in the CLI.

#### Sorting Hosts by Number of HBAs

To sort hosts by the number of host bus adapters, enter the following at the command prompt:

```
# appiqlist -fabric -all -host | grep "^Host:" | sort | uniq -c |
sort -rn
```

The software displays the following:

- 2 Host:3563:Host 3563
- 2 Host:1622:ufo
- 2 Host:1620:challenger
- 2 Host:1608:YAMATO
- 2 Host:1607:TIRPITZ
- 1 Host:3597:Host 3597

1 Host:3594:Host\_3594 1 Host:3591:Host\_3591 1 Host:3588:Host\_3588

The number after the first colon is the identifier for the element. The item after the second colon is the name of the host.

### Sort Storage Systems by Number of Fabrics Connected

To sort the storage systems by the number of fabrics connected, enter the following at the command prompt:

```
# appiqlist -fabric -all -storagesystem | grep "^StorageSystem:" |
sort | uniq -c | sort -rn
```

The software displays the following:

- 6 StorageSystem:1616:000183500570 (Symm48:3830)
- 4 StorageSystem: 3536: HITACHI DISK-SUBSYSTEM 0118
- 2 StorageSystem: 3527: DGC LUNZ 0099
- 2 StorageSystem:1618:LSI2400
- 2 StorageSystem:1019:LSI4600

The number after the first colon is the identifier for the element. The item after the second colon is the name of the storage system.

#### Search Fabrics for Zone Sets with the Same Name

To obtain a list of fabrics with zone sets with the same name, enter the following at the command prompt:

```
# appiqlist -fabric -all -zoneset | grep "^ZoneSet:" | cut -d':' -f3
| sort | uniq -c | sort -rn
```

The software displays the following:

- 3 QAConfig01
- 3 DevConfig01
- 2 QAConfig03
- 2 QAConfig02
- 2 DevConfig03
- 1 test98798798
- 1 test650
- 1 test

The first item is the number of zone sets with the same name. The second item is the name of the zone set.

## Sort All Zones in All Fabrics by Zone Name

To sort all zones in all fabrics by zone name, enter the following at the command prompt:

```
# appiqlist -fabric -all -zone | grep "^Zone:" | cut -d':' -f3 |
sort
```

The software displays the following:

```
BobsLP8000_FA13B
BobsLP8000_FA13B
Challenger_FA13A
Challenger_FA16A
```

The names of the zones are displayed.

#### Display Model Numbers of All Switches

To display the model numbers of all switches, enter the following at the command prompt:

```
# appiqshow -fabric -all -switch | grep "^Model:" | cut -d':' -f2 |
sort | uniq -c | sort -rn
```

The software displays the following:

5 SilkWorm 2800
2 SilkWorm 3800
2 SilkWorm 2400
1 5000.001

The first item is the number of switches of that type. The second item is the model name.

## Storage Systems

Use the following types of CLI commands to obtain information about storage systems:

- appiqlist Lists information about the components of the storage system.
- **appiqshow** Provides a detailed description of the components in the storage system.
- appiqstats Provides statistics about a storage system or its components, such as a storage pool.

## appiqdelete -device -storagesystem <storage system id> [-accesspoint]

In this instance, <storage system id> is the storage system identifier. The storage system identifier can be obtained using several methods, such as the appiqlist -device - storagesystem -all command.

**Description**: Deletes the specified storage system. The optional -accesspoint tag deletes the storage system entry from the access point list.

### appiqlist -device -storagesystem -all

Description: Lists the storage systems the management server detects.

#### Example:

```
C:\cli>appiqlist -device -storagesystem -all
StorageSystem:1000:HDS9910@192.168.1.236
StorageSystem:1001:000183500570 (Symm48:3830)
StorageSystem:1006:LSI2400
StorageSystem:1009:LSI4600
```

The number after the first colon is the identifier for the element. The item after the second colon is the name of the element.

#### appiqlist -device -storagesystem <storage system id>

In this instance, <storage system id> is the storage system identifier. The storage system identifier can be obtained using several methods, such as the appiqlist -device - storagesystem -all command.

Description: Provides the name of the storage system specified.

#### Example:

```
C:\cli>appiqlist -device -storagesystem 1006
StorageSystem:1006:LSI2400
```

The number after the first colon is the identifier for the element. The item after the second colon is the name of the element.

# appiqlist -device -storagesystem <storage system id> -all

In this instance, <storage system id> is the storage system identifier. The storage system identifier can be obtained using several methods, such as the appiqlist -device - storagesystem -all command.

**Description**: Lists the subcomponents of the specified storage system.

# appiqlist -device -storagesystem <ssid> -port

In this instance, <ssid> is the storage system identifier. The storage system identifier can be obtained using several methods, such as the appiqlist -device -storagesystem -all command.

Description: Lists the ports for the storage system specified.

# appiqlist -device -storagesystem <ssid> -lun

In this instance, <ssid> is the storage system identifier. The storage system identifier can obtained using several methods, such as the appiqlist -device -storagesystem -all command.

Description: Lists the LUNs for the storage system specified.

# appiqlist -device -storagesystem <ssid> -pool

In this instance, <ssid> is the storage system identifier. The storage system identifier can obtained using several methods, such as the appiqlist -device -storagesystem -all command.

**Description**: Lists the storage pools for the storage system specified.

# appiqlist -device -storagesystem <ssid> -volume

In this instance, <ssid> is the storage system identifier. The storage system identifier can be obtained using several methods, such as the appiqlist -device -storagesystem -all command. To view volume information for HiCommand storage systems, use the AppIQList - device -storagesystem <ssid> -unmappedvolume and AppIQList -device - storagesystem <ssid> -mappedvolume commands. See the Volumes on page 127 for more information.

**Description**: Lists the volumes for the storage system specified.

# appiqlist -device -storagesystem <ssid> -storagecapability

In this instance, <ssid> is the storage system identifier. The storage system identifier can be obtained using several methods, such as the appiqlist -device -storagesystem -all command.

Description: Lists the storage capabilities for the storage system specified.

# appiqlist -device -storagesystem <ssid> -drive

In this instance, <ssid> is the storage system identifier. The storage system identifier can be obtained using several methods, such as the appiqlist -device -storagesystem -all command.

Description: Lists the drives for the storage system specified.

# appiqlist -device -storagesystem <ssid> -extent

In this instance, <ssid> is the storage system identifier. The storage system identifier can be obtained using several methods, such as the appiqlist -device -storagesystem -all command.

Description: Lists the extents for the storage system specified.

# appiqlist -device -storagesystem <ssid> -hostsecuritygroup

In this instance, <ssid> is the storage system identifier. The storage system identifier can be obtained using several methods, such as the appiqlist -device -storagesystem -all command.

**Description**: Provides the host security group for the storage system specified.

# appiqlist -device -storagesystem <ssid> -maskingcapabilities

In this instance, <ssid> is the storage system identifier. The storage system identifier can be obtained using several methods, such as the appiqlist -device -storagesystem -all command.

Description: Lists the masking capabilities for the storage system specified.

# appiqlist -device -storagesystem <ssid> -unmappedvolume

In this instance, <ssid> is the identifier for a storage system. The storage system identifier can be found through several methods, such as the appiqlist -device -storagesystem -all command.

Description: Lists the unmapped volumes for the storage system specified.

# appiqlist -device -storagesystem <ssid> -mappedvolume

In this instance, <ssid> is the identifier for a storage system. The storage system identifier can be found through several methods, such as the appiqlist -device -storagesystem -all command.

Description: Lists the mapped volumes for the storage system specified.

# appiqlist -device -storagesystem <ssid> -storageclientsettings

In this instance, <ssid> is the storage system identifier. The storage system identifier can be obtained using several methods, such as the appiqlist -device -storagesystem -all command.

Description: Lists the storage client settings for the storage system specified.

# appiqset -device -storagesystem <ssid> -customname <new name>

In this instance, <ssid> is the storage system identifier. The storage system identifier can be obtained using several methods, such as the appiqlist -device -storagesystem -all command.

Description: Sets the custom name of the specified storage system.

# appiqshow -device -storagesystem -all

**Description**: Provides a detailed description of the storage systems detected by the management server.

# appiqshow -device -storagesystem <ssid>

In this instance, <ssid> is the storage system identifier. The storage system identifier can be obtained using several methods, such as the appiqlist -device -storagesystem -all command. To view volume information for HiCommand storage systems, use the AppIQShow - device -storagesystem <ssid> -unmappedvolume and AppIQShow -device - storagesystem <ssid> -mappedvolume commands. See Volumes on page 127 for more information.

**Description**: Provides a detailed description of the specified storage system, such as the controller port identifiers for the storage system specified, not the actual ports.

# appiqshow -device -storagesystem <ssid> -all

In this instance, <ssid> is the storage system identifier. The storage system identifier can be obtained using several methods, such as the appiqlist -device -storagesystem -all command.

**Description**: Provides a detailed description of the components of the storage system specified.

# appiqshow -device -storagesystem <ssid> -port

In this instance, <ssid> is the storage system identifier. The storage system identifier can be obtained using several methods, such as the appiqlist -device -storagesystem -all command.

Description: Provides a detailed description of the ports for the storage system specified.

# appiqshow -device -storagesystem <ssid> -lun

In this instance, <ssid> is the storage system identifier. The storage system identifier can be obtained using several methods, such as the appiqlist -device -storagesystem -all command.

Description: Provides a detailed description of the LUNs for the storage system specified.

# appiqshow -device -storagesystem <ssid> -pool

In this instance, <ssid> is the storage system identifier. The storage system identifier can be obtained using several methods, such as the appiqlist -device -storagesystem -all command.

**Description**: Provides a detailed description of the storage pools for the storage system specified.

# appiqshow -device -storagesystem <ssid> -volume

In this instance, <ssid> is the storage system identifier. The storage system identifier can be obtained using several methods, such as the appiqlist -device -storagesystem -all command. To view volume information for HiCommand storage systems, use the AppIQShow - device -storagesystem <ssid> -unmappedvolume and AppIQShow -device - storagesystem <ssid> -mappedvolume commands. See Volumes on page 127 for more information.

**Description**: Provides a detailed description of the volumes for the storage system specified.

# appiqshow -device -storagesystem <ssid> -unmappedvolume

In this instance, <ssid> is the identifier for a storage system. The storage system identifier can be found through several methods, such as the appiqlist -device -storagesystem -all command.

**Description**: Provides a detailed description of the unmapped volumes for the storage system specified.

# appiqshow -device -storagesystem <ssid> -mappedvolume

In this instance, <ssid> is the identifier for a storage system. The storage system identifier can be found through several methods, such as the appiqlist -device -storagesystem -all command.

**Description**: Provides a detailed description of the mapped volumes for the storage system specified.

# appiqshow -device -storagesystem <ssid> -storagecapability

In this instance, <ssid> is the storage system identifier. The storage system identifier can be obtained using several methods, such as the appiqlist -device -storagesystem -all command.

**Description**: Provides a detailed description of the storage pool capability for the storage system specified.

# appiqshow -device -storagesystem <ssid> -drive

In this instance, <ssid> is the storage system identifier. The storage system identifier can be obtained using several methods, such as the appiqlist -device -storagesystem -all command.

**Description**: Provides a detailed description of the drives for the storage system specified.

## appiqshow -device -storagesystem <ssid> -extent

In this instance, <ssid> is the storage system identifier. The storage system identifier can be obtained using several methods, such as the appiqlist -device -storagesystem -all command.

Description: Provides a detailed description of the extents for the storage system specified.

# appiqshow -device -storagesystem <ssid> -hostsecuritygroup

In this instance, <ssid> is the storage system identifier. The storage system identifier can be obtained using several methods, such as the appiqlist -device -storagesystem -all command.

**Description**: Provides a detailed description of the host security group for the storage system specified.

# appiqshow -device -storagesystem <ssid> -maskingcapabilities

In this instance, <ssid> is the storage system identifier. The storage system identifier can be obtained using several methods, such as the appiqlist -device -storagesystem -all command.

**Description**: Provides a detailed description of the masking capabilities for the storage system specified.

# appiqshow -device -storagesystem <ssid> -storageclientsettings

In this instance, <ssid> is the storage system identifier. The storage system identifier can be obtained using several methods, such as the appiqlist -device -storagesystem -all command.

**Description**: Provides a detailed description of the storage client settings for the storage system specified.

## appiqstats -device -storagesystem -all

**Description**: Provides statistics about the storage systems the management server discovers.

#### appiqstats -device -storagesystem <ssid>

In this instance, <ssid> is the storage system identifier. The storage system identifier can be obtained using several methods, such as the appiqlist -device -storagesystem -all command.

**Description**: Provides statistics about the storage system specified.

# appiqstats -device -storagesystem <ssid> -pool

In this instance, <ssid> is the storage system identifier. The storage system identifier can be obtained using several methods, such as the appiqlist -device -storagesystem -all command.

Description: Provides statistics about the storage pools on the specified storage systems.

# Switches

Use the following types of CLI commands to obtain information about switches:

- appiqlist Lists information about the components of the switch
- appigshow Provides a detailed description of the components in the switch

# appiqdelete -device -switch <switch id> [-accesspoint]

In this instance, <switch id> is the switch identifier. The switch identifier can be obtained using several methods, such as the appiqlist -device -switch -all command.

**Description**: Deletes the specified switch. The optional <code>-accesspoint</code> tag delete the access point managing the switch. Other elements that are managed by the same access point are also deleted if they are not managed by any other access points.

# appiqlist -device -switch -all

Description: Lists the switches the management server detects.

#### Example:

```
C:\cli>appiqlist -device -switch -all
Switch:1005:QBrocade2
Switch:1007:QBrocade5
Switch:1008:AppIQ_ED-6064
Switch:1011:AppIQ_ES-3016
Switch:1012:QBrocade3
Switch:1013:QBrocade4
Switch:1014:QBrocade1
```

The number after the first colon is the identifier for the element. The item after the second colon is the name of the element.

# appiqlist -device -switch <switch id>

In this instance, <switch id> is the switch identifier. The switch identifier can be obtained using several methods, such as the appiqlist -device -switch -all command.

Description: Provides the name of the switch specified by the switch identifier.

#### Example:

```
C:\cli>appiqlist -device -switch 1007
Switch:1007:QBrocade5
```

The number after the first colon is the identifier for the element. The item after the second colon is the name of the element.

# appiqlist -device -switch <switch id> -all

In this instance, <switch id> is the switch identifier. The switch identifier can be obtained using several methods, such as the appiqlist -device -switch -all command.

**Description**: Lists the elements associated with the specified switch, such as ports, zones, zone aliases and zone sets.

# appiqlist -device -switch <switch id> -port

In this instance, <switch id> is the switch identifier. The switch identifier can be obtained using several methods, such as the appiqlist -device -switch -all command.

Description: Provides information about the ports on the specified switch.

# appiqlist -device -switch <switch id> -zonealias

In this instance, <switch id> is the switch identifier. The switch identifier can be obtained using several methods, such as the appiqlist -device -switch -all command.

Description: Provides information about zone aliases on the specified switch.

# appiqlist -device -switch <switch id> -zone

In this instance, <switch id> is the switch identifier. The switch identifier can be obtained using several methods, such as the appiqlist -device -switch -all command.

**Description**: Provides information about zones on the specified switch.

# appiqlist -device -switch <switch id> -zoneset

In this instance, <switch id> is the switch identifier. The switch identifier can be obtained using several methods, such as the appiqlist -device -switch -all command.

**Description**: Provides information about zone sets on the specified switch.

# appiqset -device -switch <switch id> -customname <new name>

In this instance, <switch id> is the switch identifier. The switch identifier can be obtained using several methods, such as the appiqlist -device -switch -all command.

Description: Sets the custom name of the specified switch.

# appigshow -device -switch -all

**Description**: Provides detailed information about the switches detected by the management server. Inter Switch Link (ISL) trunking information is also provided, if accessible, for supported switches.

# appiqshow -device -switch <switch id>

In this instance, <switch id> is the switch identifier. The switch identifier can be obtained using several methods, such as the appiqlist -device -switch -all command.

Description: Provides detailed information about the specified switch.

# appiqshow -device -switch <switch id> -all

In this instance, <switch id> is the switch identifier. The switch identifier can be obtained using several methods, such as the appiqlist -device -switch -all command.

**Description**: Provides detailed information about the specified switch and the subelements of the switch, such as ports, zones, zone aliases, and zone sets.

# appiqshow -device -switch <switch id> -port

In this instance, <switch id> is the switch identifier. The switch identifier can be obtained using several methods, such as the appiqlist -device -switch -all command.

**Description**: Provides detailed information about the ports on the specified switch. Inter Switch Link (ISL) trunking information is also provided, if accessible, for supported switches.

# appigshow -device -switch <switch id> -zone

In this instance, <switch id> is the switch identifier. The switch identifier can be obtained using several methods, such as the appiqlist -device -switch -all command.

Description: Provides detailed information about zones in the switch fabric.

# appiqshow -device -switch <switch id> -zoneset

In this instance, <switch id> is the switch identifier. The switch identifier can be obtained using several methods, such as the appiqlist -device -switch -all command.

Description: Provides detailed information about zone sets in the switch fabric.

# appiqshow -device -switch <switch id> -zonealias

In this instance, <switch id> is the switch identifier. The switch identifier can be obtained using several methods, such as the appiqlist -device -switch -all command.

**Description**: Provides detailed information about zone aliases in the switch fabric.

# appiqstats -device -switch -all

Description: Provides statistical information about all switches

# appiqstats -device -switch <switch id>

In this instance, <switch id> is the switch identifier. The switch identifier can be obtained using several methods, such as the appiqlist -device -switch -all command.

**Description**: Provides statistical information about a specified switch.

# **Tape Libraries**

Use the following types of CLI commands to obtain information about tape libraries:

- appiqlist Lists information about the components of the tape libraries
- **appiqshow** Provides a detailed description of the components in the tape libraries

# appiqdelete -device -tapelibrary <library ID> [-accesspoint]

In this instance, <library id> is the identifier for the tape library. The identifier for the tape library can be obtained using several methods, such as the appiqlist -device -tapelibrary - all command.

**Description**: Deletes the specified element. The optional -accesspoint tag deletes the tape library entry from the access point list.

# appiqlist -device -tapelibrary -all

**Description**: Lists all the tape libraries that the management server detects.

# appiqlist -device -tapelibrary <library ID>

In this instance, <library id> is the identifier for the tape library. The identifier for the tape library can be obtained using several methods, such as the appiqlist -device -tapelibrary - all command.

Description: Provides the name of the specified tape library.

# appiqlist -device -tapelibrary <library ID> -all

In this instance, <library id> is the identifier for the tape library. The identifier for the tape library can be obtained using several methods, such as the appiqlist -device -tapelibrary - all command.

**Description**: Lists all the subcomponents (port, media access device, controller cards, and changer devices) that belong to the specified tape library.

# appiqlist -device -tapelibrary <library ID> -port

In this instance, <library id> is the identifier for the tape library. The identifier for the tape library can be obtained using several methods, such as the appiqlist -device -tapelibrary - all command.

Description: Lists all Fibre Channel ports that belong to the specified tape library.

# appiqlist -device -tapelibrary <library ID> -mediaaccessdevice

In this instance, <library id> is the identifier for the tape library. The identifier for the tape library can be obtained using several methods, such as the appiqlist -device -tapelibrary - all command.

Description: Lists all media-access devices that belong to the specified tape library.

# appiqlist -device -tapelibrary <library ID> -controller

In this instance, <library id> is the identifier for the tape library. The identifier for the tape library can be obtained using several methods, such as the appiqlist -device -tapelibrary - all command.

**Description**: Lists all front-end controller cards that belong to the specified tape library.

# appiqlist -device -tapelibrary <library ID> -changerdevice

In this instance, <library id> is the identifier for the tape library. The identifier for the tape library can be obtained using several methods, such as the appiqlist -device -tapelibrary - all command.

Description: Lists all changer devices that belong to the specified tape library.

# appiqset -device -tapelibrary <library ID> -customname <new name>

In this instance, <library id> is the identifier for the tape library. The identifier for the tape library can be obtained using several methods, such as the appiqlist -device -tapelibrary - all command.

**Description**: Sets the custom name of the specified tape library.

# appiqshow -device -tapelibrary -all

In this instance, <library id> is the identifier for the tape library. The identifier for the tape library can be obtained using several methods, such as the appiqlist -device -tapelibrary - all command.

**Description**: Provides a detailed description of all the tape libraries that the management server detects.

# appiqshow -device -tapelibrary <library ID>

In this instance, <library id> is the identifier for the tape library. The identifier for the tape library can be obtained using several methods, such as the appiqlist -device -tapelibrary - all command.

Description: Provides a detailed description of a specified tape library.

# appiqshow -device -tapelibrary <library ID> -all

In this instance, <library id> is the identifier for the tape library. The identifier for the tape library can be obtained using several methods, such as the appiqlist -device -tapelibrary - all command.

**Description**: Provides a detailed description of all subcomponents (for example, port, media-access device, controller, and changer device) that belong to the specified tape library.

# appiqshow -device -tapelibrary <library ID> -port

In this instance, <library id> is the identifier for the tape library. The identifier for the tape library can be obtained using several methods, such as the appiqlist -device -tapelibrary - all command.

**Description**: Provides a detailed description of all Fibre Channel ports that belong to the specified tape library.

# appiqshow -device -tapelibrary <library ID> -mediaaccessdevice

In this instance, <library id> is the identifier for the tape library. The identifier for the tape library can be obtained using several methods, such as the appiqlist -device -tapelibrary - all command.

**Description**: Provides a detailed description of all media-access devices that belong to the specified tape library

# appiqshow -device -tapelibrary <library ID> -controller

In this instance, <library id> is the identifier for the tape library. The identifier for the tape library can be obtained using several methods, such as the appiqlist -device -tapelibrary - all command.

**Description**: Provides a detailed description of all front-end controller cards that belongs to the specified tape library.

# appiqshow -device -tapelibrary <library ID> -changerdevice

In this instance, <library id> is the identifier for the tape library. The identifier for the tape library can be obtained using several methods, such as the appiqlist -device -tapelibrary - all command.

**Description**: Provides a detailed description of all changer devices that belong to the specified tape library.

# Volumes

Use the following types of CLI commands to create and delete volumes:

- **appiqcreate** Creates a volume.
- appiqdelete Deletes a volume.

# appiqdelete -volume <list of volume id>

**Description**: Deletes the volume specified. In this instance, <volume id> is the identifier of a volume. The <volume id> can be obtained through several methods, such as the appiqlist - device -host <id> -volume command.

# appiqcreate -volume <stor sys pool id> -storagesetting <storage setting id | [-default]>

-size <size in MB>

**Description**: Creates a storage volume with the specified storage pool and the storage setting ID. To create a storage volume on an LSI storage system, use appiqcreate -volume <stor sys pool id> -lsi - storagesetting <storage setting id |[-default]> -size<size in MB> -cacheahead <ca> -segmentsize <ssize> -name <name> on page 128.

- <stor sys pool id> is the identifier for a storage system pool. The storage system pool identifier can be found through several methods, such as the appiqlist -device -storagesystem <ssid> -pool command.
- <storage setting id | -default> is the identifier for the storage setting. The storage setting identifier can be found through several methods, such as the appigshow -device -storagesystem <id> -pool command.
- <size in MB> is the size of the volume in megabytes.

# appiqcreate -volume <stor sys pool id> -storagesetting <storage setting id | [-default]>

# -size <size in MB> -name <name>

**Description**: Creates a storage volume on the specified storage pool with the storage settings ID and name. To create a storage volume on an LSI storage system, use appiqcreate -volume <stor sys pool id> -lsi -storagesetting <storage setting id |[-default]> -size<size in MB> -cacheahead <ca> - segmentsize <ssize> -name <name> below.

In this instance:

- <stor sys pool id> is the identifier for a storage system pool. The storage system pool identifier can be found through several methods, such as the appiqlist -device -storagesystem <ssid> -pool command.
- <storage setting id | -default> is the identifier for the storage setting. The storage setting identifier can be found through several methods, such as the appigshow -device -storagesystem <id> -pool command.
- <size in MB> is the size of the volume in megabytes.
- <name> is the name of the storage volume you want to create.

**Note:** Not all storage systems support assigning a name at creation time.

# appiqcreate -volume <stor sys pool id> -lsi -storagesetting <storage setting id | [-default]>

# -size<size in MB> -cacheahead <ca> -segmentsize <ssize> -name <name>

**Description**: Creates a storage volume on an LSI storage system.

- <stor sys pool id> is the identifier for a storage system pool. The storage system pool identifier can be found through several methods, such as the appiqlist -device -storagesystem <ssid> -pool command.
- <storage setting id | -default> is the identifier for the storage setting. The storage setting identifier can be found through several methods, such as the appigshow -device -storagesystem <id> -pool command.
- <size in MB> is the size of the volume in megabytes.
- <<sub>Ca</sub>> is the cache read-ahead multiplier (0 to 65535 bytes). A cache read-ahead multiplier copies additional data blocks into the cache while it is reading and copying host-requested data blocks from disk to cache. Select the multiplier that maximizes performance for the way the volume will be utilized.
- <ss> is the segment size of the volume.

• <name> is the name of the storage volume you want to create.

To create a storage volume on a storage system other than LSI, use one of the following commands:

- appiqcreate -volume <stor sys pool id> -storagesetting <storage setting id |[-default]> -size
   <size in MB> on page 120
- appiqcreate -volume <stor sys pool id> -storagesetting <storage setting id | [-default]> -size <size in MB> -name <name> on previous page

# Zones

Use the following types of CLI commands to manage and obtain information about zones:

- **appiqlist** Lists the ports and zone aliases in a specified zone.
- **appiqshow** Provides detailed information about ports and zone aliases within a specified zone.
- appiqcreate Creates a zone.
- appiqdelete Deletes a zone.
- **appiqadd** Enables you add a specified zone to a zone set. You can also use this command to add zone aliases or ports to a zone.
- **appiqremove** Removes a specified zone from a zone set.

#### Naming Conventions for Zones

#### Naming conventions for brocade switches:

- The name must contain 1 to 64 characters.
- The name must begin with a letter. Any character other than the first character can be a letter, a numeral (0 to 9), or an underscore (\_).
- The name is case sensitive. For example, "Zone1" and "zone1" are different zones.
- You cannot create a zone with the same name as an existing zone, zone alias or zone set. For example, if you create a zone named "new", you cannot give a zone, zone alias, or zone set the same name.
- The following characters are invalid for Brocade switches: caret (^), dash (-), and dollar sign (\$).

#### Naming Conventions for McDATA Switches:

- The name can have a maximum of 64 characters.
- The first character of a zone name must be a letter (A-Z, AZ).
- A zone name cannot contain spaces.
- Valid characters are a-a, AA, 0-9, caret (^), dash ( -), underscore ( \_), and dollar sign (\$).

• All names must be unique and may not differ by case. For example, myzone and MyZone are considered to be the same zone.

# Naming Conventions for Zones

#### Naming conventions for brocade switches:

- The name must contain 1 to 64 characters.
- The name must begin with a letter. Any character other than the first character can be a letter, a numeral (0 to 9), or an underscore (\_).
- The name is case sensitive. For example, "Zone1" and "zone1" are different zones.
- You cannot create a zone with the same name as an existing zone, zone alias or zone set. For example, if you create a zone named "new", you cannot give a zone, zone alias, or zone set the same name.
- The following characters are invalid for Brocade switches: caret (^), dash (-), and dollar sign (\$).

#### Naming Conventions for McDATA Switches:

- The name can have a maximum of 64 characters.
- The first character of a zone name must be a letter (A-Z, AZ).
- A zone name cannot contain spaces.
- Valid characters are a-a, AA, 0-9, caret (^), dash ( -), underscore ( \_), and dollar sign (\$).
- All names must be unique and may not differ by case. For example, myzone and MyZone are considered to be the same zone.

# appiqlist -zone <zone id> -all

In this instance, <zone id> is the zone identifier. The zone identifier can be obtained using several methods, such as the appiqlist -fabric <fabric id> -zone command.

**Description**: Lists the ports, zone aliases, hosts, and storage systems contained in the zone specified.

# appiqlist -zone <zone id> -host

In this instance, <zone id> is the zone identifier. The zone identifier can be obtained using several methods, such as the appiqlist -fabric <fabric id> -zone command.

Description: Lists the hosts in the zone specified.

## appiqlist -zone <zone id> -storagesystem

In this instance, <zone id> is the zone identifier. The zone identifier can be obtained using several methods, such as the appiqlist -fabric <fabric id> -zone command.

**Description**: Lists the storage systems in the zone specified.

# appiqlist -zone <zone id> -port

In this instance, <zone id> is the zone identifier. The zone identifier can be obtained using several methods, such as the appiqlist -fabric <fabric id> -zone command.

Description: Lists the ports in the zone specified.

# appiqlist -zone <zone id> -zonealias

In this instance, <zone id> is the zone identifier. The zone identifier can be obtained using several methods, such as the appiqlist -fabric <fabric id> -zone command.

Description: Lists the zone aliases in the zone specified.

# appiqshow -zone <zone id>

In this instance, <zone id> is the zone identifier. The zone identifier can be obtained using several methods, such as the appiqlist -fabric <fabric id> -zone command.

Description: Provides a detailed description of the zone specified.

# appiqshow -zone <zone id> -all

In this instance, <zone id> is the zone identifier. The zone identifier can be obtained using several methods, such as the appiqlist -fabric <fabric id> -zone command.

**Description**: Provides a detailed description of the ports and zone aliases contained in the zone specified.

# appiqshow -zone <zone id> -host

In this instance, <zone id> is the zone identifier. The zone identifier can be obtained using several methods, such as the appiqlist -fabric <fabric id> -zone command.

Description: Provides a detailed description of the hosts contained in the zone specified.

# appiqshow -zone <zone id> -storagesystem

In this instance, <zone id> is the zone identifier. The zone identifier can be obtained using several methods, such as the appiqlist -fabric <fabric id> -zone command.

Description: Provides a detailed description of the storage systems contained in the zone specified.

## appiqshow -zone <zone id> -port

In this instance, <zone id> is the zone identifier. The zone identifier can be obtained using several methods, such as the appiqlist -fabric <fabric id> -zone command.

Description: Provides a detailed description of the ports in the zone specified.

# appiqshow -zone <zone id> -zonealias

In this instance, <zone id> is the zone identifier. The zone identifier can be obtained using several methods, such as the appiqlist -fabric <fabric id> -zone command.

**Description**: Provides a detailed description of the zone aliases in the zone specified.

# appiqcreate -zone <VSAN1>:<switch1>:<zone> -fabric <fabric id> -port <port id>

In this instance:

- <VSAN1> is the name of the virtual SAN in which you want to create the zone alias.
- <switch1> is the name of the switch on which you want to create the zone alias.
- <zone> is the name of the zone you want to create.
- <fabric id> is the fabric identifier. The fabric identifier can be obtained using several methods, such as the appiqlist -fabric -all command.
- <port id> is the port identifier for a host, switch, or storage system. The port identifier for a host can be obtained using the appiqlist -device -host <id> -port command, and the port identifier for a storage system can be obtained using the appiqlist -device storagesystem <storage system id> -port command. The port identifier for a switch can be obtained using the appiqlist -device -switch <switch id> -all command.

**Description**: Creates a zone alias in the virtual storage area network (VSAN) you specify. This command is only for switches that use VSANs. Use the appiqcreate -zone <zone name> - fabric <fabric id> -port <port id> command for switches that do not use VSANs.

# appiqcreate -zone <zone name> -fabric <fabric id> -switch <switch id> port <port id>

- <zone name> is the name of the zone. To make sure you do not have a zone with the same name, enter the appiqlist -fabric <fabric id> -zone command.
- <fabric id> is the fabric identifier. The fabric identifier can be obtained using several methods, such as the appiqlist -fabric -all command.
- <switch id> is the switch identifier. The switched identifier can be obtained using several methods, such as the appiqlist -device -switch -all command.
- <port id> is the port identifier for a host or storage system. The port identifier for a host can be
  obtained using the appiqlist -device -host <id> -port command and the port
  identifier for a storage system can be obtained using the appiqlist -device storagesystem <storage system id> -port command.

**Description**: Creates a zone within the specified fabric. If you used the port identifier of a host when you created the zone, use the appiqadd -zone <zone id> -port <port id> command to add the port identifier for the storage system. Likewise, if you used the port identifier of a storage system when you created the zone, use the appiqadd -zone <zone id> -port <port id> command to add the port identifier for the host. This command is for switches that do not use virtual storage area networks (VSANs). Use the appiqcreate -zone <VSAN1>:<switch1>:<zone> -fabric <fabric id> -port <port id> command for switches that do use virtual storage area networks.

For switch naming conventions, see Naming Conventions for Switches on page 129.

# appiqcreate –zone <zonename> -fabric <fabric id> -zonealias <zonealias id>

In this instance:

- <zone name> is the name of the zone. Make sure you do not have a zone with the same name by entering the appiqlist -fabric <fabric id> -zone command.
- <fabric id> is the fabric identifier. The fabric identifier can be obtained using several methods, such as the appiqlist -fabric -all command.
- <zonealias id> is the zone alias identifier. The zone alias identifier can be obtained using several methods, such as the appiqlist -zone <zone id> -zonealias command.

**Description**: Creates a zone within the specified fabric and containing the specified zone alias. Use the appiqadd -zone <zone id> -port <port id> command to add the port identifier for a storage system or host. Spaces and dashes are not supported within the zone name for McDATA and Brocade switches. This command is for switches that do not use virtual storage area networks (VSANs). Use the appiqcreate -zone <VSAN1>:<switch1>:<zone> -fabric <fabric id> -port id> command for switches that do use virtual storage area networks.

For switch naming conventions, see Naming Conventions for Switches on page 129.

# appiqcreate -zone <zonename> -fabric <fabric id> -zonealias <zonealias id> -port <port id>

- <zone name> is the name of the zone. Make sure you do not have a zone with the same name by entering the appiqlist -fabric <fabric id> -zone command.
- <fabric id> is the fabric identifier. The fabric identifier can be obtained using several methods, such as the appiqlist -fabric -all command.
- <zonealias id> is the zone alias identifier. The zone alias identifier can be obtained using several methods, such as the appiqlist -zone <zone id> -zonealias command.

• <port id> is the port identifier for a host or a storage system. The port identifier for a host can be obtained using the appiqlist -device -host <id> -port command and the port identifier for a storage system can be obtained using the appiqlist -device storagesystem <storage system id> -port command.

**Description**: Creates a zone within the specified fabric and containing the specified zone alias. If you used the port identifier of a host when you created the zone, use the appiqadd -zone <zone id> -port <port id> command to add the port identifier for the storage system. Likewise, if you used the port identifier of a storage system when you created the zone, use the appiqadd - zone <zone id> -port <port id> command to add the port identifier for the storage system. Likewise, if zone <zone id> -port <port id> command to add the port identifier for the storage system. Likewise, if zone <zone id> -port <port id> command to add the port identifier for the host. This command is for switches that do not use virtuals storage area networks (VSANs). Use the appiqcreate -zone <VSAN1>:<switch1>:<zone> -fabric <fabric id> -port <port <port id> command for switches that do use virtual storage area networks.

For switch naming conventions, see Naming Conventions for Switches on page 129.

# appiqdelete -zone <zone id>

In this instance, <zone id> is the zone identifier. The zone identifier can be obtained using several methods, such as the appiqlist -fabric <fabric id> -zone command.

**Description**: Deletes the specified zone.

# appiqadd -zone <zone id> -port <port id>

In this instance:

- <zone id> is the zone identifier. The zone identifier can be obtained using several methods, such as the appiqlist -fabric <fabric id> -zone command.
- <port id> is the port identifier for a host or a storage system. The port identifier for a host can be obtained using the appiqlist -device -host <id> -port command and the port identifier for a storage system can be obtained using the appiqlist -device storagesystem <storage system id> -port command.

**Description**: Adds a specified port to a zone.

# appiqadd -zone <zone id> -zonealias <zonealias id>

In this instance:

- <zone id> is the zone identifier. The zone identifier can be obtained using several methods, such as the appiqlist -fabric <fabric id> -zone command.
- <zonealias id> is the zone alias identifier. The zone alias identifier can be obtained using several methods, such as the appiqlist -zone <zone id> -zonealias command.

Description: Adds a zone alias to a zone.

# appiqremove -zone <zone id> -port <port id>

- <zone id> is the zone identifier. The zone identifier can be obtained using several methods, such as the appiqlist -fabric <fabric id> -zone command.
- <port id> is the port identifier. The port identifier can be obtained using the appiqlist -zone <zoneid> -port command.

Description: Removes a port from a zone.

## appiqremove -zone <zone id> -zonealias <zonealias id>

In this instance:

- <zone id> is the zone identifier. The zone identifier can be obtained using several methods, such as the appiqlist -fabric <fabric id> -zone command.
- <zonealias id> is the zone alias identifier. The zone alias identifier can be obtained using several methods, such as the appiqlist -zone <zone id> -zonealias command.

Description: Removes a zone alias from a zone.

# Zone Aliases

Use the following types of CLI commands to manage and obtain information zone aliases:

- **appiqshow** Obtains a detailed description about the zone alias.
- appiqcreate Creates a zone alias.
- appiqdelete Deletes a zone alias.
- appiqadd Adds a zone alias.
- appigremove Removes a zone alias.

# appiqshow -zonealias <zonealias id>

In this instance, <zonealias id> is the zone alias identifier. The zone alias identifier can be obtained using several methods, such as the appiqshow -fabric -all -zonealias command.

Description: Provides a detailed description of the zone alias specified.

# appiqcreate -zonealias <VSAN1>:<switch1>:<zonealias> -fabric <fabric id>

# -port <port id>

- <VSAN1> is the name of the virtual SAN in which you want to create the zone alias.
- <switch1> is the name of the switch on which you want to create the zone alias.
- <zonealias> is the name of the zone alias you want to create.

- <fabric id> is the fabric identifier. The fabric identifier can be obtained using several methods, such as the appiqlist -fabric -all command.
- <port id> is the port identifier for a host, switch, or storage system. The port identifier for a host can be obtained using the appiqlist -device -host <id> -port command, and the port identifier for a storage system can be obtained using the appiqlist -device storagesystem <storage system id> -port command. The port identifier for a switch can be obtained using the appiqlist -device -switch <switch id> -all command.

**Description**: Creates a zone alias in the virtual storage area network (VSAN) you specify. This command is only for switches that use VSANs. Use the appiqcreate -zonealias <zone alias name> -fabric <fabric id> -port <port id> command for switches that do not use VSANs.

# appiqcreate -zonealias <zone alias name> -fabric <fabric id> -port <port id>

In this instance:

- <zone alias name> is the name for the zone alias that will be created.
- <fabric id> is the fabric identifier. The fabric identifier can be obtained using several methods, such as the appiqlist -fabric -all command.
- <port id> is the port identifier for a host, switch, or storage system. The port identifier for a host can be obtained using the appiqlist -device -host <id> -port command, and the port identifier for a storage system can be obtained using the appiqlist -device storagesystem <storage system id> -port command. The port identifier for a switch can be obtained using the appiqlist -device -switch <switch id> -all command.

**Description**: Creates a zone alias assigned to a port in a specified fabric. This command is for switches that do not use virtual storage area networks (VSANs). Use the appiqcreate – zonealias <VSAN1>:<switch1>:<zonealias> -fabric <fabric id> -port <port id> for switches that use VSANs.

For switch naming conventions, see Naming Conventions for Switches on page 129.

# appiqdelete -zonealias <zonealias id>

In this instance, <zonealias id> is the zone alias identifier. The zone alias identifier can be obtained using several methods, such as the appiqshow -fabric -all -zonealias command.

Description: Deletes a zone alias.

# appiqadd -zonealias <zonealias id> -port <port id>

In this instance:

• <zonealias id> is the zone alias identifier. The zone alias identifier can be obtained using several methods, such as the appiqshow -fabric -all -zonealias command.

• <port id> is the port identifier for a host, switch, or storage system. The port identifier for a host can be obtained using the appiqlist -device -host <id> -port command, and the port identifier for a storage system can be obtained using the appiqlist -device - storagesystem <storage system id> -port command. The port identifier for a switch can be obtained using the appiqlist -device -switch <switch id> -all command.

**Description**: Adds a port to a zone alias.

# appiqremove -zonealias <zonealias id> -port <port id>

In this instance:

- <zonealias id> is the zone alias identifier. The zone alias identifier can be obtained using several methods, such as the appiqshow -fabric -all -zonealias command.
- <port id> is the port identifier. The port identifier can be obtained using the appiqshow zonealias <zonealias id> -port command.

Description: Removes the association with a zone alias and a specified port.

# Zone Sets

Use the following types of CLI commands to manage and obtain information about zone sets:

- appiglist Lists information about the members of the zone set specified.
- appigshow Obtains a detailed description about the members of the zone set specified.
- appiqcreate Creates a zone set.
- appiqactivate Activates a zone set.
- appiqdelete Deletes a zone set.
- appiqadd Adds a specified zone to a zone set.
- appiqremove Removes a zone set.

#### appiqlist -zoneset <zoneset id>

In this instance, <zoneset id> is the zone set identifier. The zone set identifier can be obtained using several methods, such as the appiqlist -fabric <fabric id> -zoneset command.

**Description**: Lists the elements that are contained within the zone set specified.

# appiqlist -zoneset <zoneset id> -zone

In this instance, <zoneset id> is the zone set identifier. The zone set identifier can be obtained using several methods, such as the appiqlist -fabric <fabric id> -zoneset command.

Description: Lists the zones that are contained within the zone set specified.

# appiqshow -zoneset <zoneset id>

In this instance, <zoneset id> is the zone set identifier. The zone set identifier can be obtained using several methods, such as the appiqlist -fabric <fabric id> -zoneset command.

Description: Provides a detailed description of the zone set specified.

## appiqshow -zoneset <zoneset id> -zone

In this instance, <zoneset id> is the zone set identifier. The zone set identifier can be obtained using several methods, such as the appiqlist -fabric <fabric id> -zoneset command.

**Description**: Provides a detailed description of the zones that are contained within the zone set specified.

# appiqcreate -zoneset <VSAN1>:<switch1>:<zoneset> -fabric <fabric id> -zone <zone id>

In this instance:

- <VSAN1> is the name of the virtual SAN in which you want to create the zone set.
- <switch1> is the name of the switch on which you want to create the zone set.
- <zoneset> is the name of the zone set you want to create.
- <fabric id> is the fabric identifier. The fabric identifier can be obtained using several methods, such as the appiqlist -fabric -all command.
- <zone id> is the zone in which you want to create the zone set.

**Description**: Creates a zone set in the virtual storage area network (VSAN) you specify. This command is only for switches that use VSANs. Use the appiqcreate -zoneset <zoneset name> -fabric <fabric id> -zone <zone id> command for switches that do not use VSANs.

# appiqcreate -zoneset <zoneset name> -fabric <fabric id> -zone <zone id>

- <zoneset name> is the name of the zone set. To verify you have a unique name for the zone set in the fabric, enter the appiqlist -fabric <fabric id> -zoneset command.
- <fabric id> is the fabric identifier. The fabric identifier can be obtained using several methods, such as the appiqlist -fabric -all command.
- <zone id> is the zone identifier. The zone identifier can be obtained using several methods, such as the appiqlist -fabric <fabric id> -zone command.

**Description**: Creates a zone set with the name specified by <zoneset name> in the fabric specified by <fabric id>. The zone set contains the zone identified by <zone id>. This command is for switches that do not use virtual storage area networks (VSANs). Use the appiqcreate -zoneset <VSAN1>:<switch1>:<zoneset> -fabric <fabric id> - zone <zone id> command for switches that use VSANs.

For switch naming conventions, see Naming Conventions for Switches on page 129.

# appiqdelete -zoneset <zoneset id>

In this instance, <zoneset id> is the zone set identifier. The zone set identifier can be obtained using several methods, such as the appiqlist -fabric <fabric id> -zoneset command.

**Description**: Deletes the zone set specified by <zoneset id>.

#### appiqactivate -zoneset <zoneset id>

In this instance, <zoneset id> is the zone set identifier. The zone set identifier can be obtained using several methods, such as the appiqlist -fabric <fabric id> -zoneset command.

**Description**: Activates the zone set specified by <zoneset id>. The zone set that was previously active is automatically deactivated.

# appiqadd -zoneset <zoneset id> -zone <zone id>

In this instance:

- <zoneset id> is the zone set identifier. The zone set identifier can be obtained using several methods, such as the appiqlist -fabric <fabric id> -zoneset command.
- <zone id> is the zone identifier. The zone identifier can be obtained using several methods, such as the appiglist -fabric <fabric id> -zone command.

**Description**: Adds the zone to the zone set specified by <zoneset id>.

## appiqremove -zoneset <zoneset id> -zone <zone id>

In this instance:

- <zoneset id> is the zone set identifier. The zone set identifier can be obtained using several methods, such as the appiqlist -fabric <fabric id> -zoneset command.
- <zone id> is the zone identifier. The zone identifier can be obtained using several methods, such as the appiqlist -zoneset <zoneset id> -zone command.

**Description**: Removes the zone from the specified zone set.

# Index

\_

|                           |                     |      | domains      |
|---------------------------|---------------------|------|--------------|
| accessing                 |                     |      | events       |
| CLI                       |                     | 26   | fabrics      |
| CLI help                  |                     | 28   | hosts        |
| error codes               |                     | 28   | list of      |
| AIX                       |                     |      | storage pool |
| CLI installation          |                     | 34   | storage syst |
| CLI removal               |                     | 36   | switches     |
| appiqactivate             |                     | 130  | volumes      |
| appiqadd                  | 122, 128,           | 130  | zone aliases |
| appiqclear                |                     | 59   | zone sets    |
| appiqcreate 10            | 02, 120, 122, 128,  | 130  |              |
| appiqdelete 59, 10        | 02, 120, 122, 128,  | 130  | zones        |
| appiqlist 58-59, 74, 8    | 33, 107, 114, 122,  | 130  | CLI help     |
| appiqlist -device -storag | esystem -all        | 107  |              |
| appiqlist -device -storag | esystem -port       | 107  | CLI_DIR      |
| appiqremove               | 122, 128,           | 130  | configuring  |
| appiqshow 58-59,          | 74, 83, 107, 114, 1 | 22,  | CLI environr |
|                           | 128,                | 130  | connecting   |
| CLI                       |                     | 105  | CLI environr |
| accessing                 |                     | 26   | deleting     |
| CLI_DIR                   |                     | 26   | CLI          |
| configuring               |                     | 26   | domains      |
| connecting                |                     | 26   | CLI commar   |
| error codes               |                     | 28   | error        |
| exiting                   |                     | 25   | codes CLI    |
| installing                | 31-32               | , 34 | events       |
| removing                  |                     | 36   | CLI commar   |
| setting variable          |                     | 26   | exiting CLI  |
| upgrading                 |                     | 35   | exporting    |
|                           |                     |      | CLI_DIR      |

| CLI commands    |     |  |  |  |
|-----------------|-----|--|--|--|
| domains         | 58  |  |  |  |
| events          | 59  |  |  |  |
| fabrics         | 74  |  |  |  |
| hosts           | 83  |  |  |  |
| list of         | 28  |  |  |  |
| storage pools   | 102 |  |  |  |
| storage systems | 107 |  |  |  |
| switches        | 114 |  |  |  |
| volumes         | 120 |  |  |  |
| zone aliases    | 128 |  |  |  |
| zone sets       | 130 |  |  |  |
| zones           | 122 |  |  |  |
| CLI help        |     |  |  |  |
| accessing       | 28  |  |  |  |
| CLI_DIR         | 26  |  |  |  |
| configuring     |     |  |  |  |
| CLI environment | 26  |  |  |  |
| connecting      |     |  |  |  |
| CLI environment | 26  |  |  |  |
| deleting        |     |  |  |  |
| CLI             | 36  |  |  |  |
| domains         |     |  |  |  |
| CLI commands    | 58  |  |  |  |
| error           |     |  |  |  |
| codes CLI       | 28  |  |  |  |
| events          |     |  |  |  |
| CLI commands    | 59  |  |  |  |
| exiting CLI     | 25  |  |  |  |
| exporting       |     |  |  |  |
| CLI_DIR         | 26  |  |  |  |

| fabrics          |           | upgrading        |     |
|------------------|-----------|------------------|-----|
| CLI commands     | 74        | CLI              | 35  |
| help             |           | variable         |     |
| accessing        | 28        | setting          | 26  |
| nosts            |           | volumes          |     |
| CLI commands     | 83        | CLI commands     | 120 |
| nstalling        |           | Windows          |     |
| CLI              | 31-32, 34 | CLI installation | 31  |
| st of            |           | CLI removal      | 36  |
| CLI commands     | 28        | zone aliases     |     |
| pools            |           | CLI commands     | 128 |
| CLI commands     | 102       | zone sets        |     |
| quitting CLI     | 25        | CLI commands     | 130 |
| emoving          |           | zones            |     |
| CLI              | 36        | CLI commands     | 122 |
| setting          |           |                  |     |
| CLI variable     | 26        |                  |     |
| CLI_DIR          | 26        |                  |     |
| Solaris          |           |                  |     |
| CLI installation | 32        |                  |     |
| CLI removal      | 36        |                  |     |
| sorting          |           |                  |     |
| CLI              | 105       |                  |     |
| storage pools    |           |                  |     |
| CLI commands     | 102       |                  |     |
| storage systems  |           |                  |     |
| CLI commands     | 107       |                  |     |
| switches         |           |                  |     |
| CLI commands     | 114       |                  |     |
| uninstalling     |           |                  |     |
| CLI              | 36        |                  |     |
|                  |           |                  |     |